# **BeneHeart R12/BeneHeart R12A**

# **Électrocardiographe**

**Manuel de l'utilisateur**

# $C_{0123}$

© Copyright 2013 Shenzhen Mindray Bio-Medical Electronics Co., Ltd. Tous droits réservés. La date de parution de ce manuel d'utilisation est décembre 2013.

# **Avis relatif à la propriété intellectuelle**

SHENZHEN MINDRAY BIO-MEDICAL ELECTRONICS CO., LTD (ci-après dénommée Mindray) détient les droits de propriété intellectuelle relatifs à ce produit Mindray et à ce manuel. Ce manuel contient des références à des informations protégées par des droits d'auteur ou des brevets et ne confère aucune licence relative aux brevets détenus par Mindray ou par une quelconque autre entité.

Mindray considère ce manuel comme un recueil d'informations confidentielles. La divulgation des informations contenues dans le présent manuel de quelque manière que ce soit et sans la permission écrite de Mindray est strictement interdite.

La publication, la modification, la reproduction, la distribution, la location, l'adaptation et la traduction de ce manuel de quelque manière que ce soit, sans l'accord écrit de Mindray, sont strictement interdites.

# mindray, MINDRAY et BeneView sont des marques déposées ou des appellations

commerciales de Mindray en Chine et dans d'autres pays. Toutes les autres marques déposées apparaissant dans ce manuel sont utilisées uniquement pour les besoins de rédaction du manuel, sans intention de les utiliser de manière impropre. Ils sont la propriété de leurs détenteurs respectifs.

# **Responsabilité du fabricant**

Le contenu de ce manuel est sujet à modifications sans préavis.

Toutes les informations contenues dans ce manuel sont réputées exactes. Mindray ne pourra être tenue pour responsable des éventuelles erreurs contenues dans le présent manuel, ni des dommages accessoires ou indirects en relation avec la fourniture, l'interprétation ou l'utilisation de ce manuel.

Mindray est responsable des effets sur la sécurité, la fiabilité et la performance de ce produit, uniquement si :

- Toutes les opérations d'installation, d'extension, de transformation, de modification et de réparation du produit sont exécutées par des techniciens agréés Mindray.
- L'installation électrique des pièces concernées est conforme aux directives locales et nationales applicables.
- Le produit est utilisé conformément aux instructions d'utilisation.

# $\sqrt{l\Delta}$  avertissement

- Cet appareil est conçu pour être utilisé par des professionnels de la santé compétents/formés.
- **Il est important pour l'hôpital ou l'établissement qui utilise cet appareil de suivre un programme d'entretien/de maintenance raisonnable. Le non respect de cette directive peut être à l'origine d'une panne du moniteur ou de blessures physiques.**

# **Garantie**

CETTE GARANTIE EST EXCLUSIVE ET ANNULE ET REMPLACE TOUTE AUTRE GARANTIE, IMPLICITE OU EXPLICITE, Y COMPRIS TOUTE GARANTIE DE QUALITÉ MARCHANDE OU D'ADÉQUATION À UN USAGE PARTICULIER.

### **Exceptions**

Dans le cadre de cette garantie, les obligations ou responsabilités de Mindray n'incluent pas le transport ni toute autre charge ou responsabilité pour dommages directs ou indirects, ni le retard pouvant découler de l'utilisation ou de l'application impropre de ce produit ni de l'utilisation de pièces ou accessoires non approuvés par Mindray ou encore de réparations effectuées par des personnes autres que les techniciens agréés Mindray.

Cette garantie ne s'applique pas à :

- Un dysfonctionnement ou des dommages provoqués par une utilisation inadéquate ou par l'utilisateur.
- Un dysfonctionnement ou des dommages provoqués par une alimentation instable ou hors plage.
- Un dysfonctionnement ou des dommages provoqués par un cas de force majeure comme un incendie ou un tremblement de terre.
- Un dysfonctionnement ou des dommages provoqués par une utilisation inadéquate ou des réparations faites par du personnel d'entretien non qualifié ou non autorisé.
- Un dysfonctionnement de l'appareil ou d'une pièce dont le numéro de série n'est pas suffisamment lisible.
- D'autres dysfonctionnements non provoqués par l'appareil ou la pièce eux-mêmes.

# **Contact auprès de la société**

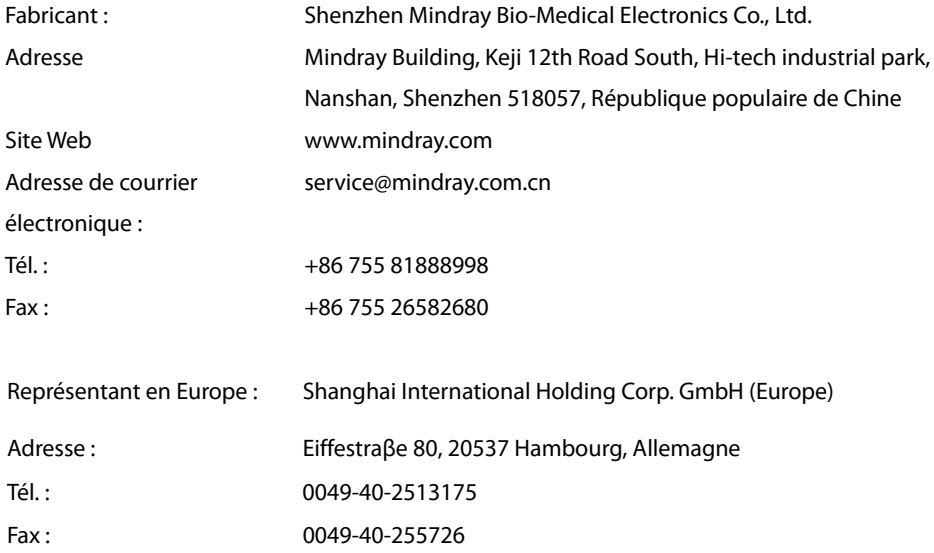

# **Préface**

# **Objet du présent manuel**

Ce manuel contient les instructions nécessaires à l'utilisation du produit en tout sécurité, en accord avec la fonction et l'utilisation prévue de celui-ci. Le respect des instructions fournies dans ce manuel est indispensable pour une application et une utilisation correctes du produit, garantissant ainsi la sécurité des patients et des opérateurs.

Ce manuel se base sur la configuration la plus complète de l'appareil ; par conséquent, certaines instructions peuvent ne pas s'appliquer à votre produit. Pour toute question, veuillez nous contacter.

Ce manuel fait partie intégrante du produit. Il doit être conservé en permanence à proximité de l'appareil de façon à pouvoir le consulter si nécessaire.

# $\bigwedge$  avertissement

- **Si votre équipement comporte des fonctions qui ne sont pas abordées dans ce manuel, veuillez vous reporter à la dernière version en anglais.**
- **En cas d'incohérence ou d'ambigüité entre la version en anglais et ce manuel, la version en anglais prévaut.**

## **Public visé**

Ce manuel est destiné aux professionnels de la santé possédant des connaissances pratiques adaptées concernant les procédures, les pratiques et la terminologie médicales, comme le nécessite le traitement des patients.

### **Illustrations**

Les illustrations contenues dans ce manuel sont fournies uniquement à titre d'exemple. Elles ne reflètent pas nécessairement la configuration ou les données affichées sur votre appareil.

# **Conventions**

- *Le texte en italique* désigne les références utilisées (chapitres et rubriques).
- Les crochets [ ] sont utilisés pour entourer les textes apparaissant à l'écran.
- $\blacksquare$   $\rightarrow$  désigne les procédures de fonctionnem ent.

# Table des matières

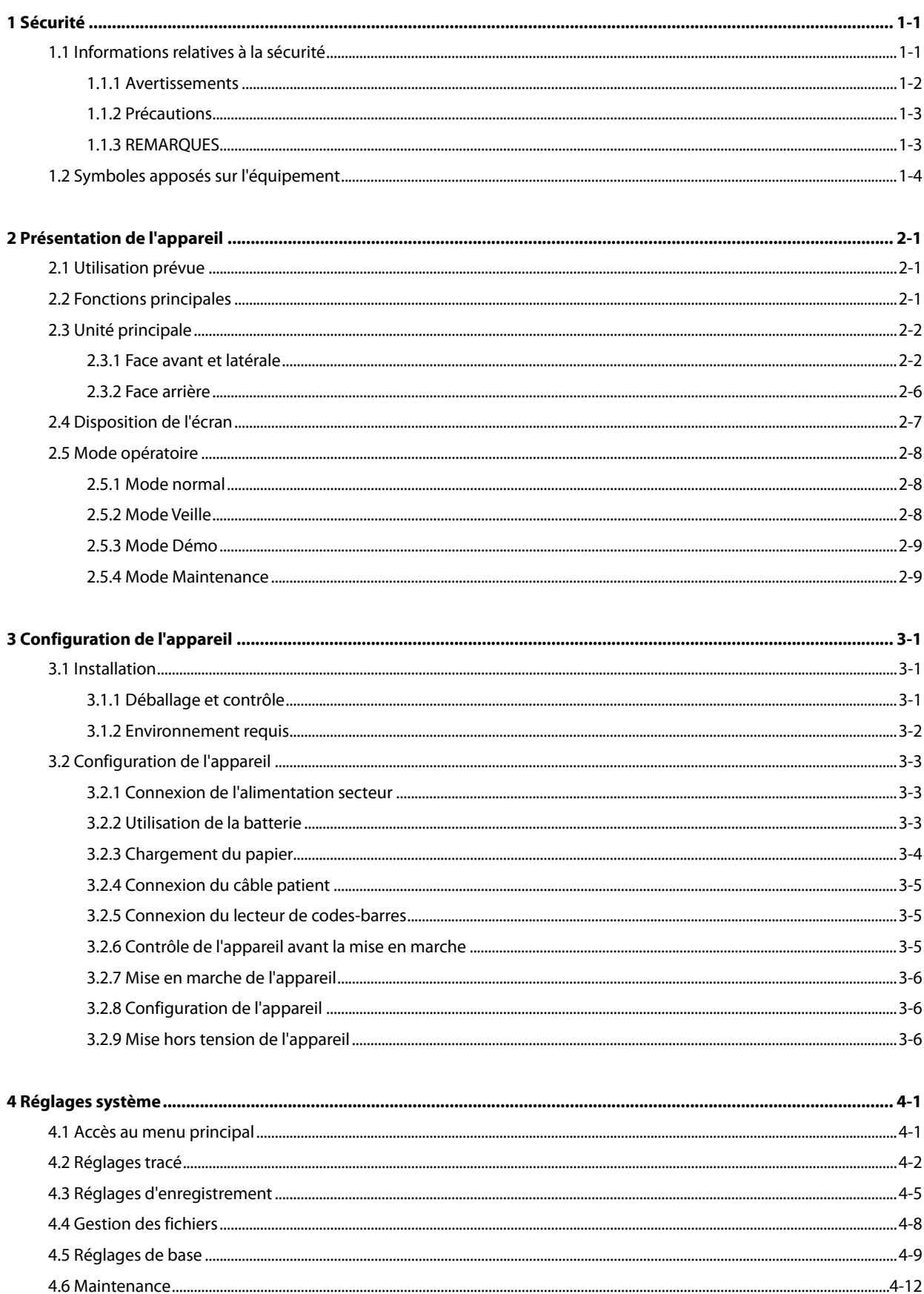

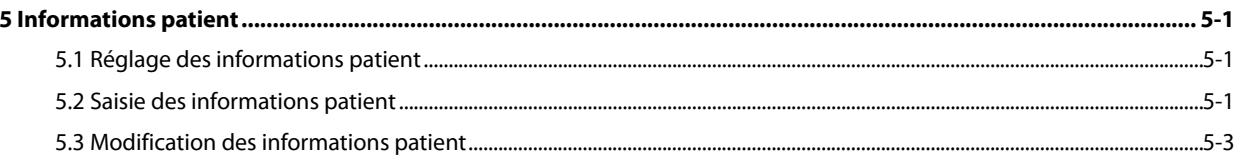

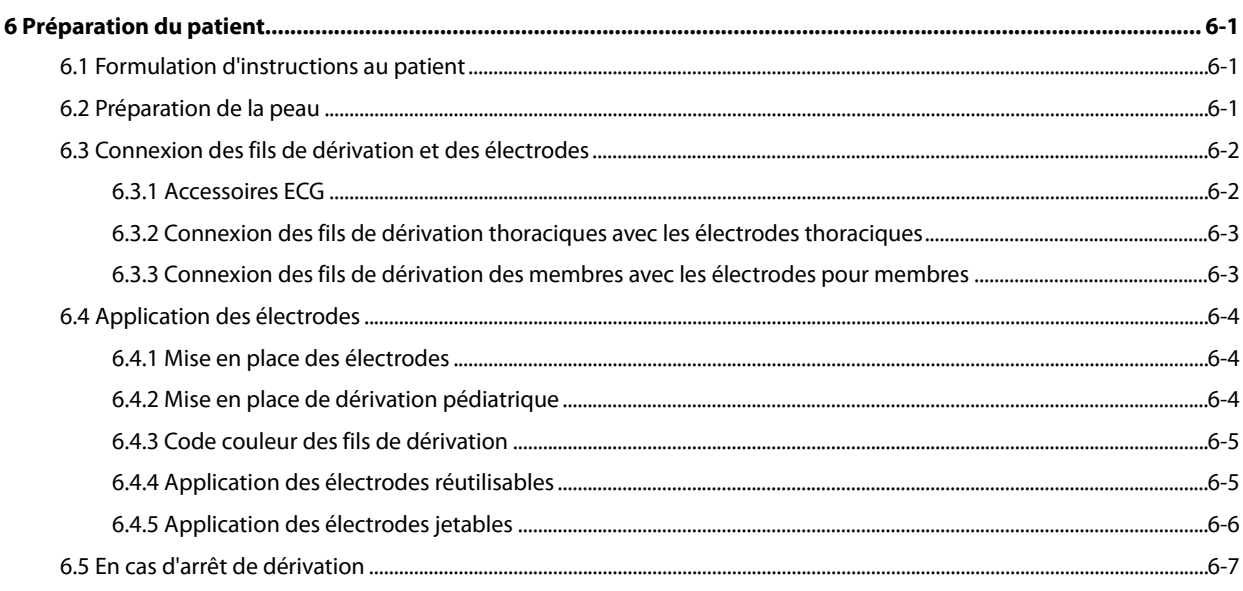

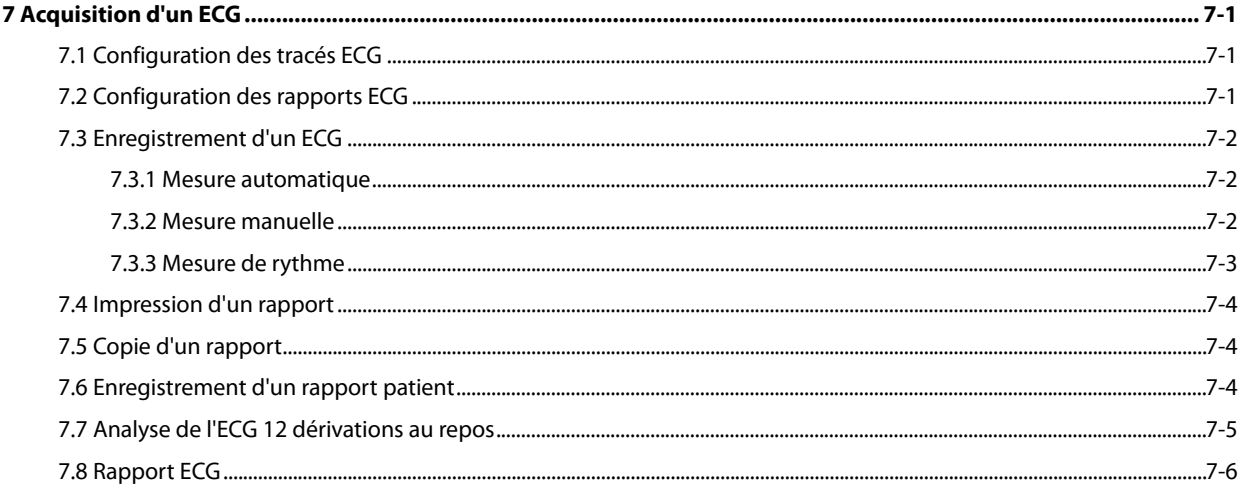

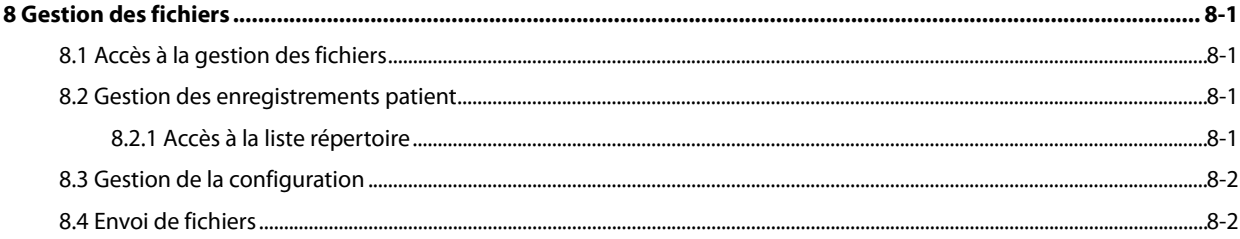

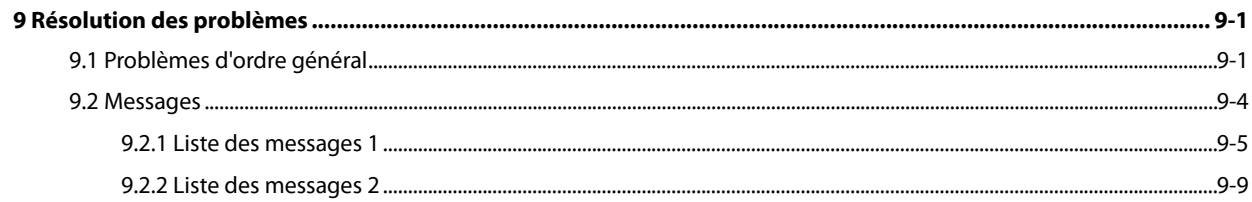

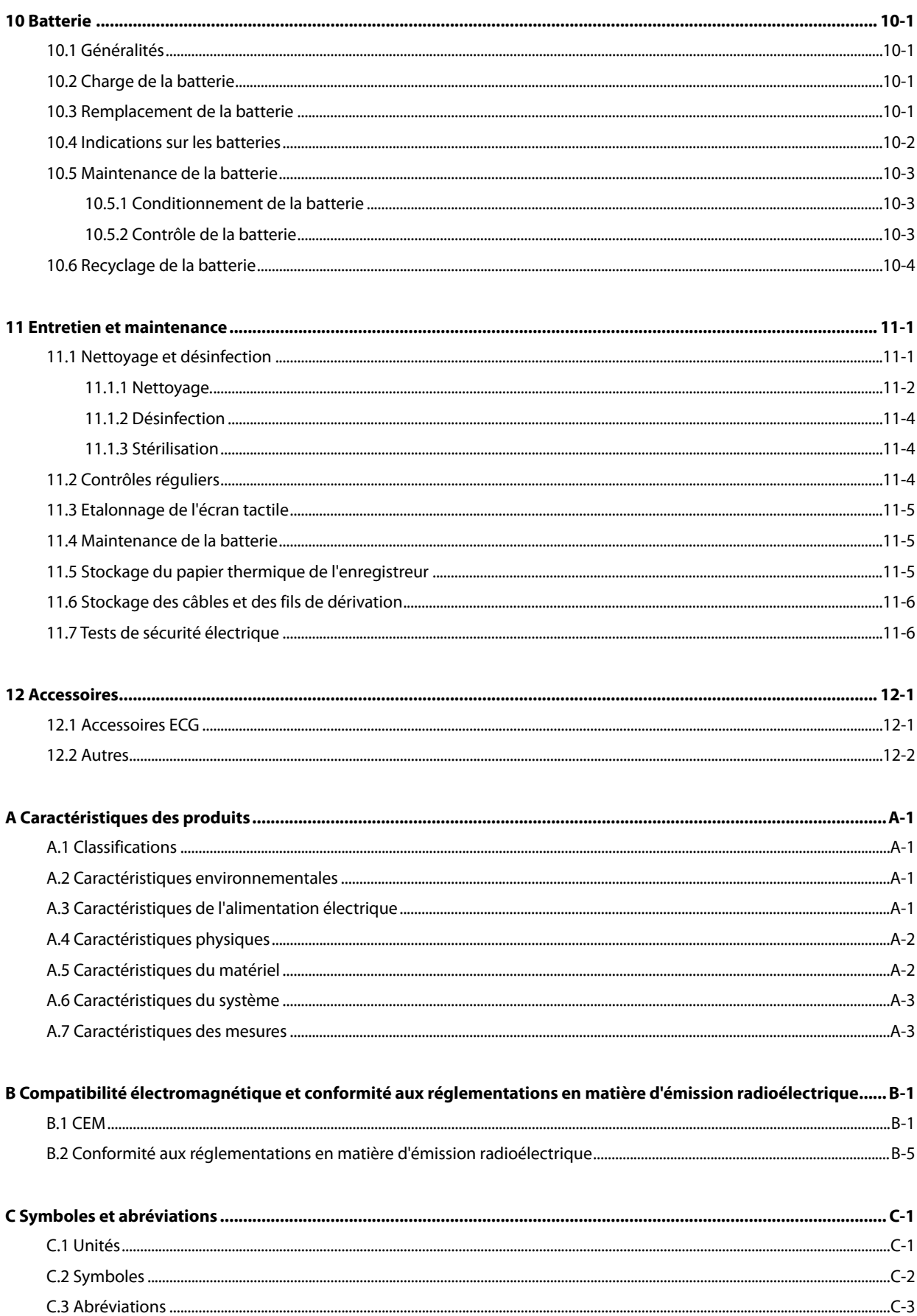

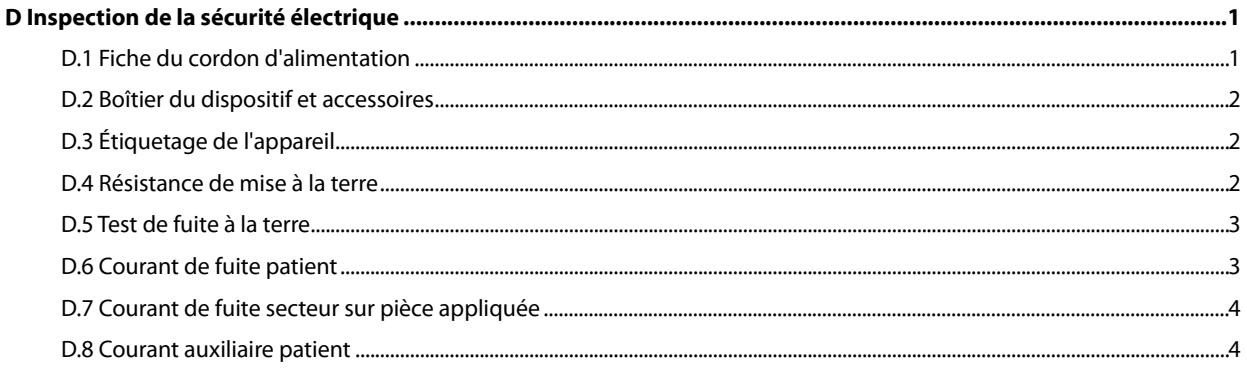

# <span id="page-10-1"></span><span id="page-10-0"></span>**1.1 Informations relatives à la sécurité**

# **AVERTISSEMENT**

 **Signale un danger potentiel ou une pratique dangereuse qui, s'il/si elle n'est pas évité(e), peut entraîner des blessures graves, voire mortelles.**

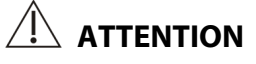

 **Signale un danger potentiel ou une pratique dangereuse qui doit être évité(e) pour garantir l'absence de blessures mineures ou de dommages au niveau du produit ou des biens.**

#### **REMARQUE**

 **Présente des conseils d'utilisation ou autres informations utiles permettant de tirer le meilleur parti du produit.**

#### <span id="page-11-0"></span>**1.1.1 Avertissements**

### **AVERTISSEMENTS**

- **Cet appareil est utilisé sur un seul patient à la fois.**
- **Préalablement à toute mise en œuvre du système, l'opérateur doit vérifier que l'appareil, les câbles de connexion et les accessoires sont en parfait état de fonctionnement et prêts à l'emploi.**
- **Afin d'éviter tout risque de choc électrique, cet appareil doit être connecté à une alimentation secteur avec mise à la terre. Si l'installation n'est pas protégée par une mise à la terre, débranchez l'appareil de la prise d'alimentation et utilisez l'alimentation sur batterie, si nécessaire.**
- **Afin d'éviter tout risque d'explosion, n'utilisez pas l'appareil dans un milieu riche en oxygène, ou en présence d'anesthésiques inflammables ou de substances inflammables telles que de l'essence automobile.**
- **N'ouvrez pas les capots de l'appareil. Toutes les interventions d'entretien et les futures mises à niveau doivent être exécutées uniquement par le personnel formé et autorisé par notre entreprise.**
- **Ne touchez pas le patient lors de la connexion de l'équipement périphérique via les ports de signaux E/S pour éviter tout courant de fuite au patient dépassant les exigences des normes en vigueur.**
- **Cet appareil n'est pas conçu pour être utilisé avec des unités électrochirurgicales à haute fréquence.**
- **Veillez à ne pas être en contact avec le patient lors d'une défibrillation. Un tel contact pourrait provoquer de graves blessures, voire la mort.**
- **Pour les patients porteurs d'un stimulateur, l'équipement pourra confondre une impulsion de stimulation avec un complexe QRS si plusieurs conditions contraires sont présentes simultanément. Surveillez toujours étroitement ces patients.**
- **Les données physiologiques et les tracés affichés à l'écran doivent servir de référence uniquement et ne jamais être utilisés directement comme interprétation diagnostique.**
- **Afin d'éviter tout risque de choc électrique ou de dysfonctionnement de l'appareil, aucun liquide ne doit pénétrer à l'intérieur de l'appareil. Si des liquides ont pénétré à l'intérieur de l'appareil, cessez de l'utiliser et faites-le contrôler par le service technique avant de l'utiliser à nouveau.**
- **Afin d'éviter une déconnexion involontaire, acheminez les câbles de façon à éviter les risques de faux pas. Enroulez et immobilisez l'excédent de câblage pour réduire le risque d'enchevêtrement ou d'étranglement du patient ou du personnel.**
- **Jetez les emballages de façon adéquate, conformément aux réglementations de traitement des déchets en vigueur et en veillant à ce qu'ils restent hors de portée des enfants.**

#### <span id="page-12-0"></span>**1.1.2 Précautions**

### **PRÉCAUTIONS**

- **Utilisez uniquement les pièces et accessoires spécifiés dans ce manuel.**
- **Cet appareil ne contient aucune pièce pouvant être entretenue par l'utilisateur. Confiez l'entretien à du personnel qualifié.**
- **En fin de vie, le produit et ses accessoires doivent être éliminés conformément aux recommandations réglementant la mise au rebut de ce type de produit. Pour toute question concernant la mise au rebut de l'appareil, n'hésitez pas à nous contacter.**
- **Les champs électriques et magnétiques peuvent interférer avec le fonctionnement correct de l'appareil. Pour cette raison, assurez-vous que tous les appareils externes utilisés à proximité de l'équipement sont conformes aux recommandations de CEM applicables. Les téléphones portables, les équipements à rayons X et les appareils à IRM représentent une source potentielle d'interférences car ils peuvent émettre des niveaux plus élevés de rayonnements électromagnétiques.**
- **Avant de brancher l'appareil à la ligne d'alimentation électrique, vérifiez que la tension et la fréquence nominales de la ligne sont les mêmes que celles indiquées sur la plaque signalétique de l'appareil ou mentionnées dans ce manuel.**
- **Veillez à toujours installer ou déplacer l'appareil de manière adéquate pour éviter les risques de chute, d'impact, de forte vibration ou d'autre force mécanique qui pourraient l'endommager.**

#### <span id="page-12-1"></span>**1.1.3 REMARQUES**

#### **REMARQUES**

- **Placez l'appareil à un endroit où vous pouvez facilement voir l'écran, accéder aux commandes de fonctionnement et débrancher l'appareil de l'alimentation secteur.**
- **Conservez ce manuel à proximité de l'appareil de façon à pouvoir le consulter facilement en cas de besoin.**
- **Le logiciel a été développé en conformité avec la norme CEI 60601-1-4. Les dangers pouvant résulter d'erreurs logicielles ont été réduits au minimum.**
- **Ce manuel décrit toutes les fonctions et options en se basant sur la configuration la plus complète de l'appareil, mais il est possible que l'appareil dont vous disposez ne les comporte pas toutes.**

# <span id="page-13-0"></span>**1.2 Symboles apposés sur l'équipement**

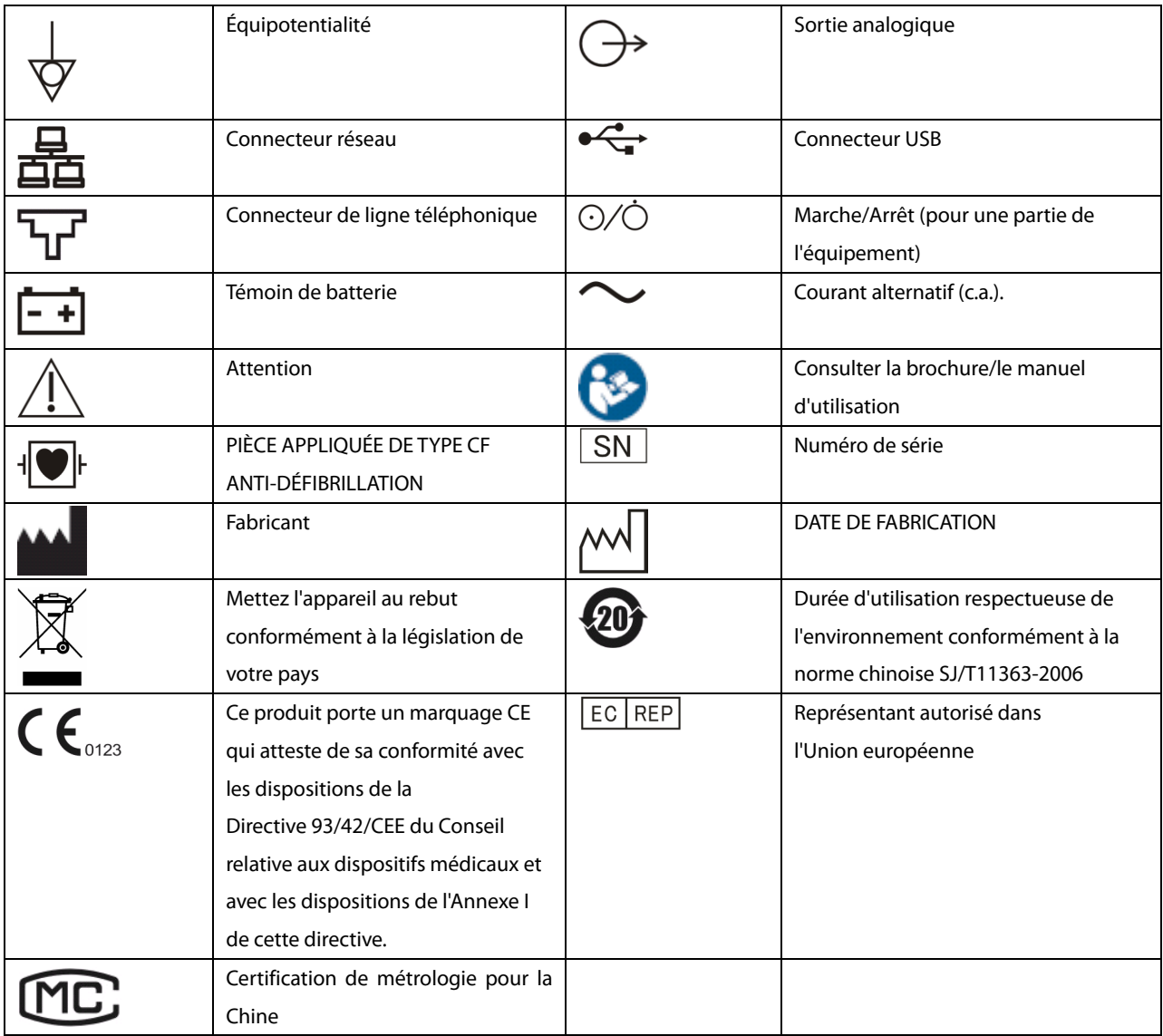

### **REMARQUE**

**Certains symboles peuvent ne pas apparaître sur votre équipement.**

## <span id="page-14-1"></span><span id="page-14-0"></span>**2.1 Utilisation prévue**

Les électrocardiographes BeneHeart R12/BeneHeart R12A (ci-après appelés « l'appareil » ou « le système ») sont destinés à l'acquisition, l'analyse, l'affichage, le stockage et l'enregistrement d'informations électrocardiographiques pour des adultes et des enfants de tout âge dès la naissance à des fins d'étude et de diagnostic cliniques.

L'appareil est destiné à n'être utilisé que par des professionnels de la santé ou sous leur surveillance. Il doit être utilisé uniquement par des personnes ayant reçu une formation adéquate à son utilisation. Il ne doit en aucun cas être utilisé par une personne inexpérimentée ou non autorisée.

# <span id="page-14-2"></span>**2.2 Fonctions principales**

L'appareil peut être utilisé pour effectuer les opérations suivantes :

- Obtenir, analyser, afficher et enregistrer des informations ECG 12 dérivations
- Fournir un algorithme ECG pour l'analyse automatique des tracés d'ECG, des mesures de débit et du diagnostic acquis
- **Prendre en charge la mesure automatique, la mesure manuelle et la mesure de rythme**
- Imprimer des rapports ECG à l'aide d'un enregistreur thermique interne ou d'une imprimante externe
- Stocker, prévisualiser et revoir les rapports ECG
- Se connecter aux réseaux LAN ou Wi-Fi pour envoyer des données d'ECG
- Prendre en charge la saisie des informations patient à l'aide du clavier ou d'un lecteur de codes-barres
- Afficher des messages en cas d'arrêt de dérivation, d'interférences, de batterie faible ou d'autre anomalie

# <span id="page-15-0"></span>**2.3 Unité principale**

#### <span id="page-15-1"></span>**2.3.1 Face avant et latérale**

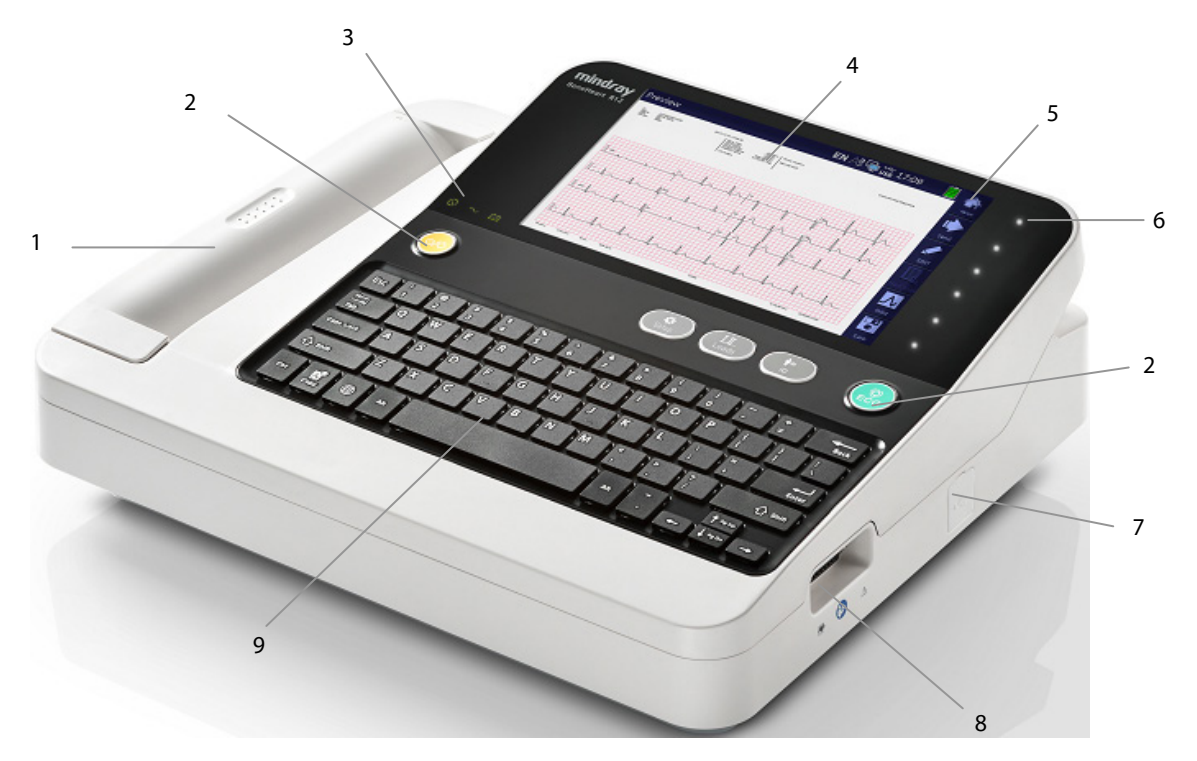

- 1. Enregistreur thermique : imprime les rapports.
- 2. Touches non programmables : voir *[Touches non programmables et indicateurs](#page-16-0)* ci-dessous.
- 3. Indicateurs : voir *[Touches non programmables et indicateurs](#page-16-0)* ci-dessous.
- 4. Écran d'affichage : affiche des tracés et du texte.
- 5. Touches programmables : dans le cas d'un appareil configuré avec un écran tactile. Appuyez sur les touches programmables pour sélectionner les options.

Libellés des touches programmables : dans le cas d'un appareil qui n'est pas configuré avec un écran tactile. Voir *[Touches programmables](#page-18-0)* ci-dessous.

- 6. Touches programmables : uniquement dans le cas d'un appareil qui n'est pas configuré avec un écran tactile. Les touches programmables s'allument lorsque l'appareil est sous tension. Appuyez sur les touches programmables pour sélectionner les options qui apparaissent sur le côté droit de l'écran. Dans le cas d'un appareil configuré avec un écran tactile, il n'y a pas de touches dans cette zone.
- 7. Connecteur USB : permet de connecter des périphériques USB tels qu'un lecteur USB, une imprimante externe ou un lecteur de codes-barres.
- 8. Connecteur du câble patient : raccorde le câble patient pour l'acquisition de l'ECG.
- 9. Clavier : voir *[Disposition du](#page-17-0) clavier* ci-dessous.

#### <span id="page-16-0"></span>**Touches non programmables et indicateurs**

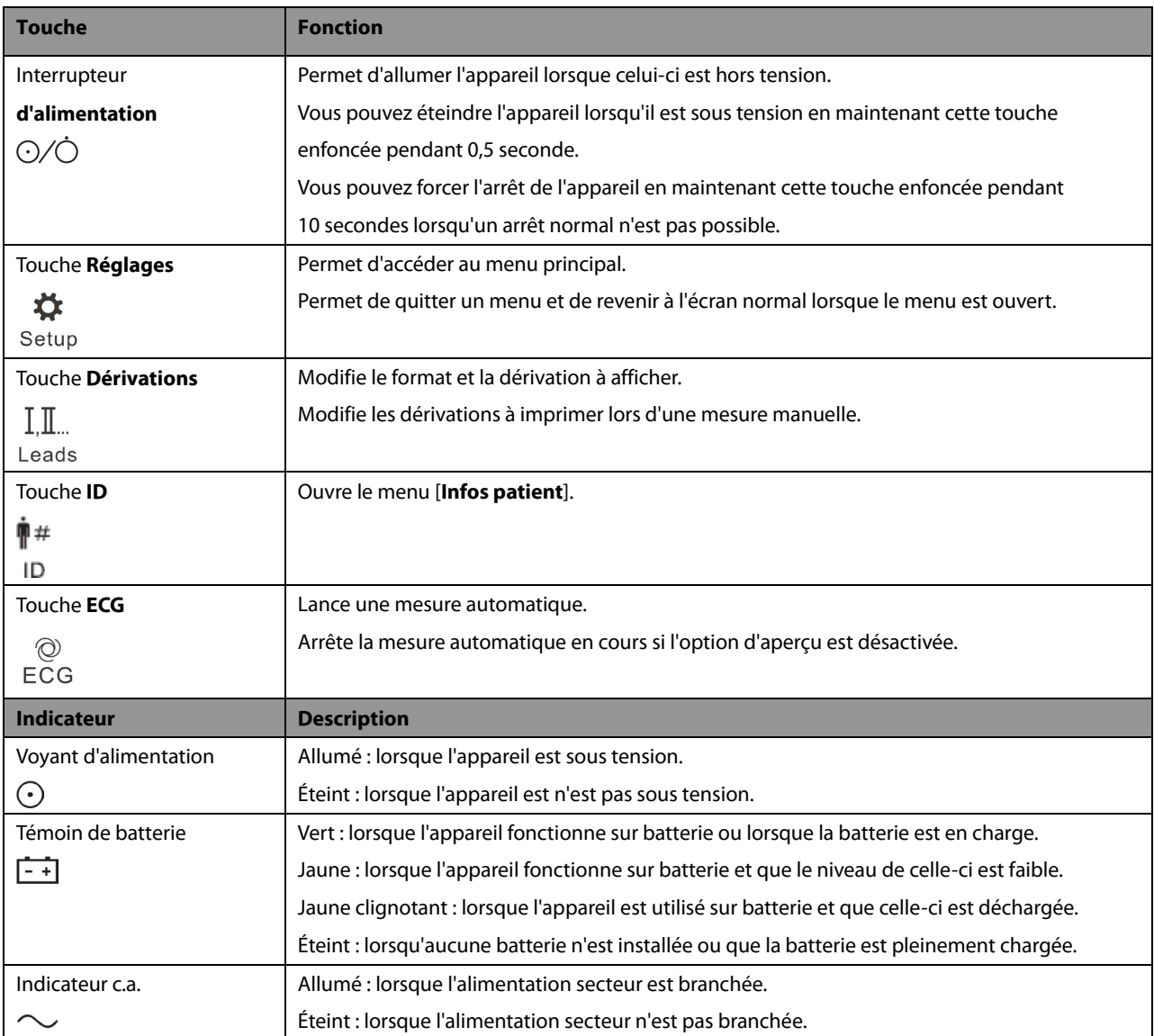

#### <span id="page-17-0"></span>**Disposition du clavier**

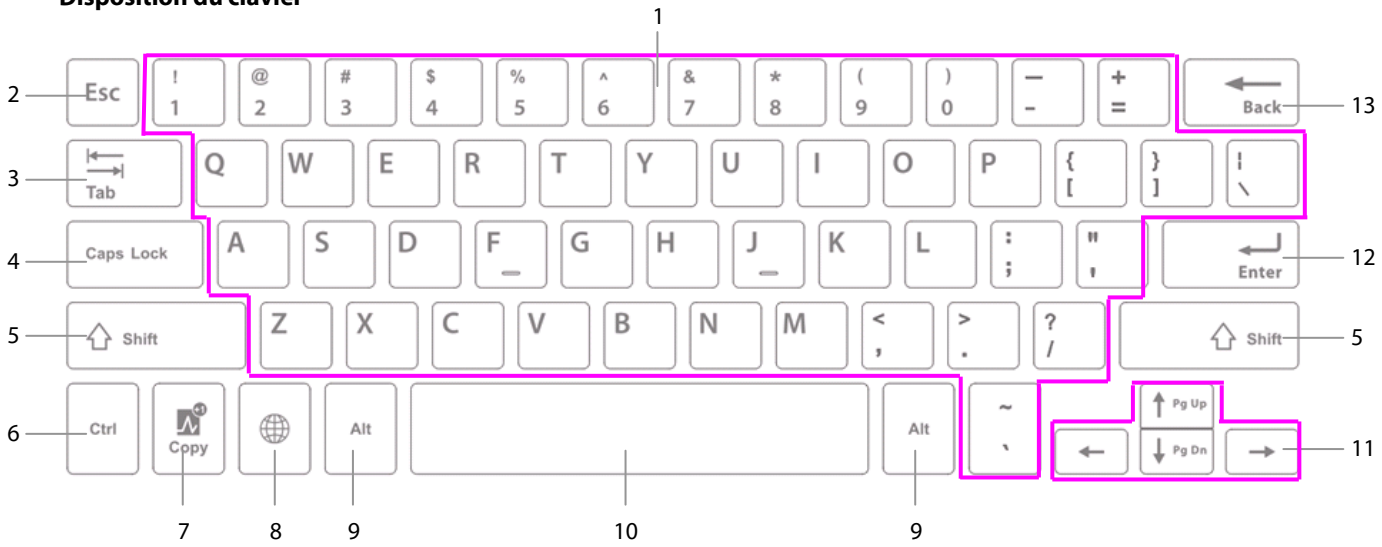

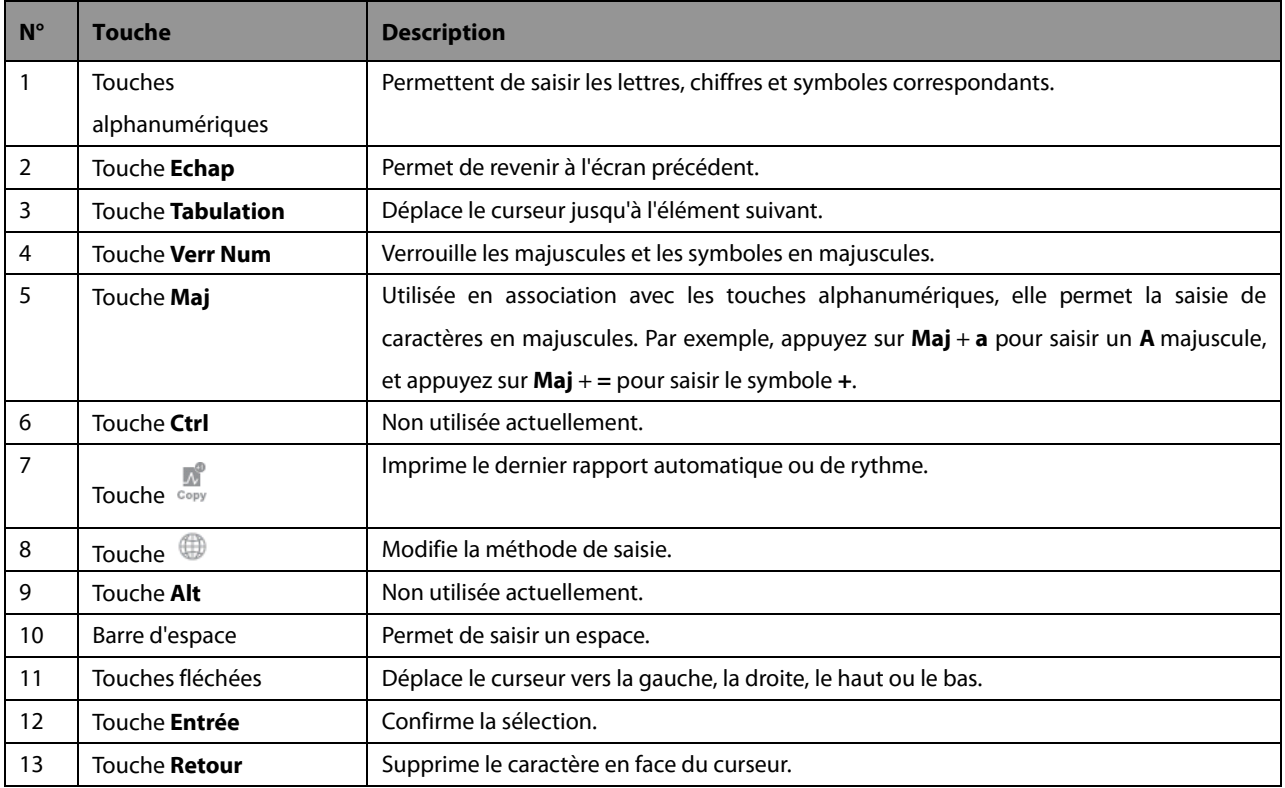

#### <span id="page-18-0"></span>**Touches programmables**

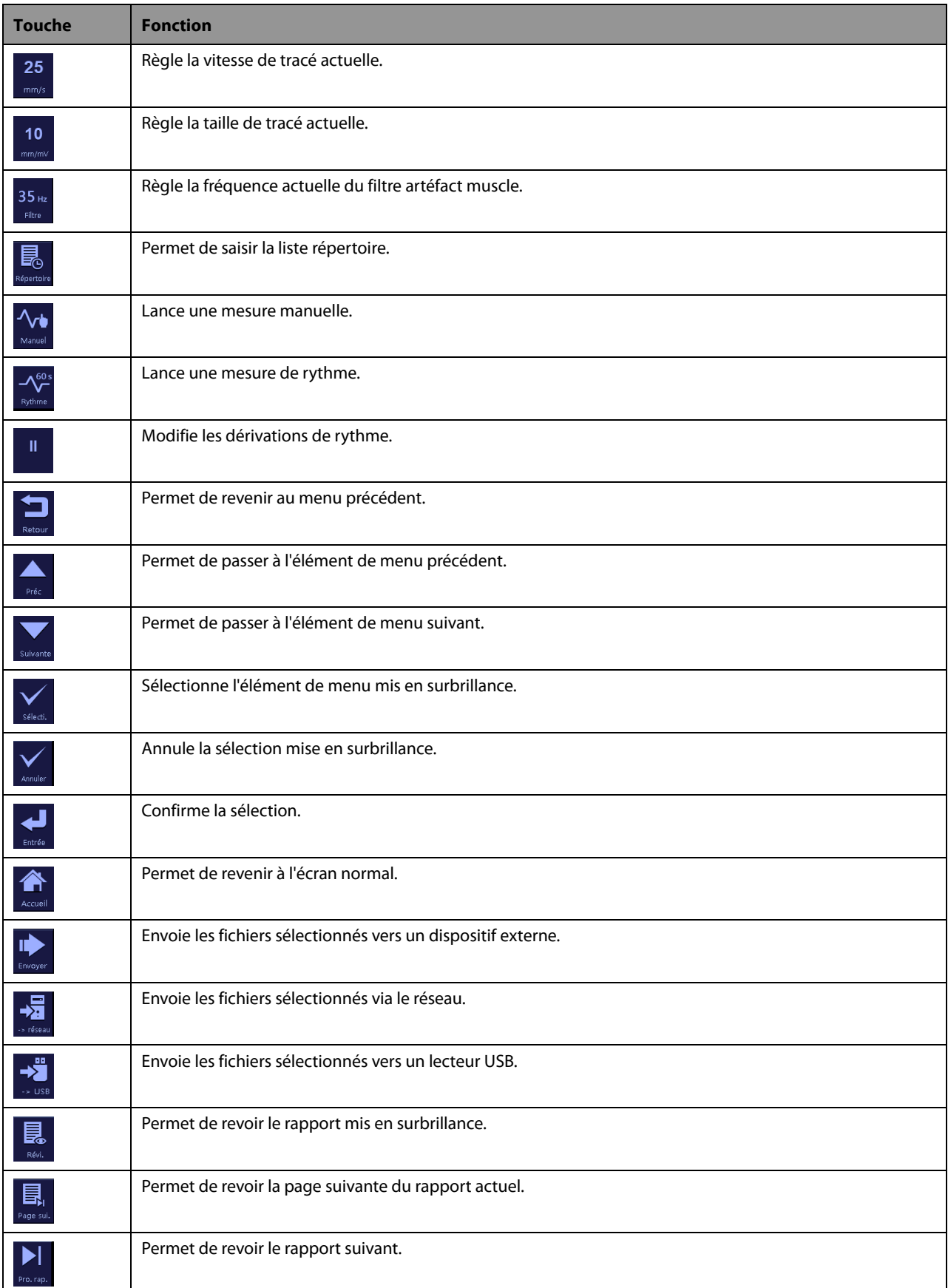

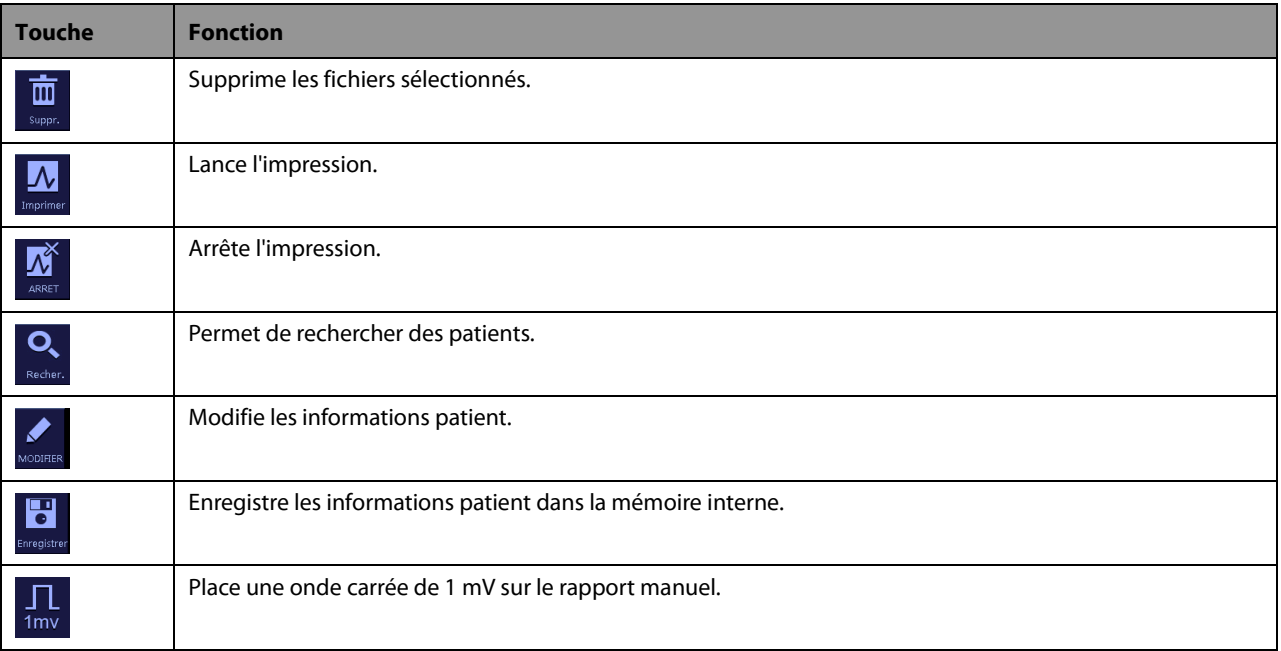

#### <span id="page-19-0"></span>**2.3.2 Face arrière**

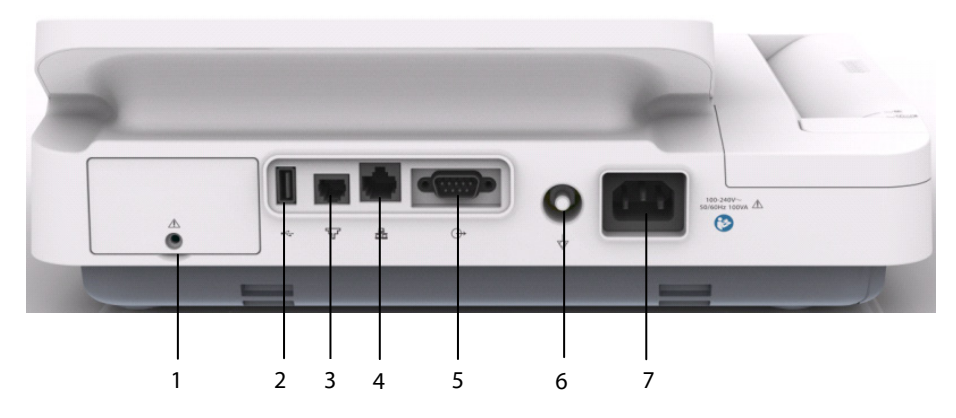

- 1. Compartiment des batteries
- 2. Connecteur USB : permet de connecter des périphériques USB tels qu'un lecteur USB, une imprimante externe ou un lecteur de codes-barres.
- 3. Connecteur de ligne téléphonique : pour les futurs dispositifs externes. Ne pas utiliser.
- 4. Connecteur réseau : connecteur RJ45 standard pour les mises à niveau logicielles et l'envoi de données d'ECG.
- 5. Connecteur de sortie analogique : pour les futurs dispositifs externes. Ne pas utiliser.
- 6. Borne de mise à la terre équipotentielle : en cas d'utilisation du moniteur avec d'autres dispositifs, connectez leurs bornes de mise à la terre équipotentielles ensemble afin d'éliminer les différences de potentiel.
- 7. Entrée pour câble d'alimentation secteur : permet de connecter le cordon d'alimentation afin de faire fonctionner l'appareil sur l'alimentation secteur.

# <span id="page-20-0"></span>**2.4 Disposition de l'écran**

#### **Écran normal**

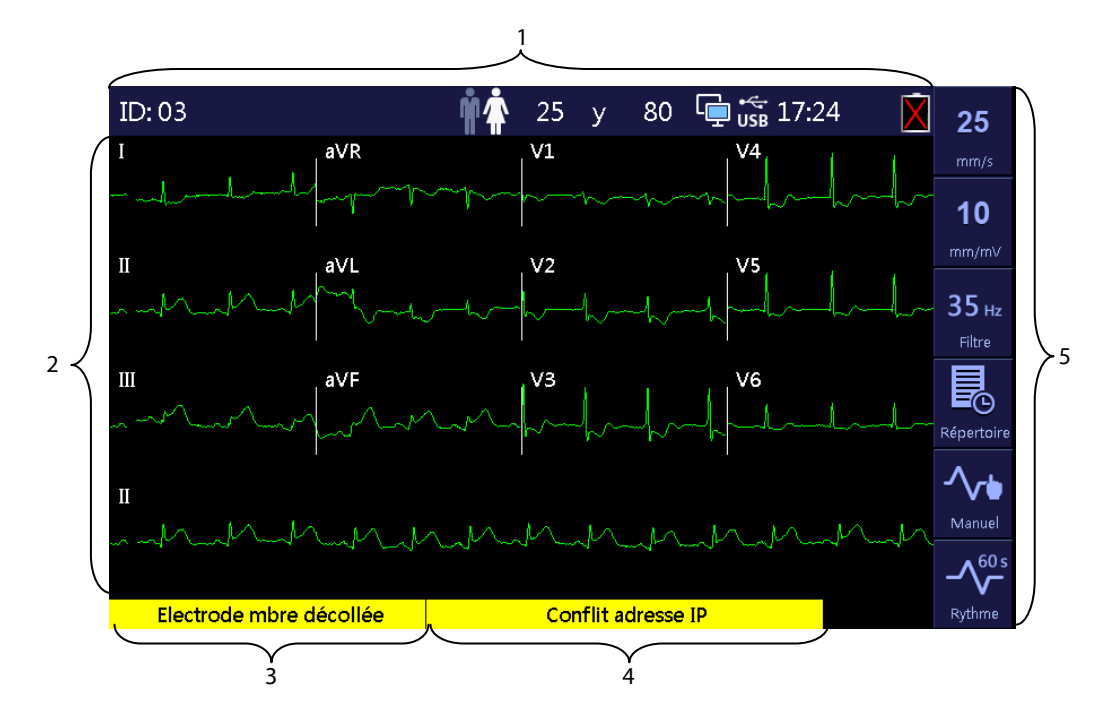

1. Zone des informations patient et système

Cette zone affiche les informations patient, notamment son ID, son sexe, son âge et sa fréquence cardiaque, ainsi que des informations système comme le statut de connexion du périphérique USB et du réseau, l'heure du système, l'état de la batterie, etc.

- 2. Zone des tracés : affiche les tracés ECG.
- 3. Zone des messages 1 : affiche des messages relatifs à l'arrêt de dérivation et au bruit.
- 4. Zone des messages 2 : affiche d'autres messages.
- 5. Zone des touches programmables : comporte les touches programmables. Dans le cas d'un appareil qui n'est pas configuré avec un écran tactile, cette zone comporte les libellés des touches programmables situées sur la droite.

#### **Menu principal**

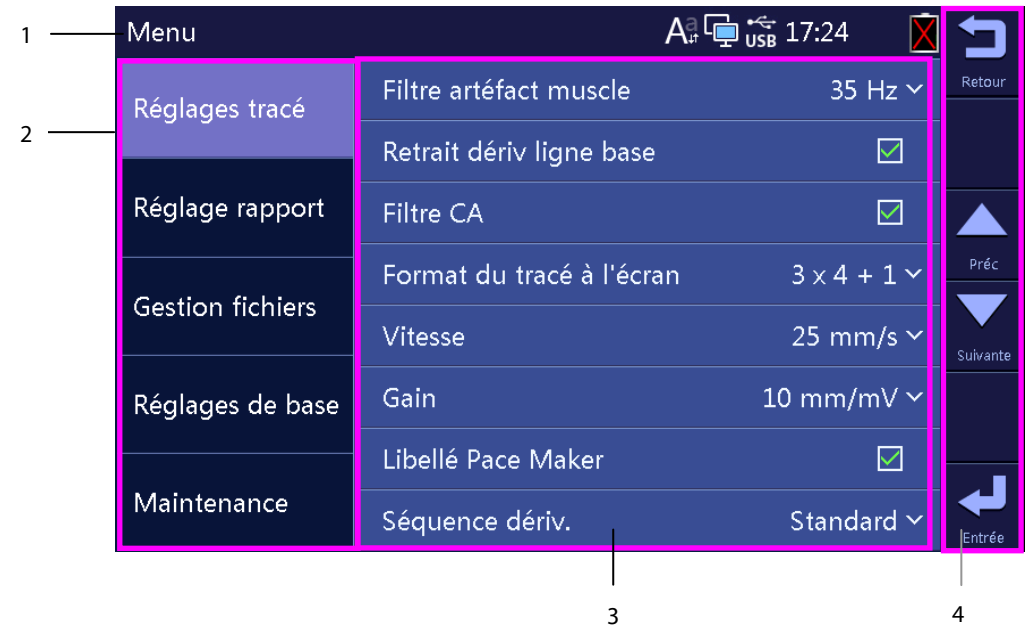

- 1. En-tête : indique l'en-tête du menu et des informations système comme le statut de connexion du périphérique USB et du réseau, l'heure du système, l'état de la batterie, etc.
- 2. Options du menu principal.
- 3. Options du sous-menu mis en surbrillance.
- 4. Touches programmables : dans le cas d'un appareil configuré avec un écran tactile.

Libellés des touches programmables : dans le cas d'un appareil qui n'est pas configuré avec un écran tactile.

### <span id="page-21-0"></span>**2.5 Mode opératoire**

#### <span id="page-21-1"></span>**2.5.1 Mode normal**

L'appareil passe en mode Normal après sa mise sous tension.

En mode Normal, vous pouvez acquérir les informations électrocardiographiques du patient, enregistrer les tracés ECG, les mesures et les diagnostics. Vous pouvez également configurer l'appareil et exporter des données.

#### <span id="page-21-2"></span>**2.5.2 Mode Veille**

Lorsque l'une des dérivations membres est débranchée, l'appareil passe automatiquement en mode Veille en cas d'inactivité pendant une durée prédéfinie. Le mode Veille permet de réduire la consommation d'énergie et d'augmenter la durée de vie de l'écran LCD.

Pour définir la durée après laquelle passer automatiquement en mode Veille :

- 1. Appuyez sur la touche **Réglages** pour accéder au menu principal.
- 2. Sélectionnez [**Réglages de base**] → [**Veille auto**].
- 3. Définissez la durée après laquelle passer automatiquement en mode Veille.

En mode Veille, l'écran est éteint.

Pour quitter le mode Veille, appuyez sur n'importe quelle touche ou touchez l'écran tactile, s'il est configuré. L'appareil quitte automatiquement le mode Veille dans les cas suivants :

- Un signal ECG est reçu.
- Des informations provenant du lecteur de codes-barres sont reçues.

#### <span id="page-22-0"></span>**2.5.3 Mode Démo**

Le mode Démo permet d'accéder aux principales fonctions de l'appareil lorsqu'aucun patient ou simulateur n'est connecté. Le mode Démo est protégé par mot de passe.

Pour passer en mode Démo :

- 1. Appuyez sur la touche **Réglages** pour accéder au menu principal.
- 2. Sélectionnez [**Maintenance**], puis sélectionnez [**Mode démo 1**] ou [**Mode démo 2**].
- 3. Saisissez le mot de passe.

Pour quitter le mode Démo, éteignez l'appareil puis rallumez-le.

# **AVERTISSEMENT**

 **Le mode Démo est conçu à des fins de démonstration uniquement. Afin d'éviter de confondre les données simulées avec les données patient, ne passez pas en mode Démo lors de l'acquisition de l'ECG.**

#### <span id="page-22-1"></span>**2.5.4 Mode Maintenance**

En mode Maintenance, vous pouvez modifier les réglages relatifs à la configuration et au réseau. Vous pouvez également modifier la langue de l'interface utilisateur. Le mode Maintenance est protégé par mot de passe.

**VOS NOTES**

### <span id="page-24-1"></span><span id="page-24-0"></span>**3.1 Installation**

### **AVERTISSEMENT**

- **L'appareil doit être installé uniquement par du personnel autorisé par Mindray.**
- **N'ouvrez pas les capots de l'appareil. Toutes les interventions d'entretien et les futures mises à niveau doivent être exécutées uniquement par le personnel formé et autorisé par notre entreprise.**
- Les droits de reproduction du logiciel sont la propriété exclusive de Mindray. Aucune organisation ni **individu ne peut se livrer à sa modification, sa reproduction, son remplacement ou toute autre infraction, sous quelque forme ou par quelque moyen que ce soit, sans une autorisation expresse.**
- **Les dispositifs connectés à cet appareil doivent satisfaire aux normes CEI applicables, telles que la norme CEI 60950 relative à la sécurité des matériels de traitement de l'information et la norme CEI 60601-1 relative à la sécurité des appareils électromédicaux. La configuration du système doit satisfaire à la norme CEI 60601-1-1 applicable aux appareils électromédicaux. Il incombe à toute personne qui connecte des périphériques aux ports d'entrée /de sortie de signal de l'appareil d'apporter la preuve que la certification de sécurité des périphériques a été établie en conformité avec la norme CEI 60601-1-1. Pour toute question, veuillez nous contacter.**
- **Si les caractéristiques de l'appareil ne permettent pas d'affirmer qu'une configuration particulière avec d'autres appareils, comme une somme de courants de fuite, ne présente aucun danger, consultez les fabricants ou un expert en la matière, afin de garantir que la sécurité requise envers les patients et pour tous les appareils concernés ne sera pas compromise par la configuration envisagée.**

#### <span id="page-24-2"></span>**3.1.1 Déballage et contrôle**

Avant tout déballage, inspectez soigneusement le carton de livraison pour détecter tout dommage éventuel. Si vous constatez des dégâts, contactez le transporteur ou nos services.

Si l'emballage est intact, ouvrez-le et sortez-en l'appareil et ses accessoires avec précaution. Vérifiez que tous les éléments de la liste de colisage sont présents et qu'ils n'ont subi aucun dommage mécanique. En cas de problème, contactez nos services.

# **AVERTISSEMENT**

- **Lors de l'élimination du matériel d'emballage, veillez à respecter les recommandations de traitement des déchets applicables et placez-le hors de portée des enfants.**
- **L'équipement peut avoir été exposé à une contamination pendant le stockage et le transport. Avant toute utilisation, vérifiez que les emballages sont intacts, en particulier ceux des accessoires à usage unique. En cas de dommage, ne pas les utiliser pour les soins aux patients.**

#### **REMARQUE**

**Conservez l'emballage et le matériel de conditionnement en prévision d'un éventuel retour du matériel.**

#### <span id="page-25-0"></span>**3.1.2 Environnement requis**

L'appareil convient pour une utilisation dans un environnement où se trouvent des patients. L'environnement de fonctionnement de l'appareil doit satisfaire aux conditions spécifiées dans le présent manuel.

L'environnement de fonctionnement de l'appareil doit être raisonnablement exempt de bruit, de vibrations, de poussière, de substances corrosives, inflammables et explosives. Si l'appareil est installé dans un meuble, un espace suffisant doit être prévu à l'avant et à l'arrière de celui-ci pour garantir son fonctionnement, sa maintenance et son dépannage éventuel dans des conditions adéquates. En outre, pour garantir une ventilation efficace, l'appareil doit être placé à 5 cm au moins des parois du meuble.

Lors du déplacement de l'appareil d'un endroit à un autre, une condensation peut se produire, due à une différence de température ou d'humidité. Dans ce cas, ne mettez jamais l'appareil en marche avant la disparition complète de la condensation.

# **AVERTISSEMENT**

- **Assurez-vous que l'environnement de fonctionnement de l'appareil répond aux conditions requises, sous peine de conséquences inattendues, en particulier un endommagement de l'appareil.**
- **Afin d'éviter tout risque d'explosion, n'utilisez pas l'appareil dans un milieu riche en oxygène, ou en présence d'anesthésiques inflammables ou de substances inflammables telles que de l'essence automobile.**
- **Les champs électriques et magnétiques peuvent interférer avec le fonctionnement correct de l'appareil. Pour cette raison, assurez-vous que tous les appareils externes utilisés à proximité de l'équipement sont conformes aux recommandations de CEM applicables. Les téléphones portables, les équipements à rayons X et les appareils à IRM représentent une source potentielle d'interférences car ils peuvent émettre des niveaux plus élevés de rayonnements électromagnétiques.**
- **La prise secteur est utilisée pour isoler électriquement les circuits de l'appareil du CÂBLAGE D'ALIMENTATION PRINCIPALE. Ne positionnez pas l'appareil d'une façon rendant difficile l'utilisation de la prise.**
- **Avant de brancher l'appareil à la ligne d'alimentation électrique, vérifiez que la tension et la fréquence nominales de la ligne sont les mêmes que celles indiquées sur la plaque signalétique de l'appareil ou mentionnées dans ce manuel.**

#### **REMARQUES**

- **Placez l'appareil de manière que son écran soit bien visible et ses commandes parfaitement accessibles.**
- **Conservez ce manuel à proximité de l'appareil de façon à pouvoir le consulter facilement en cas de besoin.**

# <span id="page-26-0"></span>**3.2 Configuration de l'appareil**

Le respect des instructions fournies dans ce manuel est indispensable pour une application et une utilisation correctes du produit, garantissant ainsi la sécurité des patients et des opérateurs.

#### **3.2.1 Connexion de l'alimentation secteur**

<span id="page-26-1"></span>Vous pouvez utiliser cet appareil sur secteur avec une alimentation en courant alternatif ou sur batterie.

Avant de brancher l'appareil à l'alimentation secteur, vérifiez que la tension et la fréquence nominales de la ligne sont les mêmes que celles indiquées au-dessus de l'entrée pour câble d'alimentation secteur.

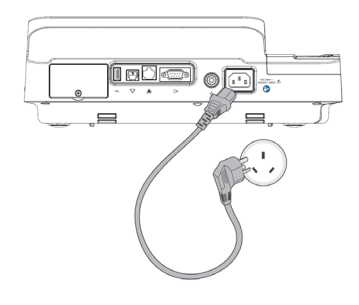

Pour utiliser une alimentation secteur :

- 1. Branchez l'extrémité femelle du cordon d'alimentation à l'entrée pour câble d'alimentation secteur située à l'arrière de l'appareil.
- 2. Branchez l'extrémité mâle du cordon d'alimentation sur une prise secteur murale.
- 3. Vérifiez que le voyant d'alimentation secteur est allumé.

# **AVERTISSEMENT**

- **Utilisez uniquement le cordon d'alimentation fourni.**
- **Lorsque l'intégrité du conducteur protecteur externe n'est pas sûre, dans l'installation ou son agencement, l'appareil doit être alimenté par sa batterie, sous peine d'entraîner un choc pour l'opérateur ou le patient.**

#### <span id="page-26-2"></span>**3.2.2 Utilisation de la batterie**

Vous pouvez utiliser cet appareil avec une batterie rechargeable au lithium. Lorsqu'une batterie est installée, l'appareil est automatiquement alimenté par celle-ci en cas de défaillance de l'alimentation secteur.

#### **Installation de la batterie**

L'installation de la batterie doit être effectuée uniquement par le personnel technique formé et autorisé par notre société. Aucune batterie n'est installée à la sortie d'usine de l'appareil. Contactez votre service technique pour installer la batterie avant d'utiliser l'appareil.

Afin de ne pas perdre de données en cas de coupure de courant, nous vous conseillons de toujours installer une batterie pleinement chargée dans l'appareil.

#### **Charge de la batterie**

La batterie se charge systématiquement lorsque l'appareil est connecté au secteur, qu'il soit allumé ou non.

Lorsque la batterie est en cours de charge, l'indicateur de batterie est vert. Le symbole de la batterie à l'écran indique de façon dynamique le statut en charge si l'appareil est allumé.

#### **REMARQUE**

**Chargez la batterie avant sa première utilisation.**

#### <span id="page-27-0"></span>**3.2.3 Chargement du papier**

Vous pouvez imprimer des rapports à l'aide de l'enregistreur thermique ou d'une imprimante externe. Avant d'imprimer des rapports, assurez-vous que le papier est chargé.

L'enregistreur thermique prend en charge le papier en accordéon. Pour charger le papier :

- 1. Soulevez le levier au fond du bac à papier et tirez ce dernier jusqu'à ce qu'il s'arrête.
- 2. Placez une liasse de papier dans le bac de sorte que la face à imprimer (côté quadrillé) soit positionnée vers le haut et que la marque noire sur le coin inférieur gauche du papier soit visible.
- 3. Soulevez la première feuille, retournez-la sur le support pour rouleau et alignez le bord supérieur du papier sur le guide-papier.
- 4. Poussez fermement le bac à papier jusqu'à ce qu'il soit remis en place.

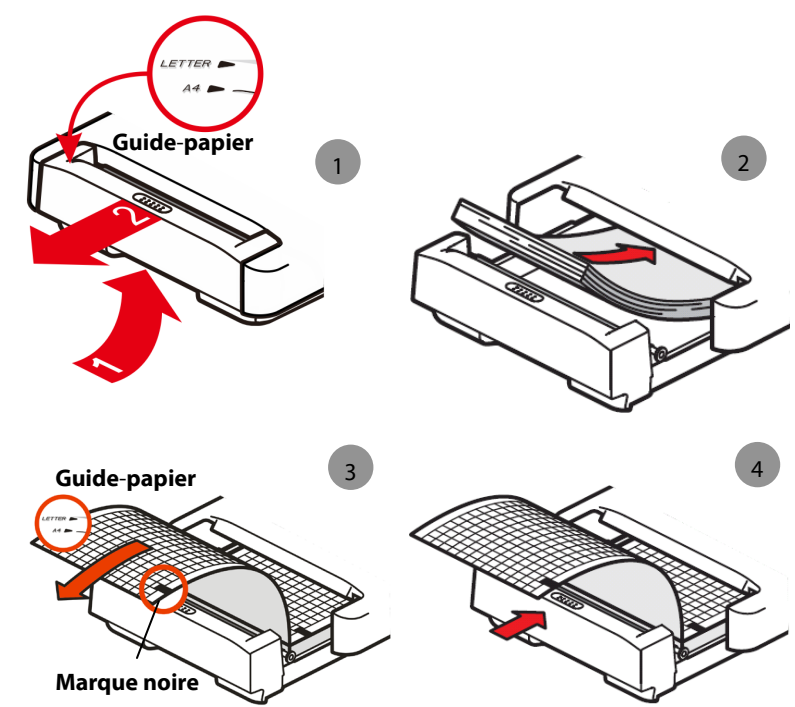

L'appareil peut imprimer sur du papier au format A4 (295 mm × 210 mm) ou au format lettre US (8,5" × 11"). Le bac à papier est configuré pour correspondre au format papier approprié pour l'emplacement de destination à sa sortie d'usine.

Pour modifier le format papier, déplacez l'entretoise en plastique blanc dans le bac à papier afin de limiter la taille de celui-ci.

- Pour le papier au format A4, insérez l'entretoise dans la fente sur le dessus du bac à papier.
- Pour le papier au format lettre US, insérez l'entretoise dans la fente au fond du bac à papier.

#### **REMARQUE**

**Utilisez uniquement du papier pour enregistreur thermique fournis par nos soins.**

#### <span id="page-28-0"></span>**3.2.4 Connexion du câble patient**

- 1. Branchez le câble patient au connecteur sur le côté droit de l'appareil. Assurez-vous que le connecteur situé sur le câble est placé côté flèche vers le haut.
- 2. Serrez les vis pour bien fixer le câble patient à l'appareil.

#### <span id="page-28-1"></span>**3.2.5 Connexion du lecteur de codes-barres**

Si votre appareil est configuré avec un lecteur de codes-barres, raccordez-le au connecteur USB de l'appareil. Vous pouvez saisir des informations patient à l'aide du lecteur de codes-barres.

#### **REMARQUE**

**Restaurez la configuration d'usine par défaut du lecteur de codes-barres avant de l'utiliser.** 

#### <span id="page-28-2"></span>**3.2.6 Contrôle de l'appareil avant la mise en marche**

Avant de mettre en marche l'appareil, contrôlez ce qui suit :

**E** Environnement de fonctionnement

Assurez-vous qu'aucune source d'interférence électromagnétique n'est présente autour de l'équipement, en particulier tout équipement électromédical de taille importante (équipement radiologique ou à IRM, etc.). Éteignez ces appareils lorsque c'est nécessaire.

Maintenez une température d'au moins 18 C dans la salle d'examen pour éviter les tensions dues à l'activité musculaire provoquées par le froid dans le signal de l'ECG.

**Alimentation électrique** 

Vérifiez que les spécifications d'alimentation électrique sont respectées et que le cordon d'alimentation est branché correctement en cas d'utilisation de l'alimentation secteur. Utilisez uniquement une prise électrique correctement raccordée à la terre.

Vérifiez qu'une batterie est installée et pleinement chargée si vous voulez faire fonctionner l'appareil sur batterie.

■ Câble patient

Vérifiez que le câble patient est correctement branché à l'appareil.

**Papier de l'enregistreur** 

Vérifiez que le papier de l'enregistreur est chargé correctement.

# **AVERTISSEMENT**

**Cet appareil n'est pas conçu pour être utilisé avec des unités électrochirurgicales à haute fréquence.**

#### <span id="page-29-0"></span>**3.2.7 Mise en marche de l'appareil**

Une fois l'appareil installé et contrôlé, préparez-le pour la mesure et l'enregistrement :

- 1. Branchez l'appareil sur l'alimentation secteur. Si vous utilisez l'appareil sur batterie, vérifiez que celle-ci est suffisamment chargée.
- 2. Appuyez sur l'interrupteur **d'alimentation**.

# **AVERTISSEMENT**

 **N'utilisez pas l'appareil sur un patient si vous suspectez un dysfonctionnement ou un problème mécanique. Contactez votre service technique ou nos services.**

#### <span id="page-29-1"></span>**3.2.8 Configuration de l'appareil**

Configurez votre appareil avant la première utilisation :

- 1. Appuyez sur la touche **Réglages** pour accéder au menu principal.
- 2. Sélectionnez [**Réglages de base**].
- 3. Réglez les paramètres [**Date**], [**Heure**] et [**Luminosité**].

Vous pouvez également définir des paramètres supplémentaires si nécessaire. Reportez-vous [à 4](#page-30-0) *[Réglages système](#page-30-0)* pour plus de détails.

#### <span id="page-29-2"></span>**3.2.9 Mise hors tension de l'appareil**

Avant de mettre l'appareil hors tension :

- 1. Vérifiez que la mesure et l'enregistrement du patient ont pris fin.
- 2. Déconnectez les électrodes du patient.

Appuyez ensuite sur l'interrupteur **d'alimentation** et maintenez-le enfoncé pendant environ 0,5 seconde pour mettre l'appareil hors tension.

# **ATTENTION**

 **Bien que cela ne soit pas recommandé, lorsqu'un arrêt normal n'est pas possible ou dans certaines conditions particulières, vous pouvez appuyer sur l'interrupteur d'alimentation et le maintenir enfoncé pendant 10 secondes pour forcer l'arrêt de l'appareil. Cette opération peut entraîner une perte de données.**

# <span id="page-30-1"></span><span id="page-30-0"></span>**4.1 Accès au menu principal**

Appuyez sur la touche **Réglages** pour accéder au menu principal. Pour configurer l'appareil :

- Appuyez sur les touches fléchées du clavier pour sélectionner une option de menu.
- Appuyez sur la touche programmable [**Préc**] ou [**Suivante**] pour passer à l'élément de menu précédent ou suivant.
- Appuyez sur la touche programmable [**Retour**] ou sur la touche [**Echap**] du clavier pour revenir au menu précédent.
- Appuyez sur la touche programmable [**Sélecti.**] ou [**Annuler**] pour sélectionner ou désélectionner un élément de menu.
- Appuyez sur la touche programmable [**Entrée**] ou sur la touche **Enter** du clavier pour confirmer la sélection.

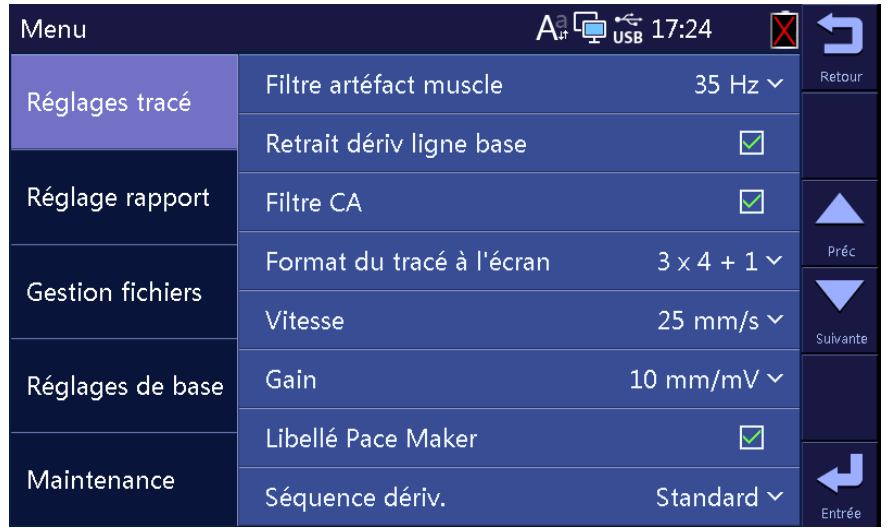

Les paramètres du menu principal sont enregistrés comme paramètres par défaut de l'utilisateur et restent effectifs même après la mise hors tension et le redémarrage de l'appareil.

# <span id="page-31-0"></span>**4.2 Réglages tracé**

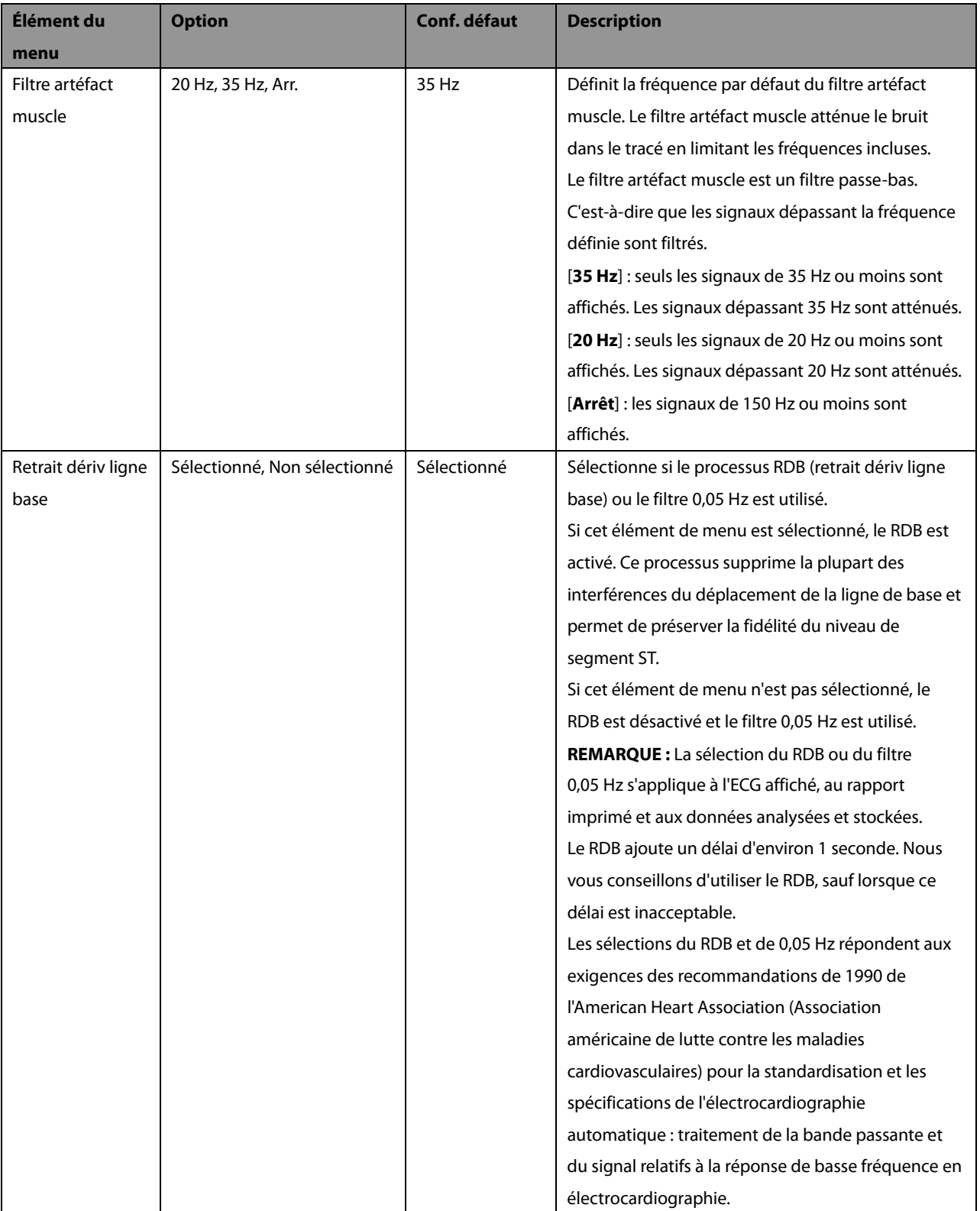

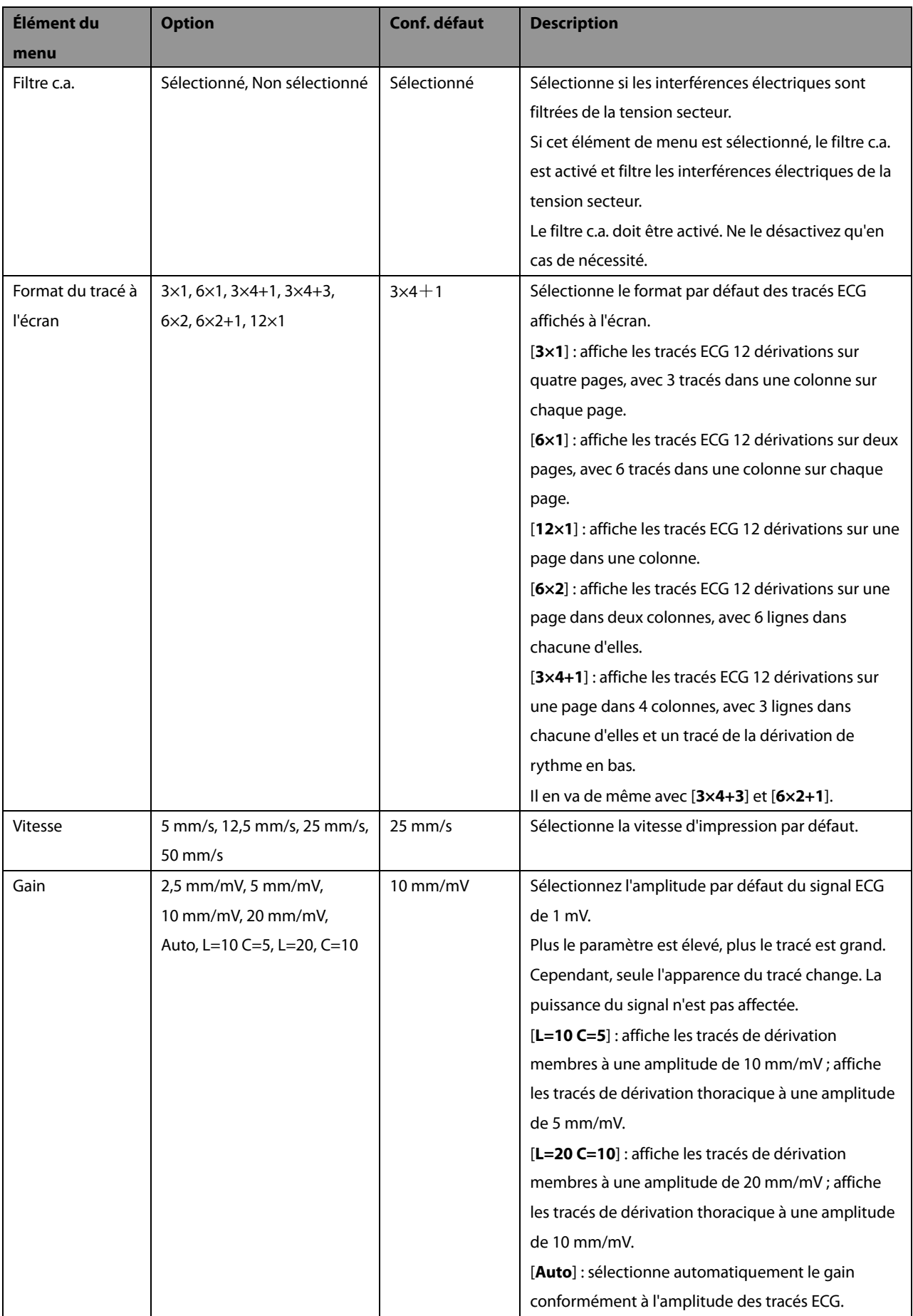

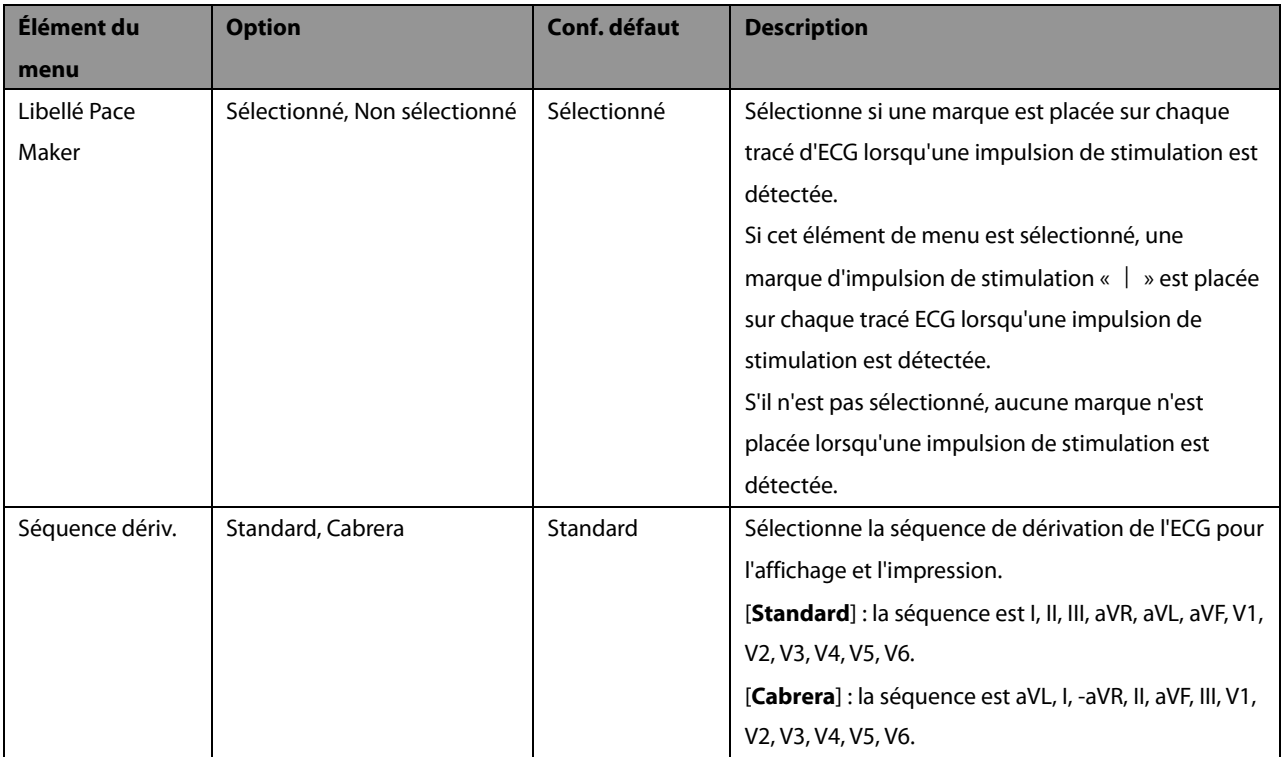

# <span id="page-34-0"></span>**4.3 Réglages d'enregistrement**

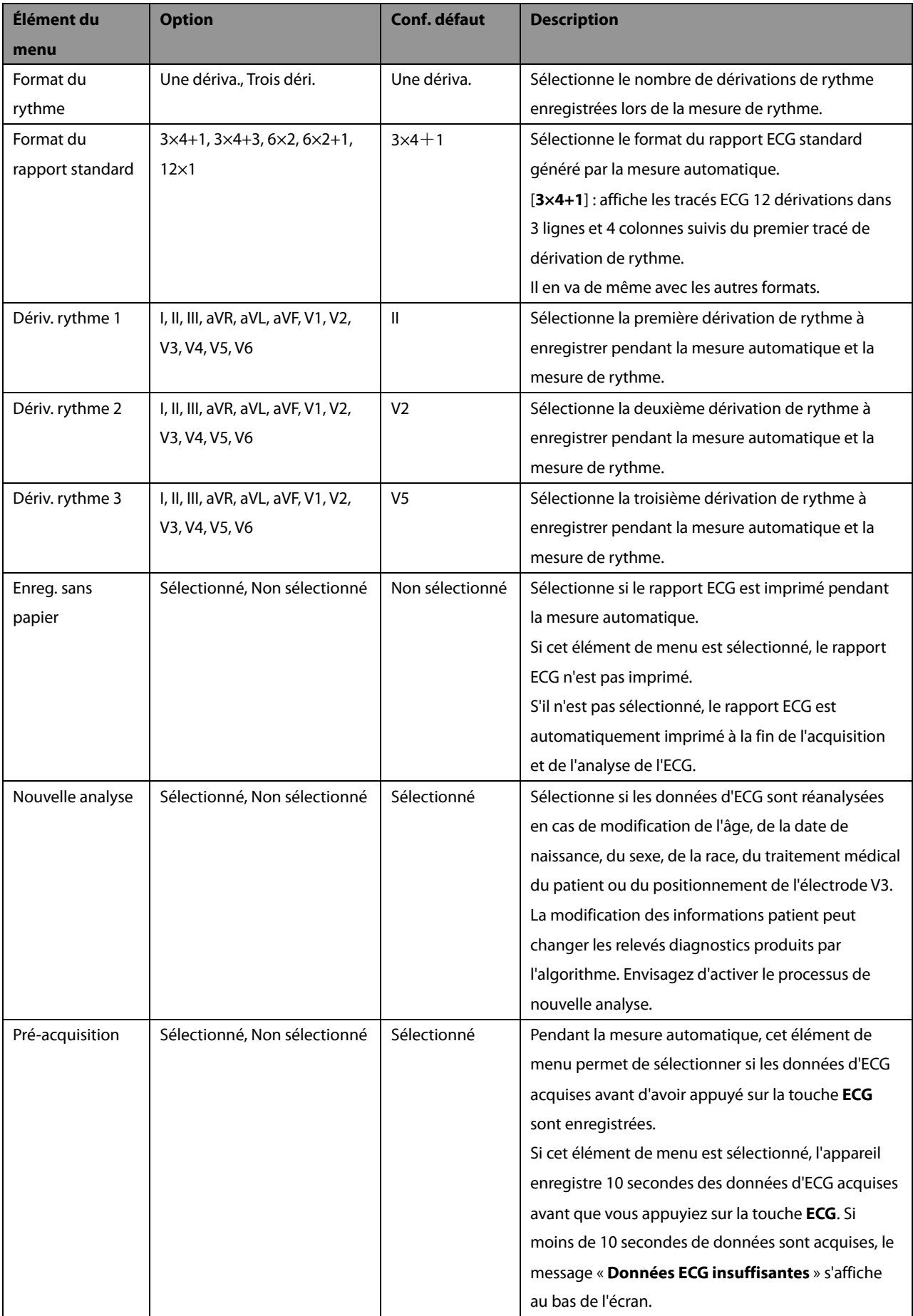

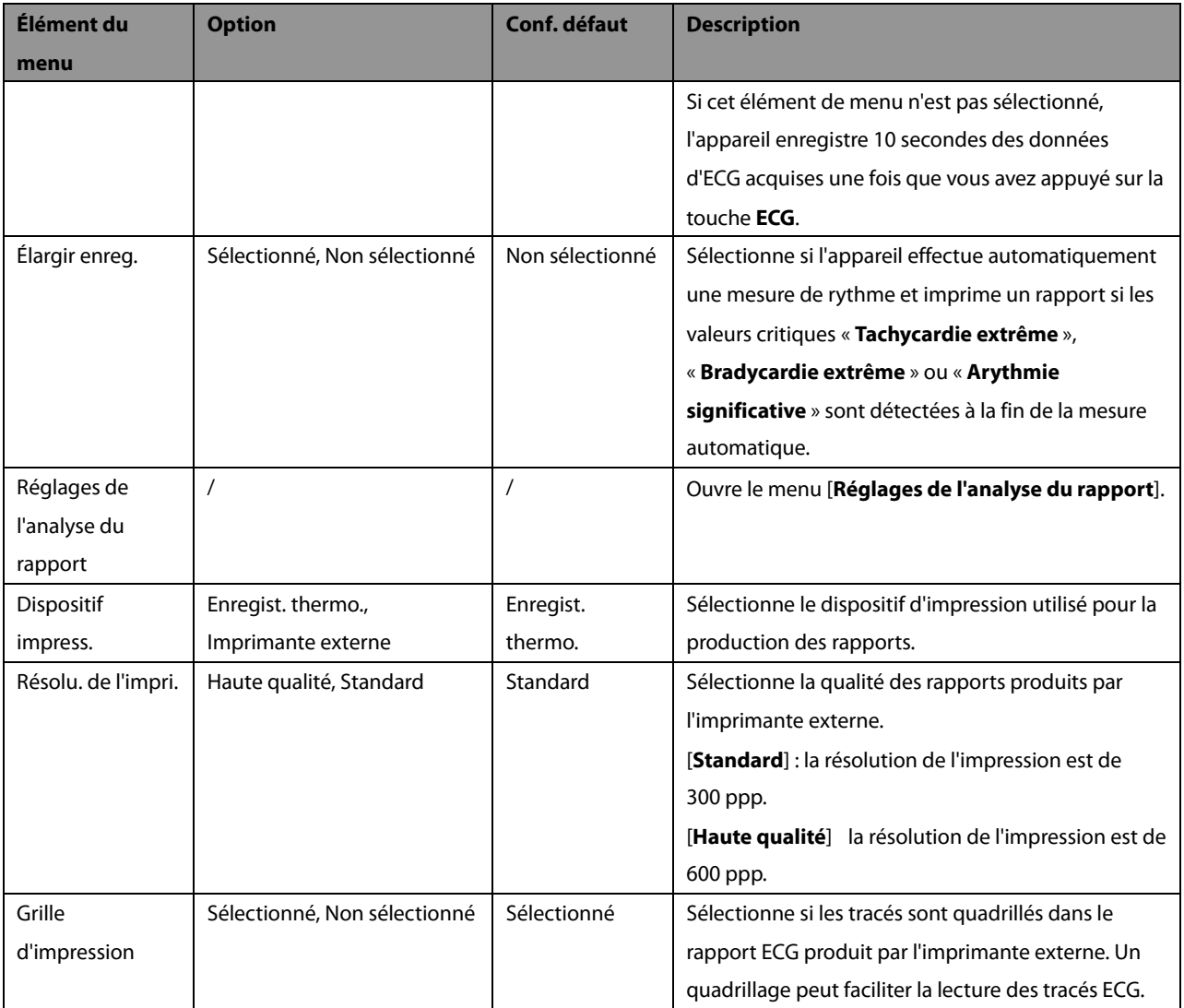

#### **Réglages de l'analyse du rapport**

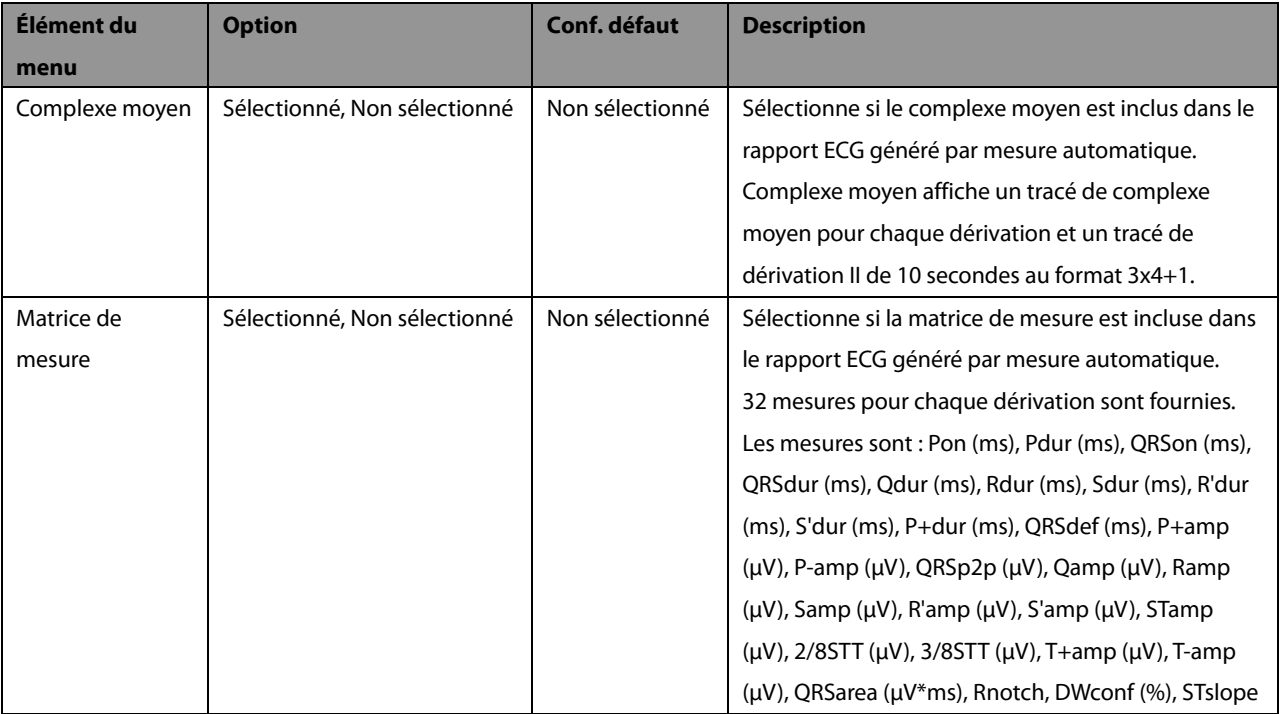
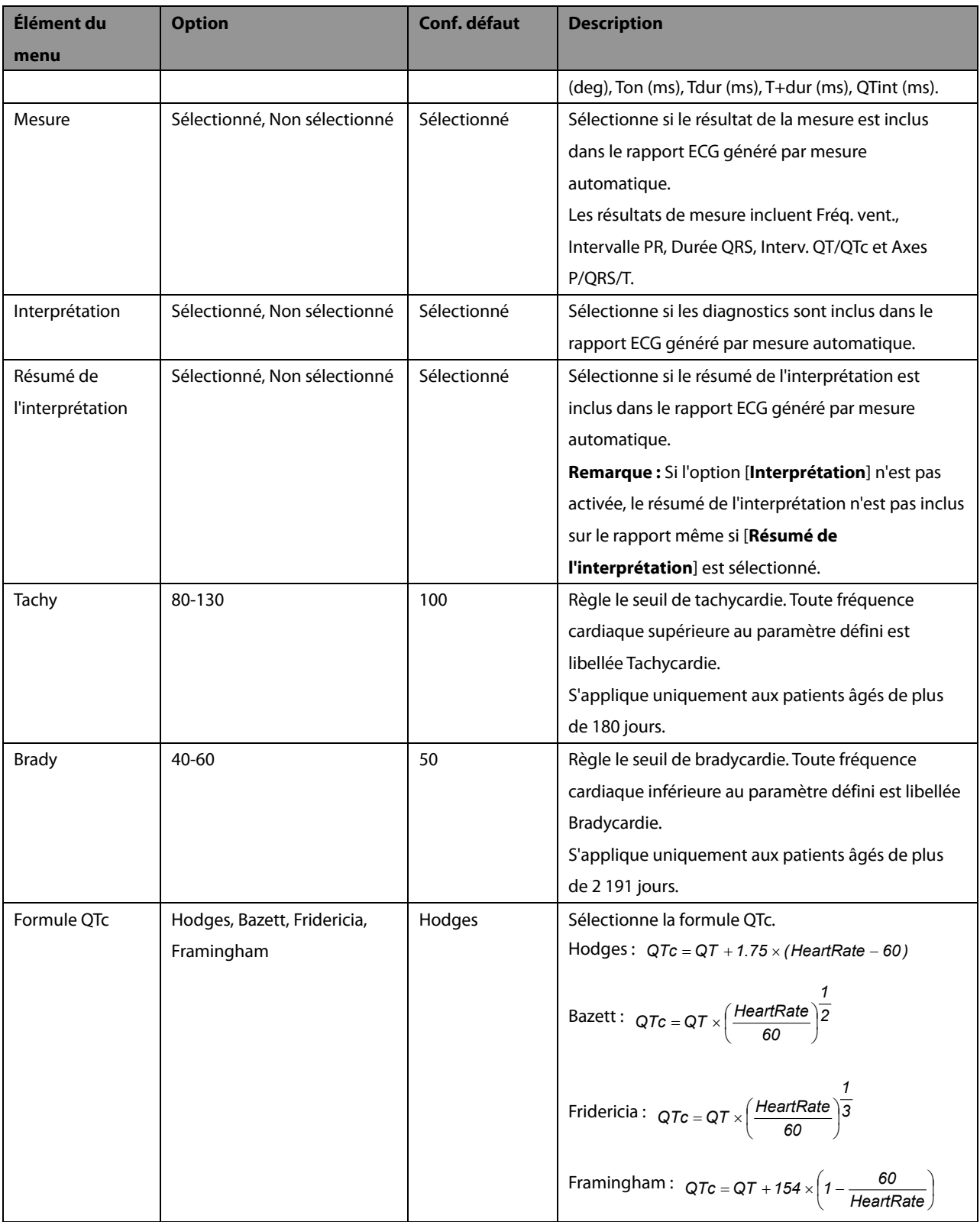

# <span id="page-37-0"></span>**4.4 Gestion des fichiers**

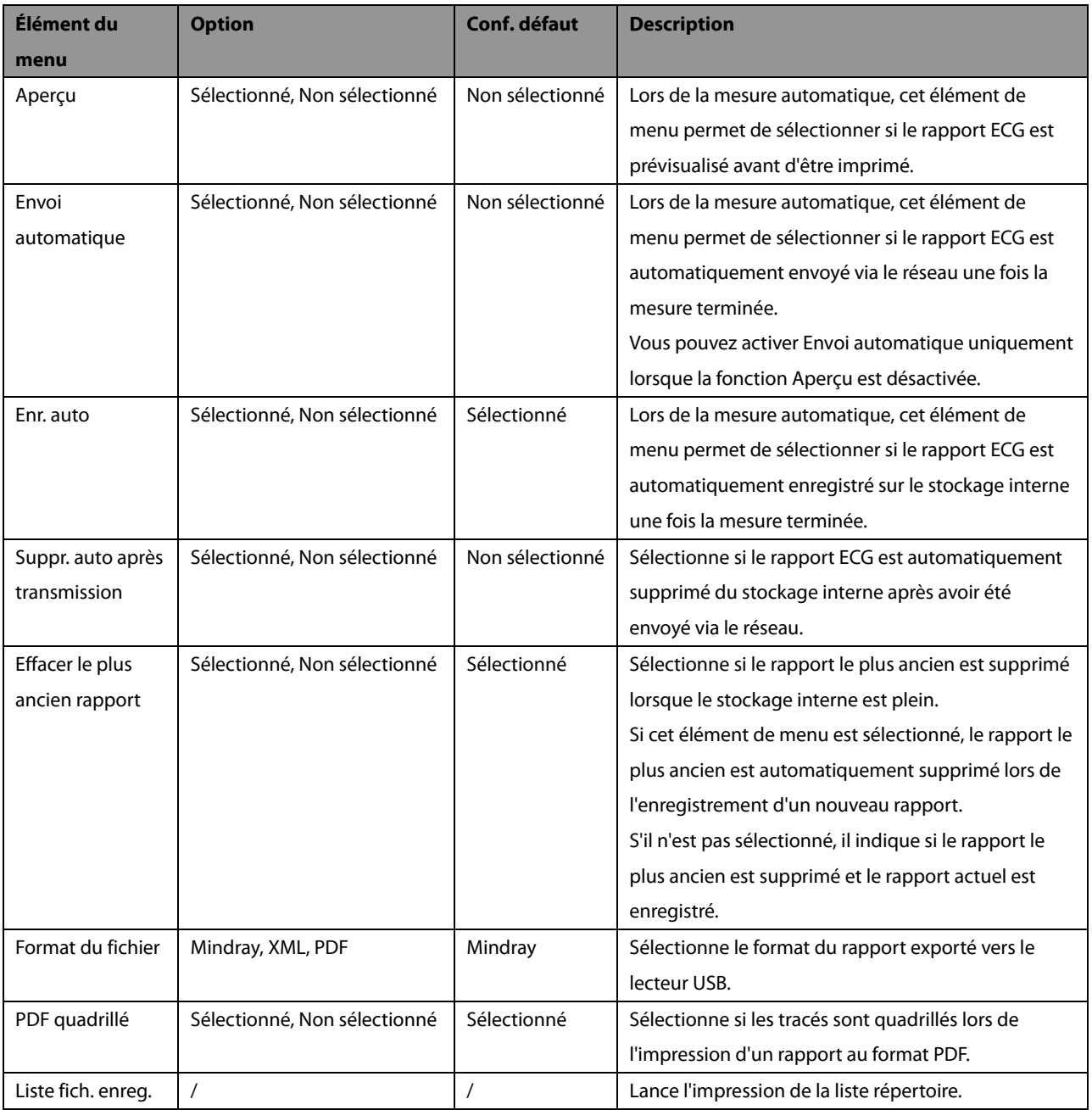

# <span id="page-38-0"></span>**4.5 Réglages de base**

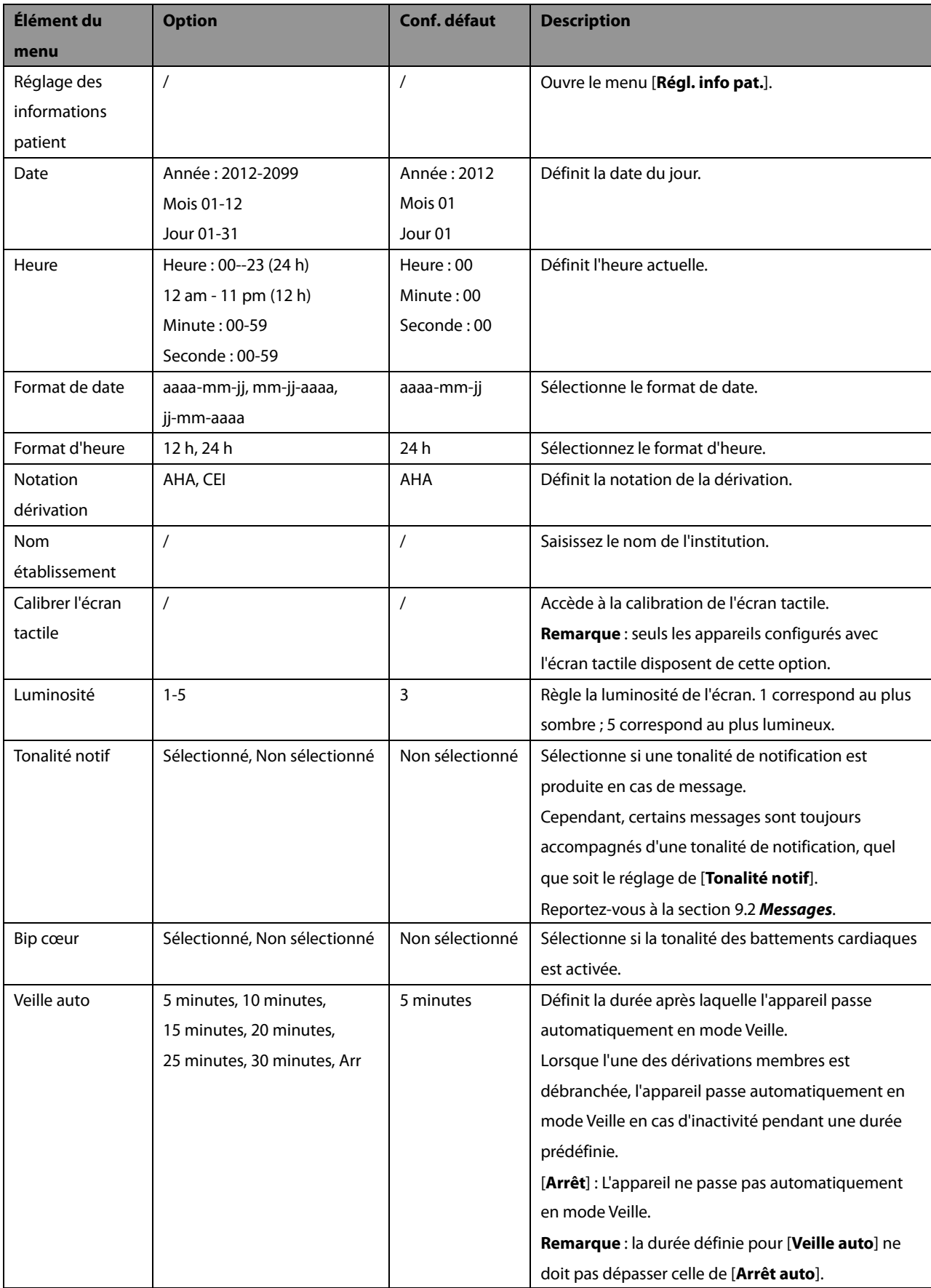

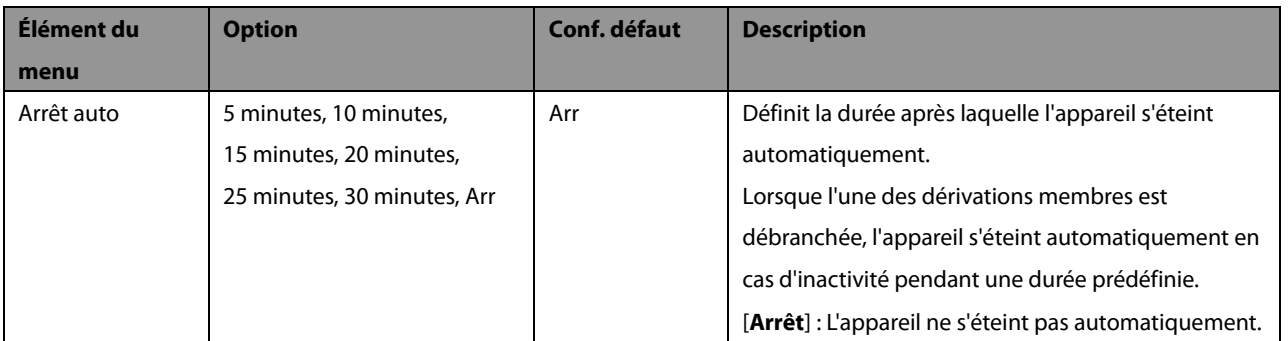

### **Menu [Régl. info pat.]**

### **Info patient obligatoires**

Vous devez saisir les informations requises pour un nouveau patient.

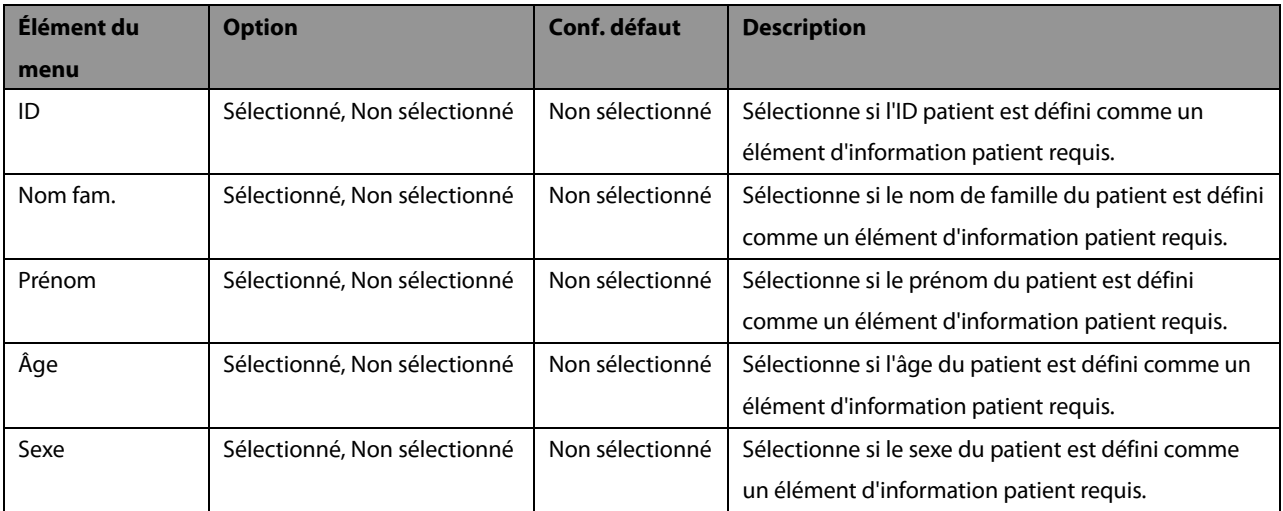

### **Info. patient détaillée**

Les informations détaillées vous permettent de mieux connaître le patient.

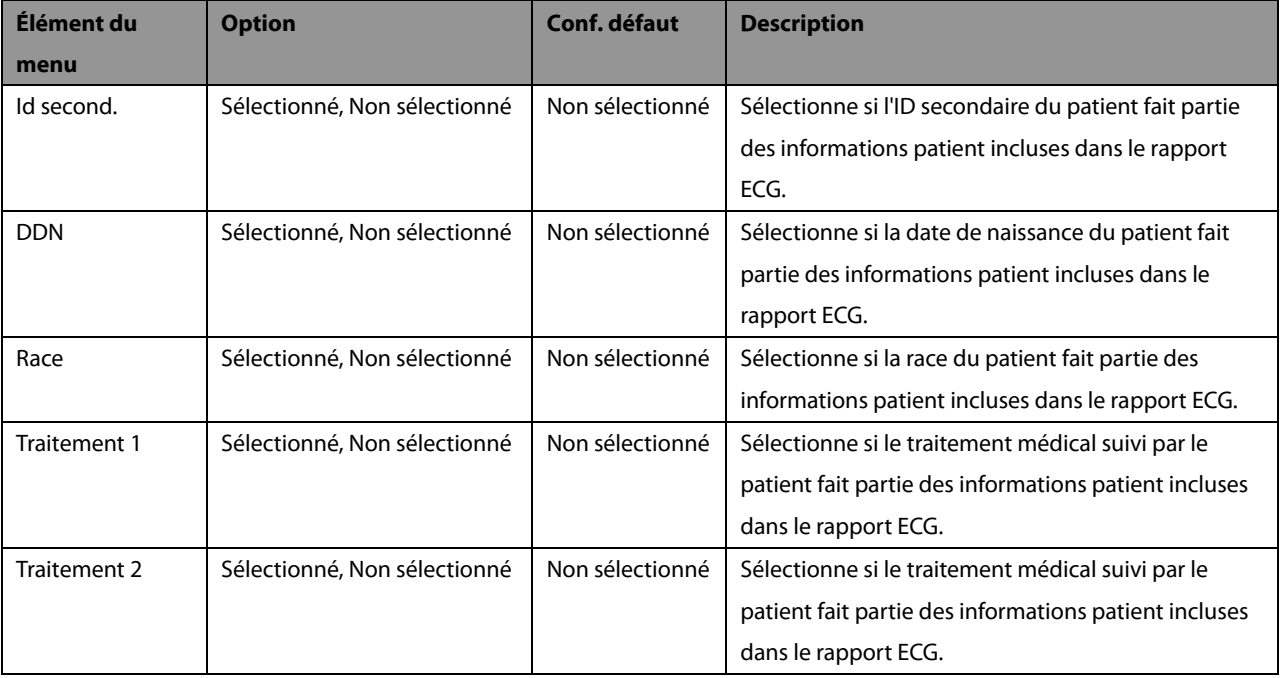

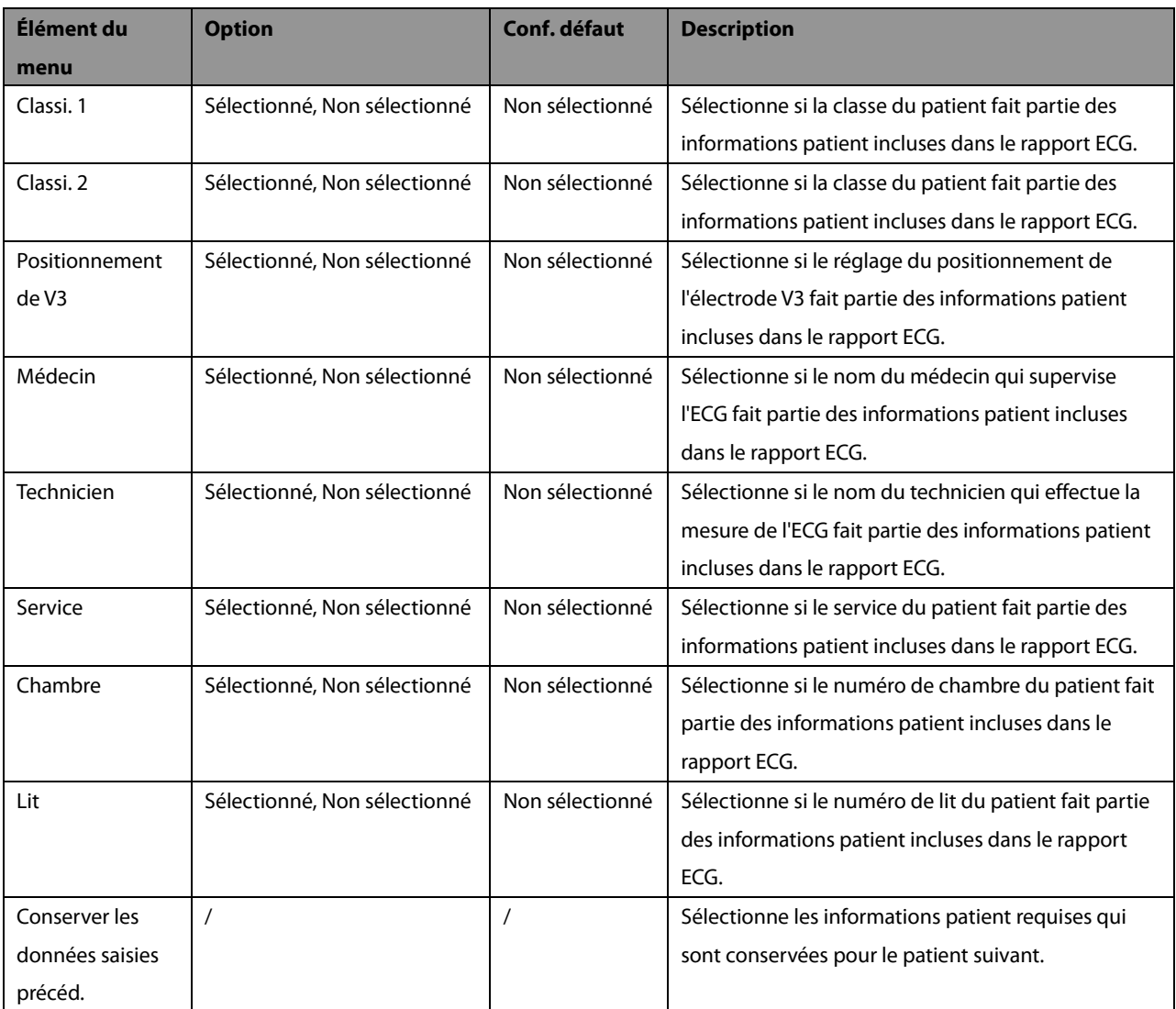

# **4.6 Maintenance**

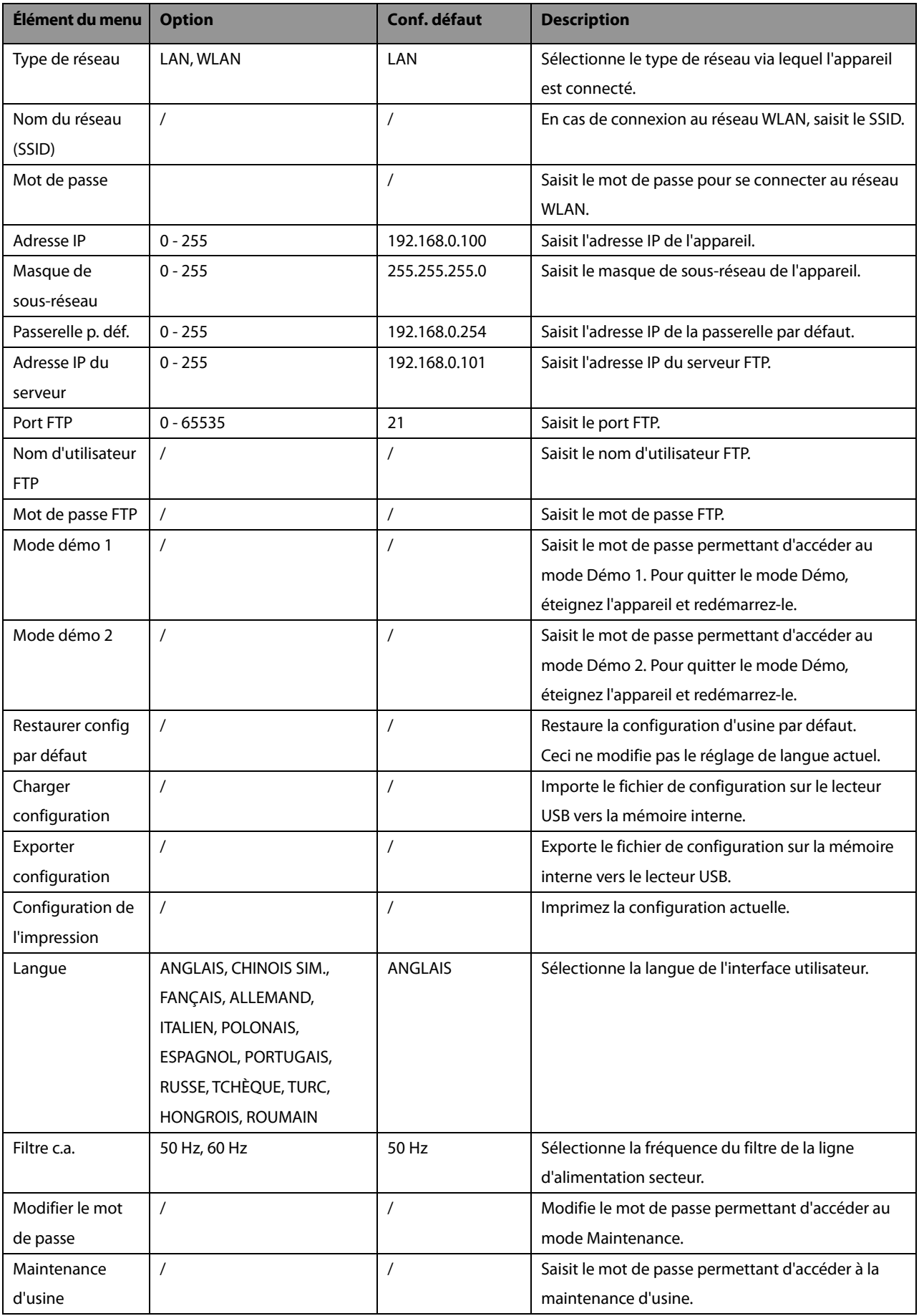

## **5.1 Réglage des informations patient**

Certaines informations patient peuvent affecter directement l'analyse de l'ECG. Des informations patient complètes et correctes permettent d'effectuer un diagnostic précis et d'établir un traitement adapté au patient. Pour un nouveau patient, saisissez les informations avant d'effectuer une mesure ECG.

Les informations patient sont classées comme informations requises et informations détaillées. La saisie des informations requises est obligatoire. Dans le menu [**Infos patient**], un astérisque (\*) est placé devant les informations requises. Les informations détaillées vous permettent de mieux connaître le patient.

Pour définir les informations patient :

- 1. Appuyez sur la touche **Réglages** pour accéder au menu principal.
- 2. Sélectionnez [**Réglages de base**] → [**Régl. info pat.**] pour ouvrir le menu [**Régl. info pat.**].
- 3. Sélectionnez les informations patient requises et les informations patient détaillées si nécessaire.

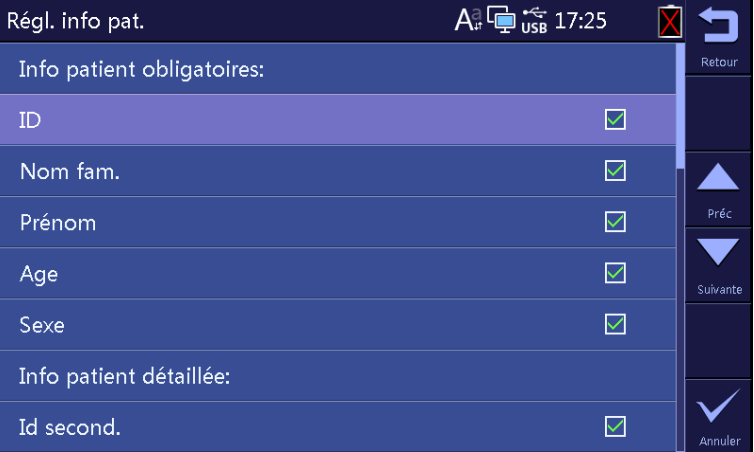

## <span id="page-42-0"></span>**5.2 Saisie des informations patient**

Avant d'effectuer une mesure ECG, saisissez les informations patient.

Vous pouvez :

- $\blacksquare$  saisir manuellement les informations patient ;
- lire l'ID patient avec un lecteur de codes-barres ;
- sélectionner le patient dans la liste patient ;

#### **Saisie manuelle des informations patient**

Pour saisir manuellement les informations patient :

- 1. Appuyez sur la touche **ID** pour ouvrir le menu [**Infos patient**].
- 2. Dans la feuille [**Nouveau patient**], saisissez les informations patient.
- 3. Appuyez sur la touche programmable [**Enregistrer**] pour enregistrer les informations patient.

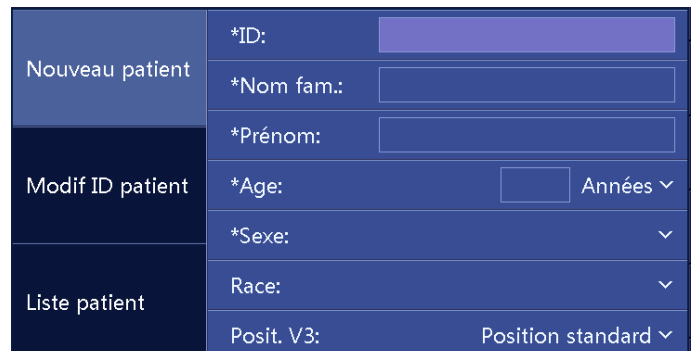

#### **REMARQUE**

- **Vous pouvez enregistrer les informations patient uniquement lorsque toutes les informations patient requises sont saisies.**
- **Nous recommandons la mise en place de dérivation pédiatrique V4R, V1, V2, V4 V6 si le patient à moins de 16 ans. Utilisez l'électrode V3 pour enregistrer V4R. Réglez également [Posit. de V3] sur [V4R]. Il s'agit d'une pratique normale dans le cas d'un patient de cet âge.**

#### **Lecture de l'ID patient à l'aide du lecteur de codes-barres**

Pour lire l'ID patient à l'aide d'un lecteur de codes-barres :

- 1. Vérifiez que le lecteur de codes-barres est relié au connecteur USB.
- 2. Appuyez sur le bouton situé sur la poignée du lecteur et placez le lecteur sur le code-barres. Ensuite, le menu [**Infos patient**] s'affiche avec l'ID patient saisi.
- 3. Saisissez d'autres informations patient si nécessaire.
- 4. Appuyez sur la touche programmable [**Enregistrer**] pour enregistrer les informations patient.

#### **Sélection d'un patient dans la liste patient**

- 1. Appuyez sur la touche **ID** pour ouvrir le menu [**Infos patient**].
- 2. Sélectionnez [**Liste patient**] pour ouvrir la feuille [**Liste patient**].
- 3. Sélectionnez un patient et modifiez les informations patient si nécessaire.
- 4. Appuyez sur la touche programmable [**Enregistrer**] pour enregistrer les informations patient.

Une fois les informations patient enregistrées, le patient est ajouté à la liste patient. La liste patient peut contenir jusqu'à 500 patients.

## **5.3 Modification des informations patient**

Vous pouvez modifier les informations du patient actuel.

Pour modifier les informations patient :

- 1. Appuyez sur la touche **ID** pour ouvrir le menu [**Infos patient**].
- 2. Sélectionnez [**Modif ID patient**] pour ouvrir la feuille [**Modif ID patient**].
- 3. Modifiez ou saisissez les informations patient si nécessaire.
- 4. Appuyez sur la touche programmable [**Enregistrer**] pour enregistrer les informations patient.

La modification des informations patient met à jour les informations du patient correspondant dans la liste patient.

**VOS NOTES**

## <span id="page-46-1"></span>**6.1 Formulation d'instructions au patient**

Avant d'appliquer les électrodes, saluez le patient et expliquez-lui la procédure. Le fait d'expliquer la procédure réduit l'anxiété du patient et lui permet de savoir ce qu'il va se passer.

- Rassurez le patient sur le fait qu'elle ne comporte aucun danger et n'est pas douloureuse. Expliquez qu'une totale coopération est nécessaire pour effectuer un enregistrement permettant d'établir un diagnostic de qualité.
- Faites allonger le patient sur un lit, les bras le long du corps, les jambes allongées et écartées de façon à ne pas se toucher. Assurez-vous que le patient est installé confortablement et est détendu.

Une fois les électrodes et les fils de dérivation appliqués, demandez au patient de :

- $\blacksquare$  rester immobile et ne pas parler ;
- **Paragret respirer normalement ;**
- **essayer de ne pas trembler** ;
- ne pas mâcher ou serrer les dents.

Plus le patient est détendu, moins l'ECG sera affecté par le bruit.

# <span id="page-46-0"></span>**6.2 Préparation de la peau**

Une préparation soignée de la peau du patient est essentielle pour obtenir des signaux ECG de bonne qualité. Pour préparer la peau du patient :

- 1. Exposez la poitrine et les sites de mise en place des électrodes sur les membres.
- 2. Rasez les poils sur chaque site de mise en place des électrodes.
- 3. Dégraissez chaque site de mise en place des électrodes et frottez légèrement avec un tampon de gaze sèche pour retirer les cellules mortes.
- 4. Séchez complètement la peau.

## **6.3 Connexion des fils de dérivation et des électrodes**

Avant l'acquisition de l'ECG du patient, assurez-vous que toutes les électrodes sont correctement connectées aux fils de dérivation et que le câble patient est bien branché au connecteur situé sur le côté droit de l'appareil.

# **ATTENTION**

- **Assurez-vous que toutes les dérivations sont connectées et que toutes les électrodes sont positionnées sur les sites adaptés. Assurez-vous que les parties conductrices du câble patient et des électrodes, y compris l'électrode neutre, ne sont pas en contact avec d'autres parties conductrices, y compris la terre.**
- **La polarisation des électrodes peut provoquer la présence d'une charge résiduelle dans les électrodes après la défibrillation. Cette charge résiduelle empêche l'acquisition du signal ECG.**
- **Ne mélangez jamais les types ou marques d'électrodes patient. Les différences de métaux ou autres incompatibilités risquent de provoquer une importante dérive de la ligne de base et d'augmenter la durée de récupération du tracé après défibrillation.**
- **Ne réutilisez pas les électrodes jetables. Toute réutilisation peut supposer un risque de contamination et affecter l'exactitude des mesures.**
- **Les électrodes réutilisables doivent être nettoyées et désinfectées avant leur mise en place sur le patient.**
- **Utilisez des électrodes jetables lorsque l'appareil est utilisé avec un défibrillateur.**

### **6.3.1 Accessoires ECG**

#### **Câble patient**

Le câble patient se compose d'un connecteur, d'un câble tronc, de 4 fils de dérivation membres et de 6 fils de dérivation thoracique. Les fils de dérivation sont distingués par des couleurs différentes. Reportez-vous à la sectio[n 6.4.3](#page-50-0) [Code couleur des fils](#page-50-0) de dérivation.

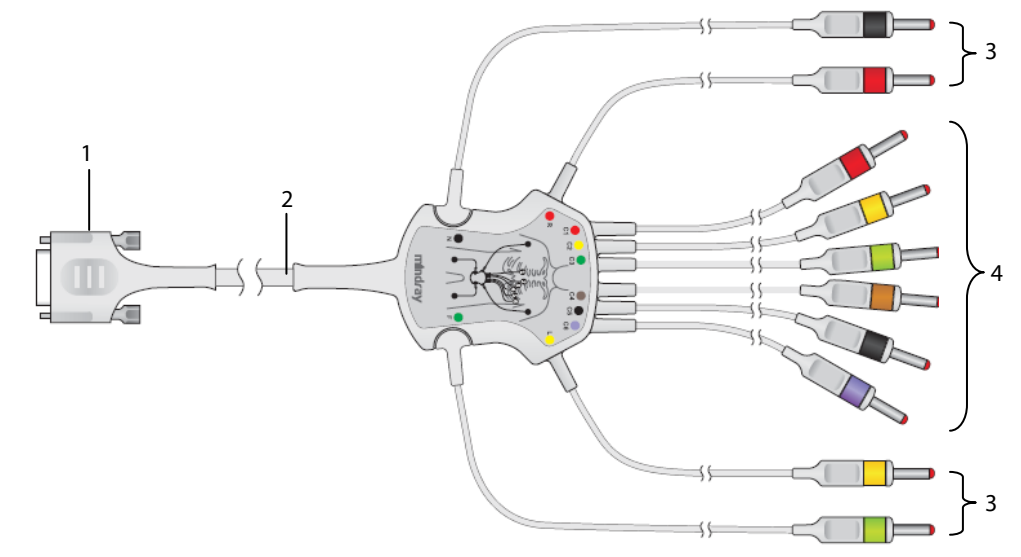

- 1. Connecteur : se branche à l'électrocardiogramme
- 2. Câble tronc
- 3. Fils de dérivation membres : se branchent aux électrodes des membres
- 4. Fils de dérivation thoraciques : se branchent aux électrodes thoraciques

#### **Électrode thoracique**

L'électrode thoracique se compose d'un ballonnet et d'une électrode métallique. Deux connecteurs de fils de dérivation se trouvent sur l'électrode métallique : l'un pour le fil de dérivation avec un connecteur de Φ 3,0 mm, l'autre pour le fil de dérivation avec un connecteur de Φ 4,0 mm.

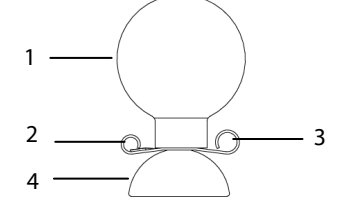

- 1. Ballonnet
- 2. Connecteur de fil de dérivation (Φ 3,0)
- 3. Connecteur de fil de dérivation (Φ 4,0)
- 4. Électrode métallique

#### **Électrode pour membre**

L'électrode pour membre se compose d'un clamp en plastique et d'une électrode métallique. Deux connecteurs de fils de dérivation se trouvent sur l'électrode métallique : l'un pour le fil de dérivation avec un connecteur de Φ 3,0 mm, l'autre pour le fil de dérivation avec un connecteur de Φ 4,0 mm.

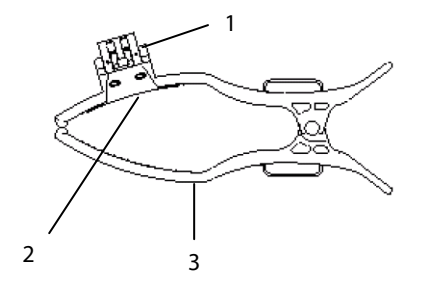

- 1. Connecteurs de fil de dérivation
- 2. Électrode métallique
- 3. Vanne

### **6.3.2 Connexion des fils de dérivation thoraciques avec les électrodes thoraciques**

Branchez respectivement les fils de dérivation thoraciques dans les connecteurs de fil de dérivation des 6 électrodes thoraciques. Ajustez chaque fil de dérivation pour vous assurer que l'électrode et le fil de dérivation sont bien en contact.

### **6.3.3 Connexion des fils de dérivation des membres avec les électrodes pour membres**

Branchez respectivement les fils de dérivation membres dans les connecteurs de fil de dérivation des 4 électrodes pour membre. Ajustez chaque fil de dérivation pour vous assurer que l'électrode et le fil de dérivation sont bien en contact.

#### **REMARQUE**

 **Les électrodes pour membre sont distinguées par des couleurs différentes. Veillez à connecter chaque fil de dérivation membres avec l'électrode pour membre de même couleur.**

# **6.4 Application des électrodes**

## <span id="page-49-0"></span>**6.4.1 Mise en place des électrodes**

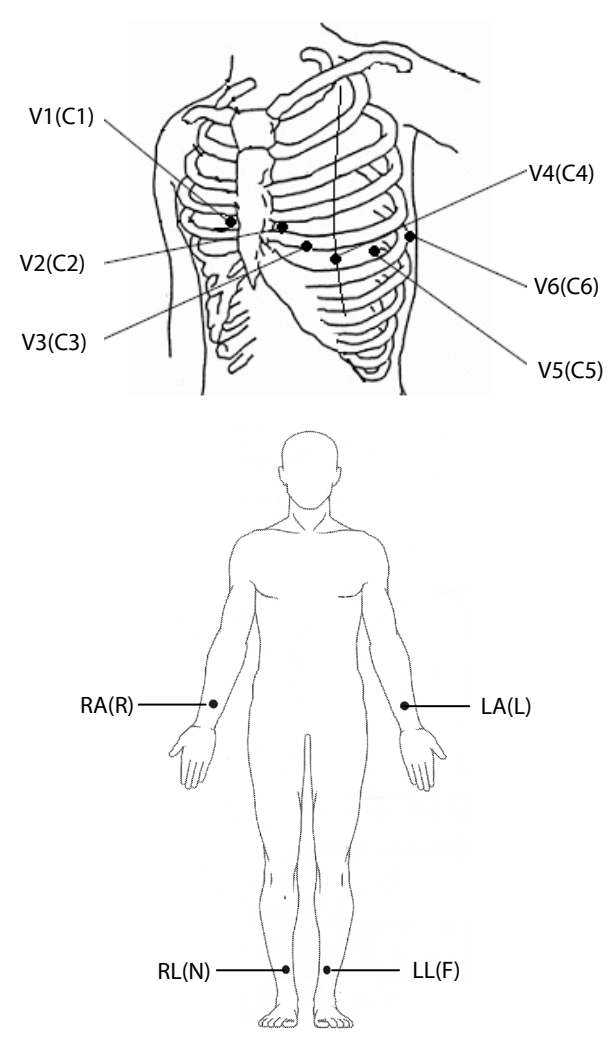

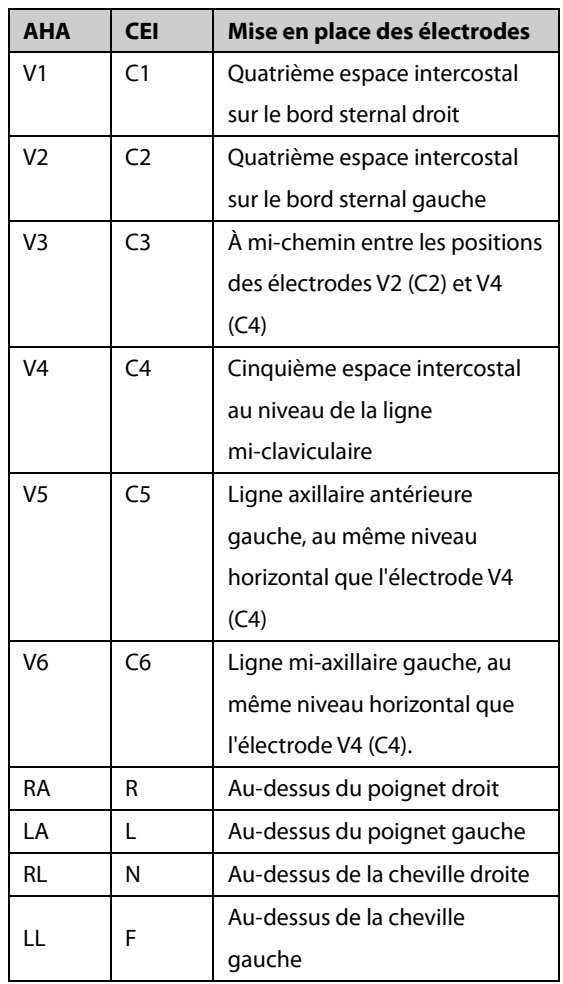

### **6.4.2 Mise en place de dérivation pédiatrique**

Lors de l'acquisition d'un ECG pédiatrique, il est possible d'utiliser une alternative au positionnement V3 (C3). Placez l'électrode en position V4R (C4R). Cette position se trouve de l'autre côté du sternum par rapport à V4 (C4).

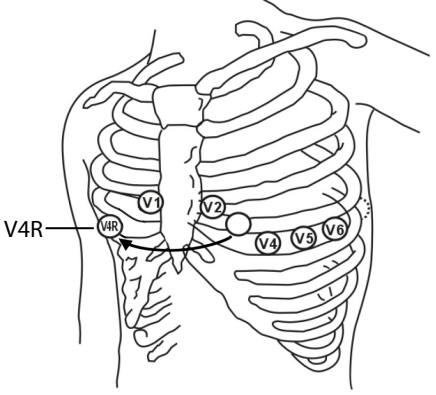

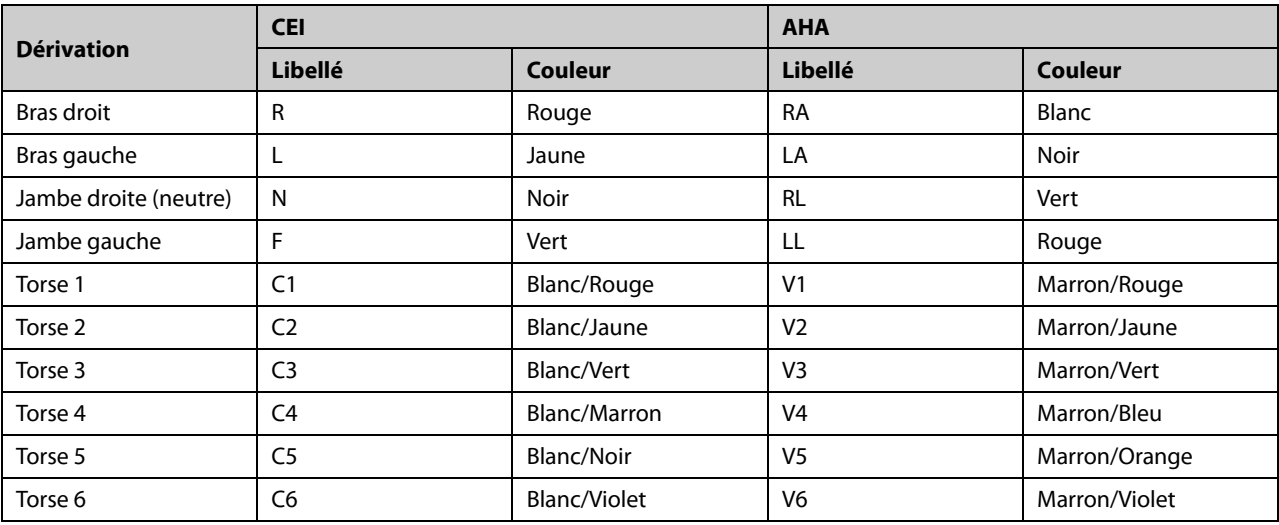

### <span id="page-50-0"></span>**6.4.3 Code couleur des fils de dérivation**

### **6.4.4 Application des électrodes réutilisables**

### **Application des électrodes des membres**

Les électrodes des membres doivent être placées sur des zones charnues au-dessus de la face intérieure des poignets et chevilles, et pas sur l'os.

- 1. Assurez-vous que les électrodes sont propres.
- 2. Branchez les quatre électrodes des membres avec les fils de dérivation correspondants, en respectant le code couleur. Acheminez les fils de dérivation de façon à ne pas les entortiller.
- 3. Exposez les bras et jambes du patient.
- 4. Préparez la peau du patient en suivant la procédure décrite dans la sectio[n 6.2](#page-46-0) *[Préparation de la](#page-46-0) peau.*
- 5. Appliquez une fine couche de gel conducteur sur le site de mise en place de chaque électrode.
- 6. Appliquez une fine couche de gel conducteur sur chaque électrode métallique.
- 7. Placez les électrodes sur les sites des membres, au-dessus de la face intérieure des chevilles et des poignets.
- 8. Assurez-vous que le câble patient est correctement connecté à l'appareil et que les électrodes sont correctement connectées aux fils de dérivation.

### **Application des électrodes thoraciques**

- 1. Assurez-vous que les électrodes sont propres.
- 2. Branchez les six électrodes thoraciques avec les fils de dérivation thoraciques. Acheminez les fils de dérivation de façon à ne pas les entortiller.
- 3. Exposez le torse du patient.
- 4. Préparez la peau du patient en suivant la procédure décrite dans la sectio[n 6.2](#page-46-0) *[Préparation de la](#page-46-0) peau*.
- 5. Appliquez une fine couche de gel conducteur sur le site de mise en place de chaque électrode. Assurez-vous que le gel de chaque site n'est pas en contact avec le gel des autres sites.
- 6. Appliquez une fine couche de gel conducteur sur chaque électrode métallique.
- 7. Appliquez les électrodes en pressant le ballonnet en caoutchouc pour maintenir l'électrode en place grâce à la succion.

8. Assurez-vous que le câble patient est correctement connecté à l'appareil et que les électrodes sont correctement connectées aux fils de dérivation.

# **AVERTISSEMENT**

- **Les ballonnets des électrodes thoraciques contiennent du latex, un matériau pouvant provoquer des réactions allergiques. Surveillez les sites des électrodes et, en cas d'irritation, utilisez une électrode différente.**
- **Les électrodes réutilisables contiennent du nickel, un matériau pouvant provoquer des irritations cutanées. Surveillez les sites des électrodes et, en cas d'irritation, utilisez une électrode différente.**

### **REMARQUE**

- Pour obtenir un signal ECG de bonne qualité, assurez-vous que les électrodes métalliques sont bien en **contact avec la peau.**
- **Les électrodes métalliques et les sites de positionnement doivent être propres.**
- Lors de la mise en place des électrodes thoraciques, assurez-vous que les électrodes métalliques ne sont pas **en contact les unes avec les autres et que les sites enduits de gel conducteur ne sont pas en contact avec un autre site.**
- **La plaque métallique de l'électrode pour les membres peut se desserrer en raison du branchement et du débranchement répétés du fil de dérivation. Vérifiez que le fil de dérivation est correctement branché à l'électrode.**
- **Les électrodes réutilisables doivent être nettoyées et désinfectées après chaque utilisation.**

### **6.4.5 Application des électrodes jetables**

- 1. Exposez le torse du patient.
- 2. Préparez la peau du patient en suivant la procédure décrite dans la sectio[n 6.2](#page-46-0) *[Préparation de la](#page-46-0) peau*.
- 3. Placez les électrodes fermement sur les sites prévus à cet effet.

Les électrodes des membres doivent être placées sur des zones charnues au-dessus de la face intérieure des poignets et chevilles, et pas sur l'os.

- 4. Acheminez les fils de dérivation de façon à ne pas les entortiller. Connectez les fils de dérivation aux électrodes.
- 5. Assurez-vous que le câble patient est correctement connecté à l'appareil et que les électrodes sont correctement connectées aux fils de dérivation.

# **6.5 En cas d'arrêt de dérivation**

Le système indique un arrêt de dérivation lorsque les électrodes se détachent, lorsqu'un des fils de dérivation est mal branché à l'électrode ou lorsque le câble patient est débranché de l'appareil.

- Lorsqu'une des électrodes sur le bras gauche, la jambe gauche ou le bras droit du patient est débranchée, ou lorsqu'une des dérivations LA/L, LL/F, RA/R est débranchée, le système indique respectivement « Arr dériv LA » (« Arr dériv L »), « Arr dériv L » (« Arr dériv F ») ou « Arr. dériv. RA » (« Arr. dériv. R »).
- Lorsqu'une des électrodes ou dérivations thoraciques est débranchée, le système indique respectivement « Arr dériv V (X) » (« Arr dériv C (X) »), où X est un chiffre entre 1 et 6.
- Lorsque l'électrode ou la dérivation RL/N est débranchée, lorsque deux ou plusieurs dérivations sont débranchées, ou lorsque le câble patient est débranché de l'appareil, le système indique « Arr dériv mbre ».

Dans ce cas, assurez-vous que les électrodes sont fermement fixées à la peau, que les fils de dérivation sont correctement branchés aux électrodes et que le câble patient est correctement branché à l'appareil.

**VOS NOTES**

# **AVERTISSEMENT**

- **Cet appareil n'est pas conçu pour être utilisé avec des unités électrochirurgicales à haute fréquence.**
- **Veillez à ne pas être en contact avec le patient lors d'une défibrillation. Un tel contact pourrait provoquer de graves blessures, voire la mort.**
- **Pour les patients porteurs d'un stimulateur, l'équipement pourra confondre une impulsion de stimulation avec un complexe QRS si plusieurs conditions contraires sont présentes simultanément. Surveillez toujours étroitement ces patients.**
- **Assurez-vous que toutes les dérivations sont connectées et que toutes les électrodes sont positionnées sur les sites adaptés. Assurez-vous que les parties conductrices du câble patient et des électrodes, y compris l'électrode neutre, ne sont pas en contact avec d'autres parties conductrices, y compris la terre.**
- **Afin d'éviter une déconnexion involontaire, acheminez les câbles de façon à éviter les risques de faux pas. Enroulez et immobilisez l'excédent de câblage pour réduire le risque d'enchevêtrement ou d'étranglement du patient ou du personnel.**
- **Le ballonnet de l'électrode thoracique contient du latex, un matériau pouvant provoquer des irritations cutanées. Surveillez le site de l'électrode et, en cas d'irritation, utilisez une électrode différente.**
- **Les mesures et diagnostics automatiques doivent servir de référence uniquement et ne jamais être utilisés directement comme interprétation diagnostique.**

# **7.1 Configuration des tracés ECG**

Avant de commencer un ECG, configurez les tracés ECG :

- Appuyez sur la première touche programmable afin de régler la vitesse de tracé actuelle.
- Appuyez sur la deuxième touche programmable afin de régler la taille de tracé actuelle.
- Appuyez sur la troisième touche programmable afin de régler la fréquence actuelle du filtre artéfact muscle.

Vous pouvez également configurer les tracés ECG depuis le menu [**Config tracés**]. Reportez-vous à la section [4.2](#page-31-0) *[Réglages tracé](#page-31-0)* pour plus de détails.

# **7.2 Configuration des rapports ECG**

Vous pouvez configurer le contenu et le format des rapports ECG. Vous pouvez configurer les rapports ECG depuis le menu [**Réglage rapport**]. Reportez-vous à la section [4.3](#page-34-0) *[Réglages d'enregistrement](#page-34-0)*.

# **7.3 Enregistrement d'un ECG**

### **7.3.1 Mesure automatique**

Lors de la mesure automatique, l'appareil acquiert automatiquement 10 secondes de tracés ECG 12 dérivations, analyse les données d'ECG, puis imprime un rapport conformément aux réglages système.

Pour démarrer une mesure automatique :

- 1. Préparez le patient selon la procédure décrite dans le *chapitre* [6](#page-46-1) *[Préparation du patient](#page-46-1)*.
- 2. Saisissez les informations patient selon la procédure décrite à la section [5.2](#page-42-0) *[Saisie des informations](#page-42-0) patient*.
- 3. Réglez la vitesse de tracé, la taille de tracé et la fréquence du filtre artéfact muscle.
- 4. Vérifiez les autres réglages relatifs aux tracés et aux rapports en sélectionnant **Réglages** → [**Réglages tracé**] et [**Réglage rapport**].
- 5. Appuyez sur la touche **ECG** pour lancer une mesure automatique.

Si l'option d'aperçu est désactivée, l'appareil imprime automatiquement le rapport ECG après l'acquisition et l'analyse des données d'ECG.

Si l'option d'aperçu est activée, l'aperçu du rapport ECG s'affiche. Vous pouvez :

- sélectionner la touche programmable [**Accueil**] ou la touche non programmable [**Echap**] pour enlever le rapport et revenir à l'écran normal ;
- sélectionner la touche programmable [**Envoyer**] pour envoyer le rapport vers le dispositif externe ;
- sélectionner la touche programmable [**Modifier**] pour modifier les informations patient ;
- sélectionner la touche programmable [**Page sui.**] pour afficher la page suivante du rapport, s'il en existe une ;
- sélectionner la touche programmable [**Imprimer**] pour imprimer le rapport ;
- si la fonction d'enregistrement automatique est désactivée, sélectionner la touche programmable [**Enregistrer**] pour enregistrer manuellement le rapport dans le stockage interne.

L'appareil arrête automatiquement l'enregistrement lorsque le rapport ECG a été imprimé. Vous pouvez également appuyer sur la touche programmable [**Arrêt**] pour interrompre l'impression.

### **7.3.2 Mesure manuelle**

Lors de la mesure manuelle, l'appareil imprime en continu les tracés des dérivations sélectionnées en temps réel. La mesure manuelle fournit uniquement un rapport imprimé. Il n'y a pas de résultats de mesure et de diagnostics. Vous ne pouvez pas enregistrer le rapport ou l'envoyer vers un dispositif externe.

Pour générer un rapport manuel :

- 1. Préparez le patient selon la procédure décrite dans le *chapitre* [6](#page-46-1) *[Préparation du patient](#page-46-1)*.
- 2. Saisissez les informations patient selon la procédure décrite à la section [5.2](#page-42-0) *[Saisie des informations](#page-42-0) patient*.
- 3. Appuyez sur la touche **Dérivations** pour changer de dérivations à enregistrer.
- 4. Réglez la vitesse de tracé, la taille de tracé et la fréquence du filtre artéfact muscle.
- 5. Vérifiez les autres réglages relatifs aux tracés et aux rapports en sélectionnant **Réglages** → [**Réglages tracé**] et [**Réglage rapport**].
- 6. Sélectionnez la touche programmable [**Manuel**] pour démarrer l'enregistrement.
- 7. Sélectionnez la touche programmable [**Arrêt**] pour arrêter l'enregistrement.

Lors d'une mesure manuelle, vous pouvez :

- sélectionner la touche programmable [1 mV] pour placer une onde carrée de 1 mV sur chaque tracé ;
- appuyer sur la touche **Dérivations** pour changer de dérivations à enregistrer.

### **7.3.3 Mesure de rythme**

Lors de la mesure de rythme, l'appareil acquiert 60 secondes d'ECG 12 dérivations et imprime les tracés de la dérivation de rythme.

La mesure de rythme fournit uniquement un rapport imprimé. Il n'y a pas de résultats de mesure et de diagnostics. Vous ne pouvez pas enregistrer le rapport ou l'envoyer vers un dispositif externe.

Pour générer un rapport de rythme :

- 1. Préparez le patient selon la procédure décrite dans le *chapitre* [6](#page-46-1) *[Préparation du patient](#page-46-1)*.
- 2. Saisissez les informations patient selon la procédure décrite à la section [5.2](#page-42-0) *[Saisie des informations patient.](#page-42-0)*
- 3. Définissez les paramètres [**Format du rythme**], [**Dériv. rythme 1**], [**Dériv. rythme 2**] et [**Dériv. rythme 3**] en sélectionnant **Réglages** → [**Réglage rapport**].
	- Si vous définissez le paramètre [**Format du rythme**] sur [**Une dériva.**], le tracé de la dérivation de rythme sélectionnée s'affiche sur 3 lignes en cascade, chaque ligne contenant 10 secondes de tracés sur le rapport.
	- Si vous définissez le paramètre [**Format du rythme**] sur [**Trois déri.**], les tracés des dérivations de rythme sélectionnées s'affichent sur 3 lignes en cascade, chaque ligne contenant 20 secondes de tracés sur le rapport.
- 4. Vérifiez les autres réglages relatifs aux tracés et aux rapports en sélectionnant **Réglages** → [**Réglages tracé**] et [**Réglage rapport**].
- 5. Sélectionnez la touche programmable [**Rythme**] pour démarrer la mesure de rythme.

Ensuite, l'appareil commence à acquérir des données d'ECG et un décompte s'affiche. Passé 60 secondes, l'impression démarre.

La mesure de rythme s'arrête automatiquement à la fin de la création du rapport. Vous pouvez également sélectionner la touche programmable [**Arrêt**] pour l'interrompre manuellement.

### **REMARQUE**

 **Ne touchez pas les électrodes ou connecteurs métalliques lors de l'acquisition et de l'enregistrement d'un ECG, sous peine d'obtenir des mesures inexactes.** 

## **7.4 Impression d'un rapport**

L'appareil est configuré avec un enregistreur thermique pour générer les rapports ECG. Vous pouvez également imprimer des rapports ECG automatiques et des rapports ECG de rythme à l'aide d'une imprimante externe.

Pour utiliser une imprimante externe, définissez [**Dispositif impress.**] sur [**Imprimante externe**] en sélectionnant **Réglages** → [**Réglage rapport**].

L'appareil prend en charge les modèles HP LaserJet P1606dn et LaserJet M401n.

Avant d'imprimer un rapport, vérifiez que le papier est correctement chargé. Reportez-vous à la section [3.2.3](#page-27-0) *[Chargement du papier](#page-27-0)* concernant le chargement du papier dans l'enregistreur thermique. Pour charger le papier dans l'imprimante externe, reportez-vous aux instructions d'utilisation de l'imprimante.

### **REMARQUE**

 **Pour le modèle LaserJet M401n, sur l'imprimante, sélectionnez [Réglages syst.] → [Réglages papier] → [Bac 1]/[Bac 2], définissez [Format papier] sur [Tout type].**

### **7.5 Copie d'un rapport**

L'appareil possède une fonction permettant de copier le dernier rapport automatique ou de rythme.

Pour imprimer une autre copie du dernier rapport ECG automatique ou de rythme, appuyez sur sur le clavier. Vous pouvez copier le rapport en utilisant la configuration actuelle ou modifier les réglages avant d'imprimer une autre copie.

## **7.6 Enregistrement d'un rapport patient**

Si vous avez activé [**Enr. auto**] dans le menu [**Gestion fichiers**], un enregistrement patient est automatiquement créé et enregistré à la fin de chaque mesure automatique. Vous pouvez rechercher, envoyer, revoir, imprimer ou supprimer les enregistrements d'historique patient à partir de la liste répertoire. Reportez-vous à la sectio[n 8.2](#page-60-0) *[Gestion des](#page-60-0)  [enregistrements patient](#page-60-0)* pour plus de détails.

Si l'enregistrement automatique est désactivé, vous pouvez enregistrer manuellement un rapport lorsqu'un aperçu du rapport est généré.

# **7.7 Analyse de l'ECG 12 dérivations au repos**

L'appareil intègre l'algorithme de Glasgow afin de fournir une interprétation de l'ECG 12 dérivations au repos dans toutes les situations. L'appareil lance automatiquement l'analyse à la fin de l'acquisition de l'ECG.

L'analyse de l'ECG 12 dérivations au repos fournit les informations suivantes :

- Mesures, comprenant :
	- ◆ Fréq. vent (bpm)
	- ◆ Intervalle PR (ms)
	- ◆ Durée QRS (ms)
	- ◆ Interv. QT/QTC (ms)
	- ◆ Axes P/QRS/T (°)
- Valeur critique, comprenant :
	- ◆ Envisager STEMI aigu
	- MI/Ischémie aigüe
	- Tachycardie extrême
	- Bradycardie extrême
	- Arythmie significative
	- Intervalle QTc prolongé
- Diagnostics
- Complexe moyen

Donne le complexe moyen de chaque dérivation.

**Matrice de mesure** 

Fournit 32 mesures de chaque dérivation, comprenant :

Pon (ms), Pdur (ms), QRSon (ms), QRSdur (ms), Qdur (ms), Rdur (ms), Sdur (ms), R'dur (ms), S'dur (ms), P+dur (ms), QRSdef (ms), P+amp (μV), P-amp (μV), QRSp2p (μV), Qamp (μV), Ramp (μV), Samp (μV), R'amp (μV), S'amp (μV), STamp (μV), 2/8STT (μV), 3/8STT (μV), T+amp (μV), T-amp (μV), QRSarea (μV\*ms), Rnotch, DWconf (%), STslope (deg), Ton (ms), Tdur (ms), T+dur (ms), QTint (ms).

Les diagnostics de l'analyse de l'ECG 12 dérivations sont inclus sur le rapport ECG par défaut, reportez-vous à *[Réglages](#page-35-0)  [de l'analyse du rapport](#page-35-0)* dans [4.3](#page-34-0) *[Réglages d'enregistrement](#page-34-0)*.

L'analyse de l'ECG 12 dérivations au repos n'est pas conçue pour la mesure manuelle et la mesure de rythme. Reportez-vous au guide intitulé*12-Lead ECG Interpretive Program Physician's Guide* (réf. *046-004817-00***)** pour plus de détails.

# **7.8 Rapport ECG**

Vous pouvez configurer le format et le contenu des rapports ECG. Reportez-vous à la sectio[n 4.3](#page-34-0) *[Réglages](#page-34-0)* 

*[d'enregistrement](#page-34-0)* pour plus de détails.

L'illustration suivante montre un exemple d'enregistrement de mesure automatique standard avec la configuration par défaut.

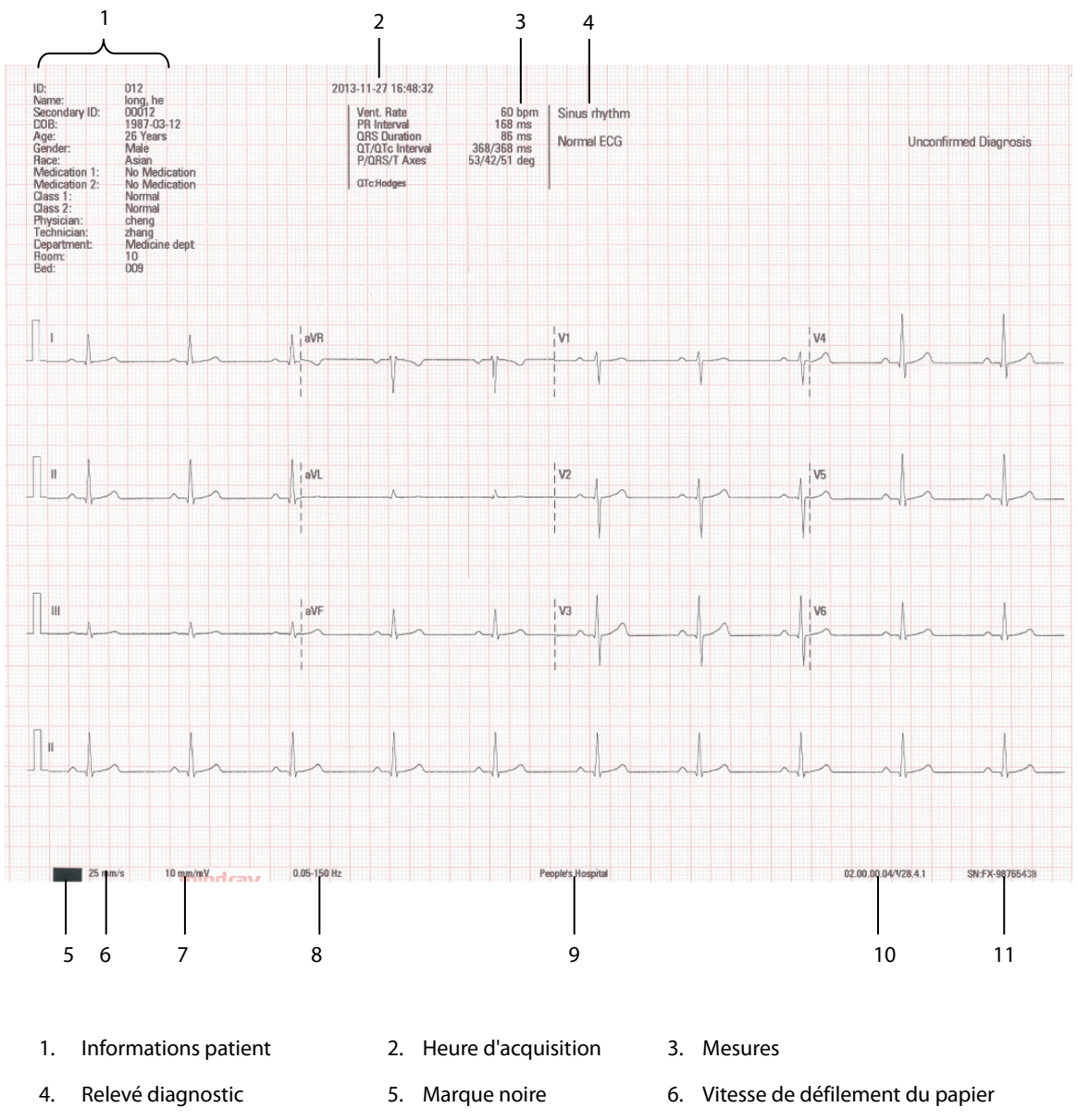

- 
- 7. Gain 8. Bande de fréquences 9. Nom de l'institution
- 10. Version du logiciel système/Version de l'algorithme 11. ID équipement
	-

### **8.1 Accès à la gestion des fichiers**

- 1. Appuyez sur la touche **Réglages** pour accéder au menu principal.
- 2. Sélectionnez [**Gestion des fichiers**].
- 3. Définissez les options à votre convenance.

Reportez-vous à la section [4.4](#page-37-0) *[Gestion des fichiers](#page-37-0)* pour plus de détails.

### <span id="page-60-0"></span>**8.2 Gestion des enregistrements patient**

Si vous avez activé [**Enr. auto**] dans le menu [**Gestion fichiers**], un enregistrement patient est automatiquement créé et enregistré à la fin de chaque mesure automatique. Vous pouvez rechercher, envoyer, revoir, imprimer ou supprimer les enregistrements d'historique patient à partir de la liste répertoire.

### **8.2.1 Accès à la liste répertoire**

Sur l'écran normal, sélectionnez la touche programmable [**Répertoire**] pour ouvrir la fenêtre [**Liste répertoire**]. La fenêtre [**Liste répertoire**] répertorie tous les enregistrements patient par ordre chronologique, le plus récent en haut.

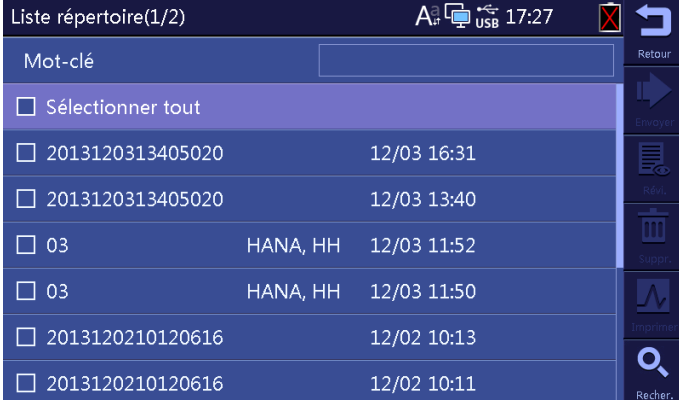

Dans la liste répertoire, sélectionnez un ou plusieurs enregistrements pour :

- envoyer les enregistrements sélectionnés vers un dispositif externe ;
- revoir l'enregistrement mis en surbrillance ;
- supprimer les enregistrements sélectionnés ;
- imprimer les enregistrements sélectionnés.

Vous pouvez rechercher des patients à partir de la liste répertoire.

- 1. Sélectionnez la touche programmable [**Recher.**] et saisissez un mot-clé.
- 2. Sélectionnez à nouveau [**Recher.**] pour lancer la recherche.

Vous pouvez alors rechercher tous les patients correspondant aux critères de recherche.

# **8.3 Gestion de la configuration**

Sélectionnez **Réglages** → [**Maintenance**], puis saisissez le mot de passe requis pour ouvrir le menu [**Maintenance**]. Vous pouvez :

- sélectionner [**Charger configuration**] pour charger une configuration stockée sur le lecteur USB ;
- sélectionner [**Exporter configuration**] pour exporter la configuration actuelle vers le lecteur USB ;
- sélectionner [**Configuration de l'impression**] pour imprimer la configuration actuelle ;
- sélectionner [**Restaurer config par défaut**] pour restaurer la configuration par défaut.

## **8.4 Envoi de fichiers**

L'appareil peut être connecté au serveur FTP de l'hôpital via le réseau câblé ou sans fil afin d'envoyer les rapports ECG du patient.

Pour connecter le serveur FTP :

- 1. Sélectionnez **Réglages** → [**Maintenance**], puis saisissez le mot de passe requis pour ouvrir le menu [**Maintenance**].
- 2. Sélectionnez [**Type de réseau**].
- 3. Si vous sélectionnez [**WLAN**], définissez [**Nom du réseau (SSID)**] et [**Mot de passe**].
- 4. Définissez respectivement les options suivantes :
	- [**Adresse IP**] : adresse IP de l'appareil.
	- [**Masque sous-réseau**] : masque de sous-réseau de l'appareil.
	- [**Passerelle p. déf.**] : adresse IP de la passerelle par défaut.
	- [**Adresse IP du serveur**] : adresse IP du serveur FTP.
	- [**Port FTP**] : port du serveur FTP.
	- [**Nom d'utilisateur FTP**] : nom d'utilisateur du serveur FTP.
	- [**Mot de passe FTP**] : mot de passe permettant d'entrer dans le serveur FTP.

Vous pouvez envoyer les rapports du patient de l'une des façons suivantes :

**Automatiquement** 

Sélectionnez **Réglages** → [**Gestion fichiers**] → [**Envoi automatique**].

Lors de la mesure automatique, l'appareil envoie automatiquement le rapport actuel au format XML via le réseau une fois la mesure terminée

- Manuellement
	- 1. Sélectionnez la touche programmable [**Répertoire**] pour ouvrir la fenêtre [**Liste répertoire**].
	- 2. Sélectionnez les fichiers à envoyer.
	- 3. Sélectionnez la touche programmable [**Envoyer**] pour les envoyer manuellement.

Vous pouvez envoyer manuellement les fichiers sélectionnés vers le serveur FTP via le réseau ou les envoyer vers le lecteur USB connecté à l'appareil. Les fichiers envoyés vers le lecteur USB peuvent être au format XML, Mindray ou PDF. Reportez-vous à [**Format du fichier**] selon la procédure décrite dans la sectio[n 4.4](#page-37-0) *[Gestion des](#page-37-0) fichiers*.

Si vous rencontrez des problèmes lors de l'envoi des rapports du patient, contactez votre service technique.

# **9.1 Problèmes d'ordre général**

Ce chapitre décrit les problèmes que vous êtes susceptibles de rencontrer. Si le problème persiste après avoir effectué des actions correctives, contactez votre service technique.

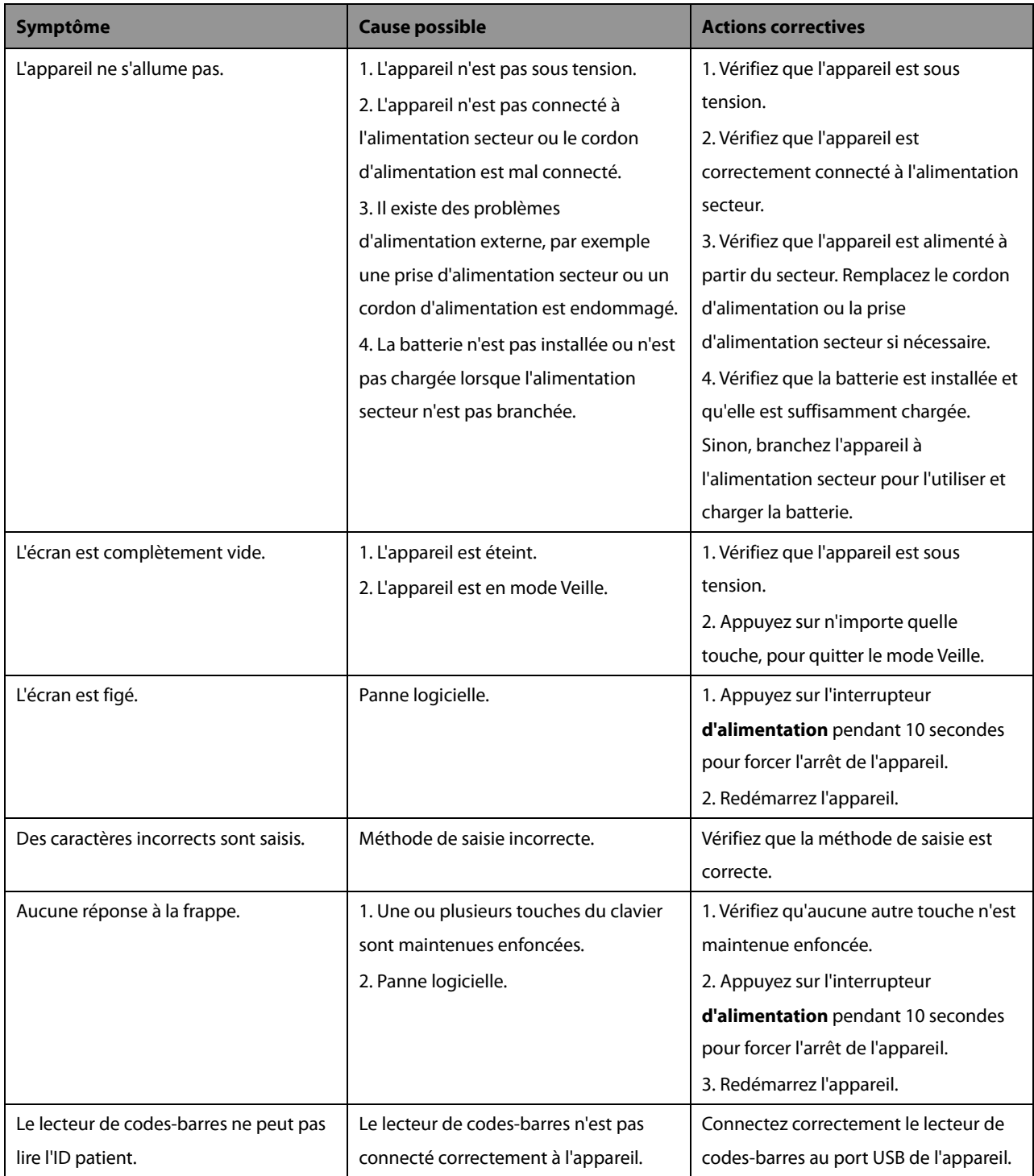

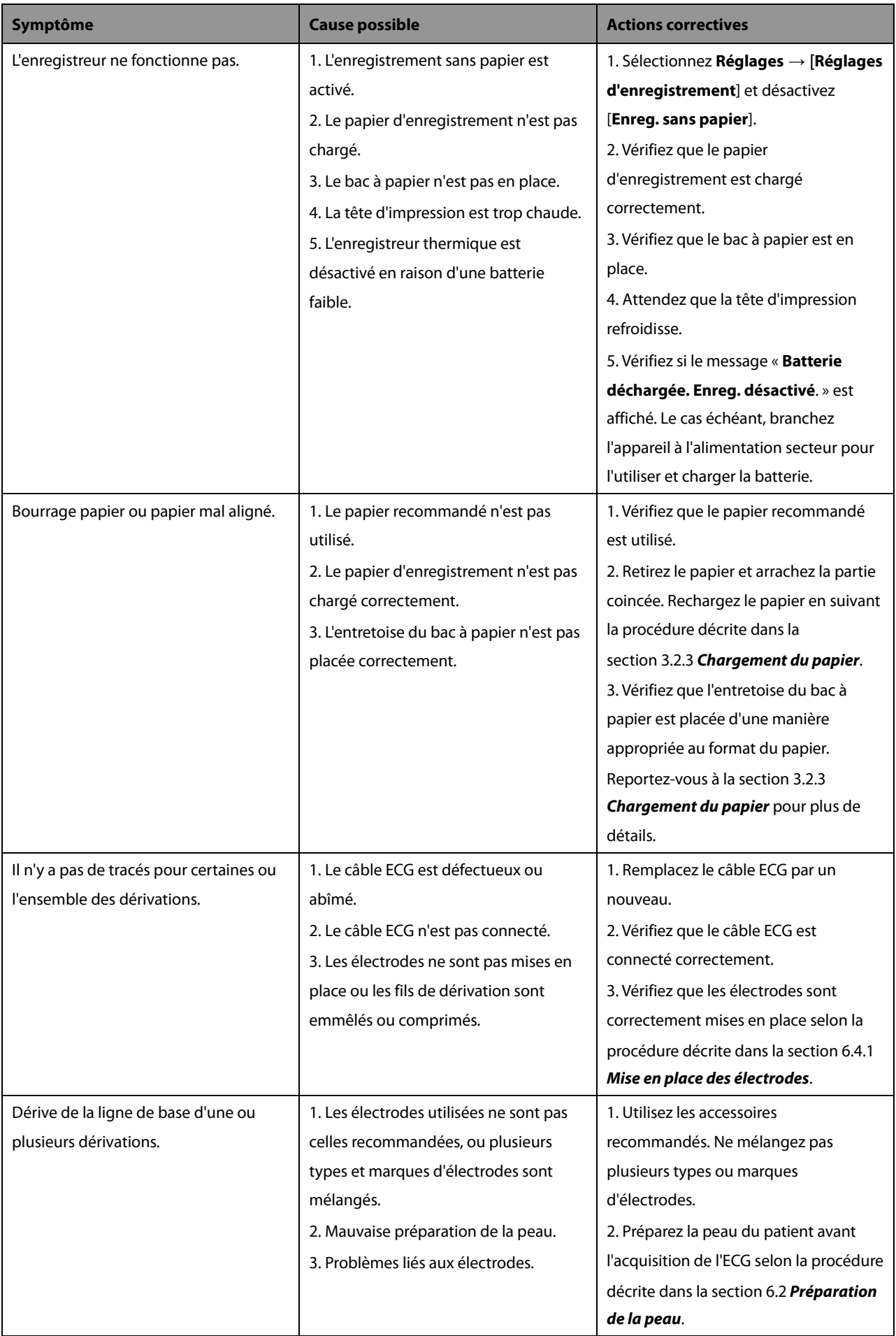

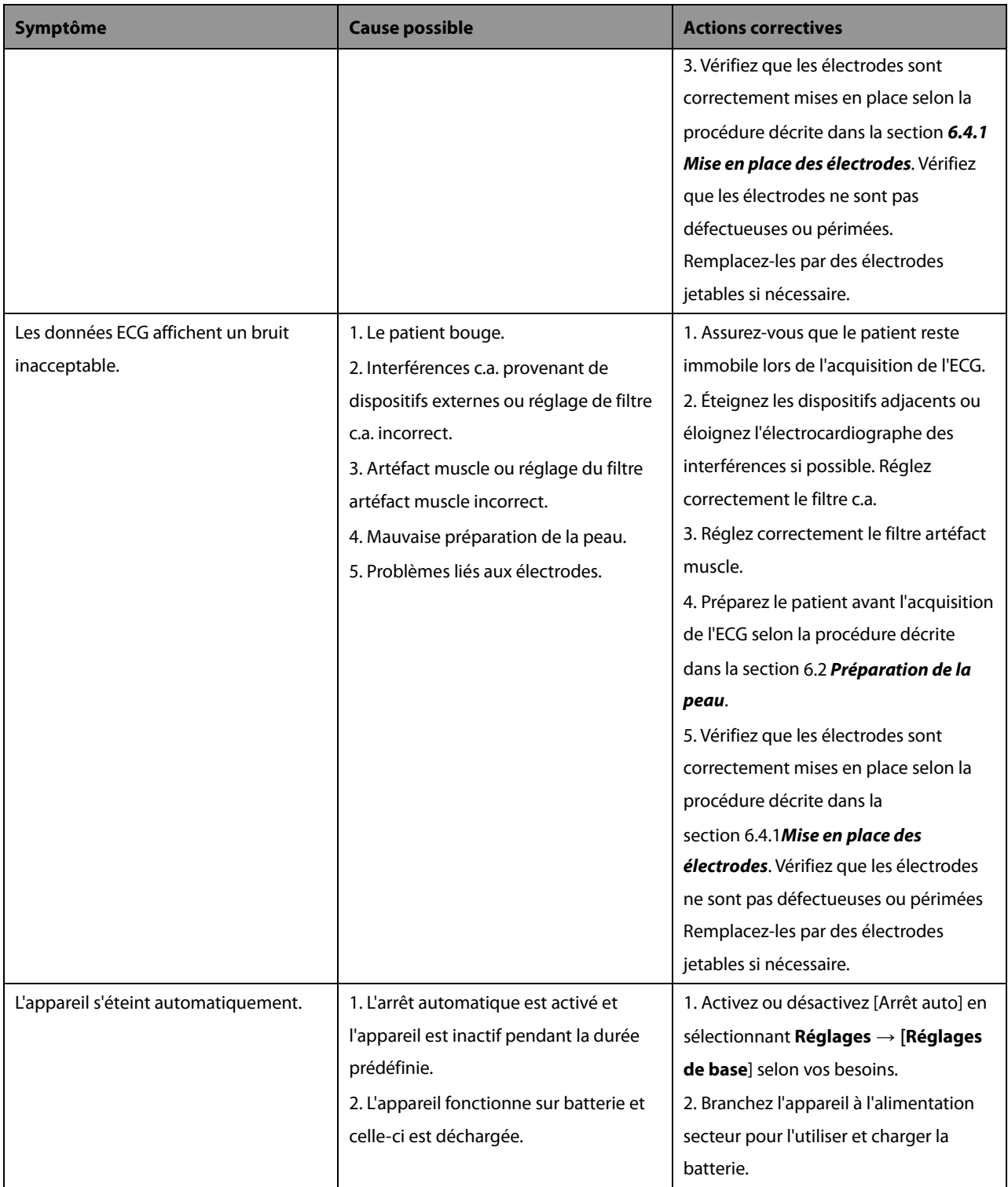

# <span id="page-65-0"></span>**9.2 Messages**

L'appareil affiche des messages pour indiquer l'état actuel du système.

Certains messages, voi[r 9.2.1](#page-66-0) *[Liste des messages 1](#page-66-0)*, sont plus importants et urgents, et requièrent votre attention et votre intervention rapidement. L'appareil affiche une boîte de dialogue pour indiquer ces messages. Dans ce cas, vous ne pouvez pas utiliser l'appareil. Appuyez sur une touche pour effacer le message contextuel ou attendez que les déclencheurs disparaissent.

Certains messages contextuels apparaissent également dans la zone des messages et disparaissent en même temps que les déclencheurs.

Certains messages, voir [9.2.2](#page-70-0) *[Liste des messages 2](#page-70-0)*, sont moins urgents. Ces messages apparaissent dans la zone des messages. Ils disparaissent automatiquement lorsque leur déclencheur disparaît.

L'appareil peut emettre une tonalité de notification lorsqu'un message s'affiche. La tonalité de notification est désactivée par défaut. Vous pouvez l'activer en accédant au menu [**Réglages de base**]. Reportez-vous à *Tonalité de notification* dan[s 4.5](#page-38-0) *[Réglages de base](#page-38-0)*.

Cependant, certains messages sont toujours accompagnés d'une tonalité de notification, quel que soit le réglage de [**Tonalité notif**]. Consultez les messages suivis d'un astérisque dans les listes de messages ci-dessous.

# <span id="page-66-0"></span>**9.2.1 Liste des messages 1**

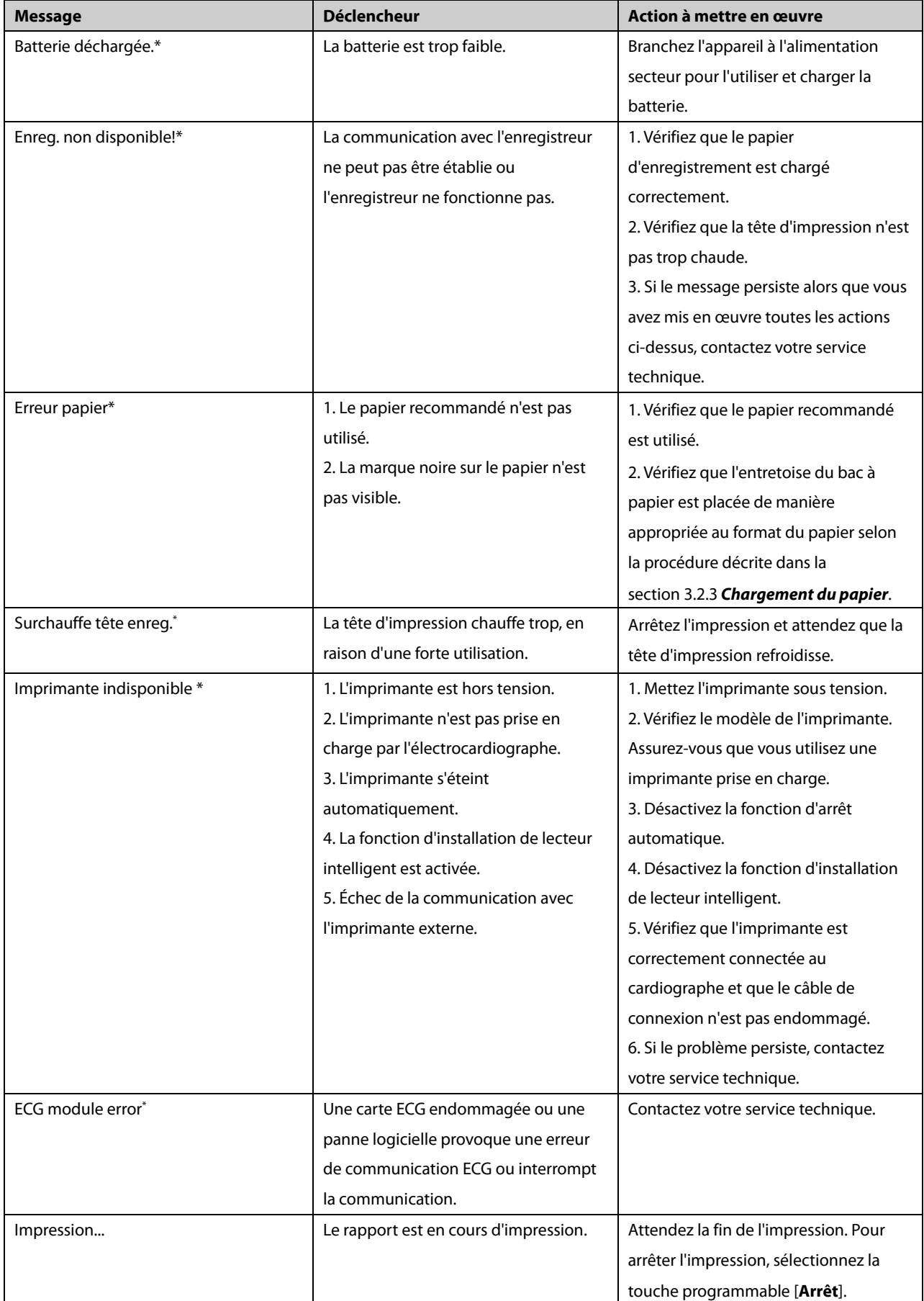

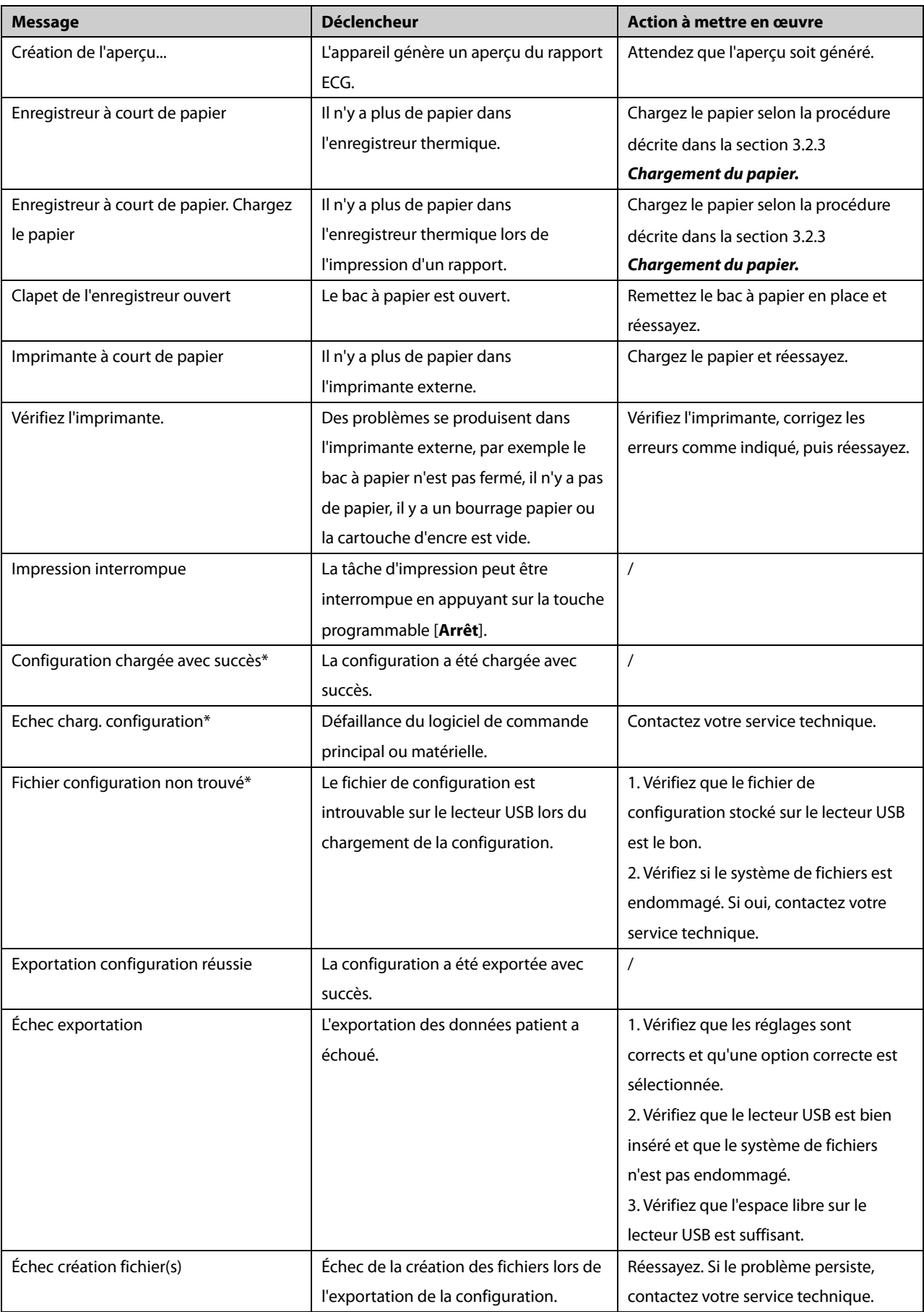

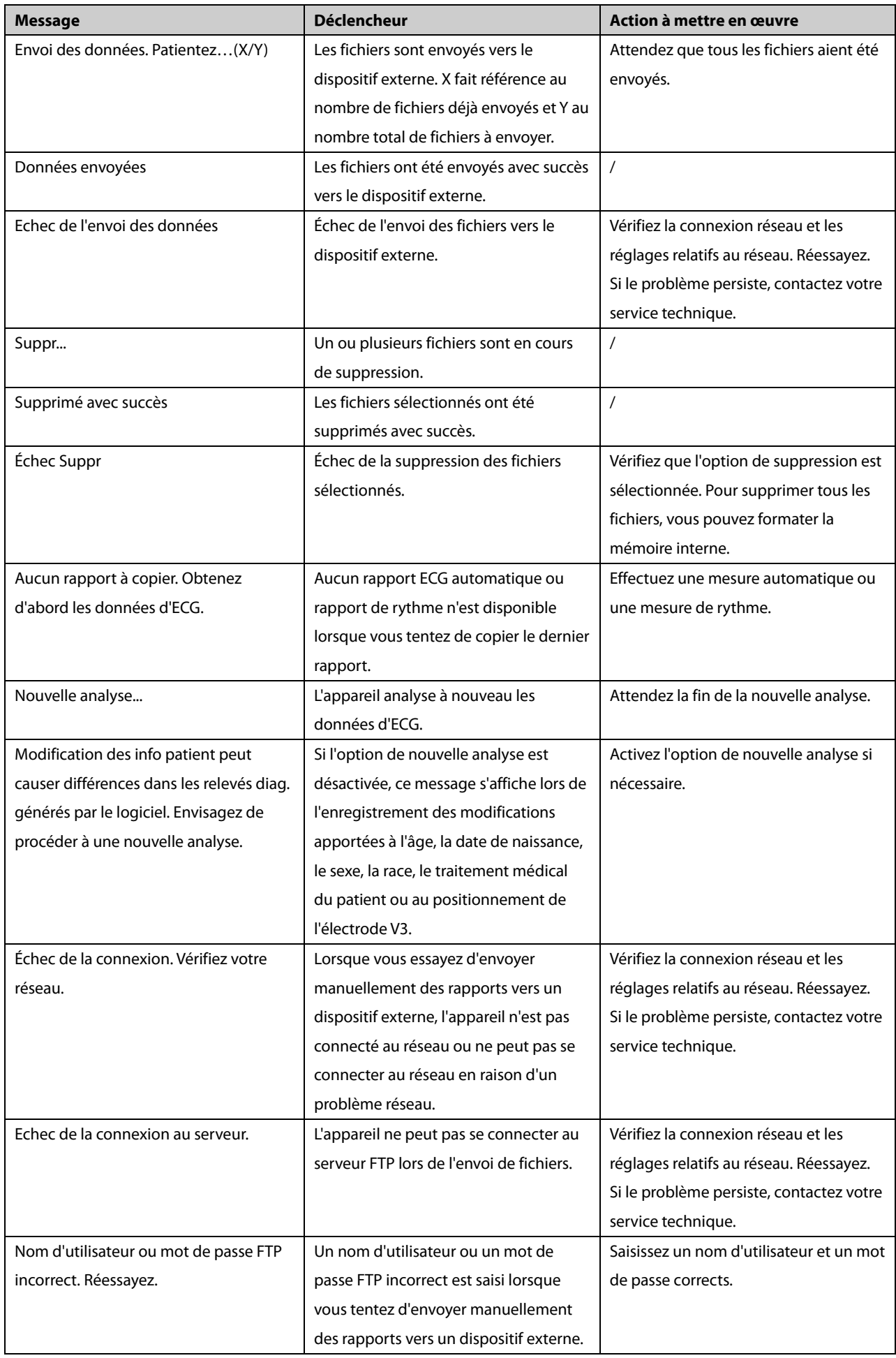

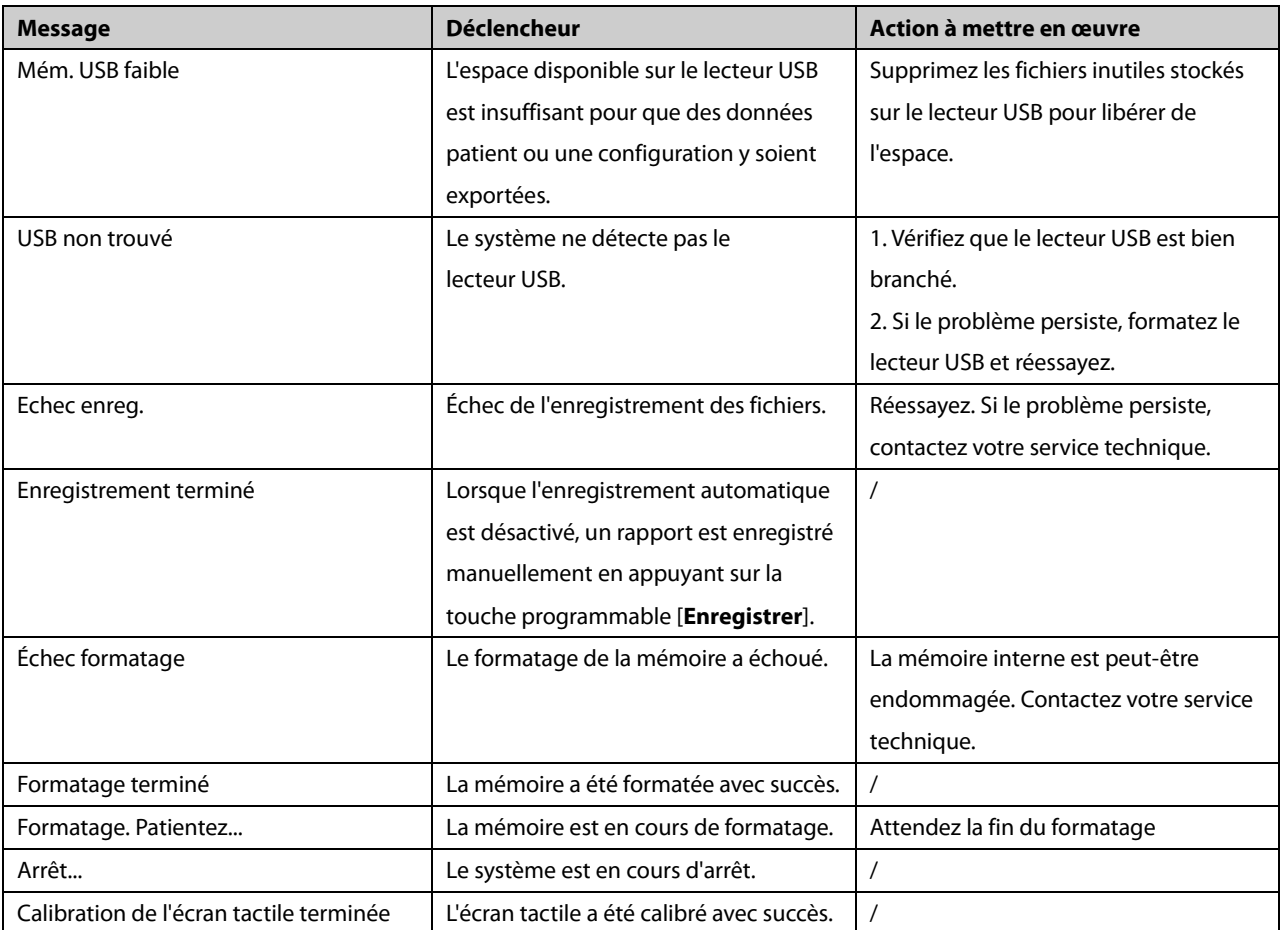

**Remarque :** \* signifie que l'appareil émet toujours une tonalité de notification lorsque le message s'affiche.

# <span id="page-70-0"></span>**9.2.2 Liste des messages 2**

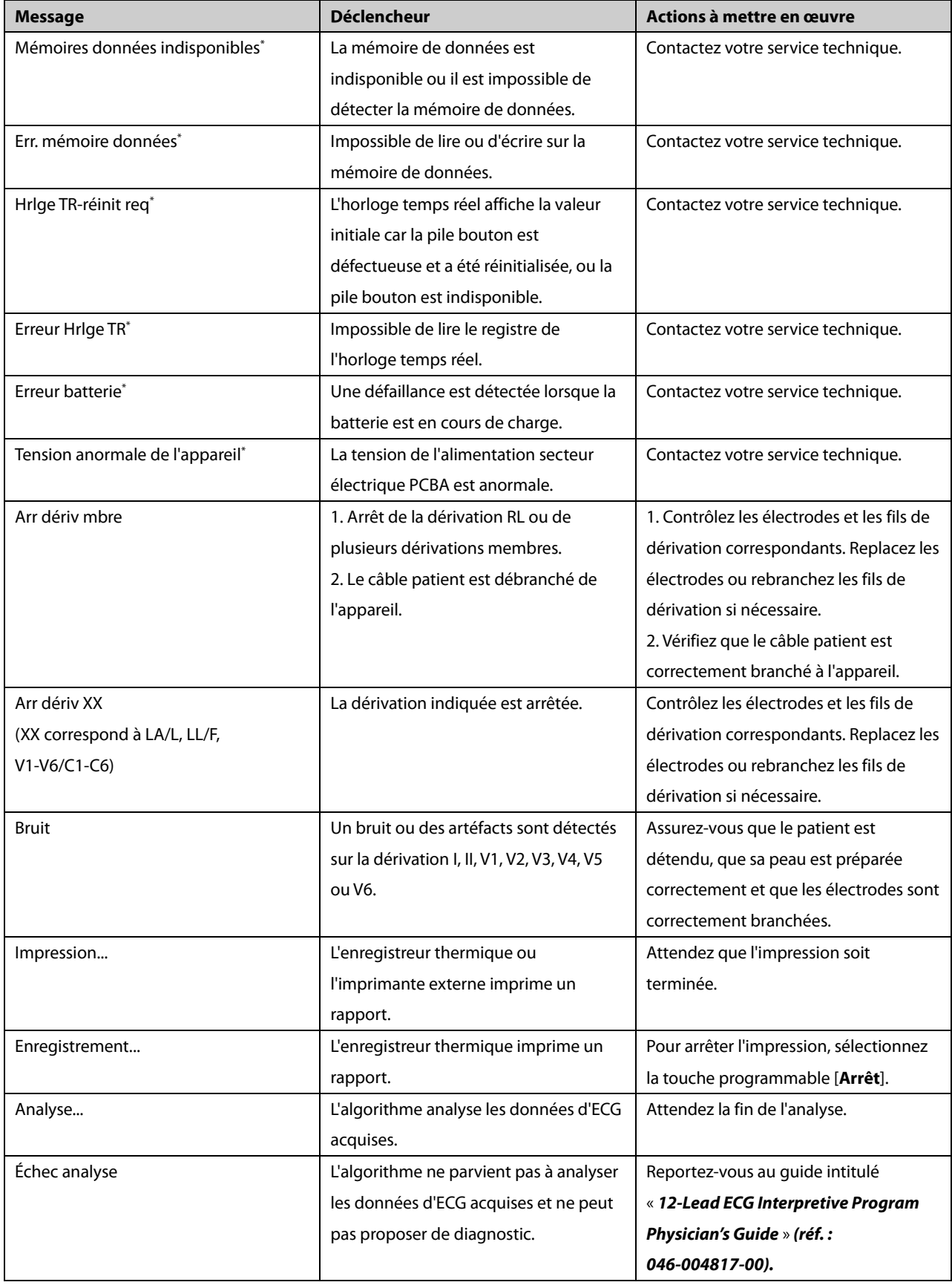

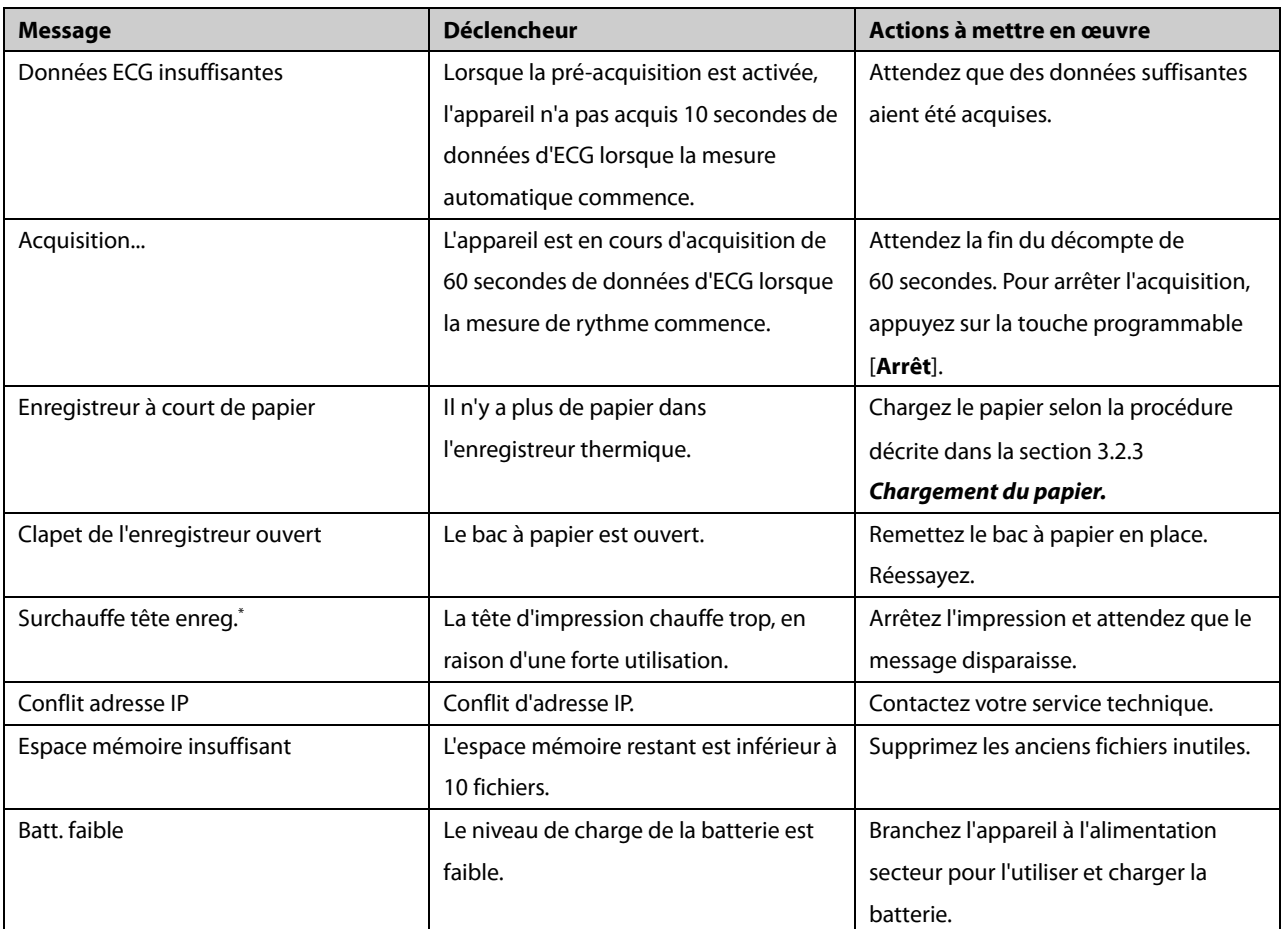

**Remarque :** \* signifie que l'appareil émet toujours une tonalité de notification lorsque le message s'affiche.
# **10 Batterie**

## **10.1 Généralités**

L'appareil est conçu pour fonctionner sur batterie pendant le transfert du patient dans l'hôpital ou en cas de coupure de l'alimentation électrique. L'appareil utilise une alimentation secteur comme source d'alimentation principale. En cas de coupure d'alimentation, l'appareil s'alimente automatiquement à partir de la batterie. Nous vous recommandons donc de toujours installer une batterie totalement chargée sur l'appareil.

Les symboles de batterie à l'écran indiquent le statut de celle-ci, comme suit :

Indique que la batterie fonctionne correctement. La portion pleine verte représente le niveau de charge actuel de la batterie. Chaque bloc représente une charge d'une capacité d'environ 20 %.

Indique que le niveau de charge de la batterie est faible et qu'il faut la recharger. Dans ce cas, la DEL devient jaune et le message « **Batt. faible** » s'affiche en bas de l'écran.

Indique que la batterie est presque vide et qu'il faut la recharger immédiatement.

Indique qu'aucune batterie n'est installée ou que la charge de la batterie a échoué.

Lorsque la batterie est vide, le système affiche le message « **Batterie déchargée** », l'indicateur de batterie clignote en jaune. L'enregistreur est également désactivé. Dans ce cas, branchez l'appareil à l'alimentation secteur pour l'utiliser et charger la batterie. Sans quoi, l'appareil s'arrêtera.

## **10.2 Charge de la batterie**

La batterie se charge systématiquement lorsque l'appareil est connecté au secteur, qu'il soit allumé ou non.

Lorsque la batterie est en cours de charge, l'indicateur de batterie est vert. Le symbole de la batterie à l'écran indique de façon dynamique le statut en charge si l'appareil est allumé.

## **10.3 Remplacement de la batterie**

L'installation de la batterie doit être effectuée uniquement par le personnel technique formé et autorisé par notre société. Pour remplacer la batterie, contactez votre service technique.

## **10.4 Indications sur les batteries**

La durée de vie d'une batterie dépend de la fréquence et de la durée d'utilisation de celle-ci. Une batterie lithium-ion correctement entretenue et stockée a une durée de vie d'environ 3 ans. Une utilisation moins soigneuse réduit cette durée. Nous vous conseillons de remplacer les batteries lithium-ion tous les 3 ans.

Pour optimiser l'utilisation de la batterie, observez les recommandations suivantes :

- Effectuez un test de performance de la batterie tous les ans, avant une réparation de l'appareil ou dès lors que les problèmes semblent provenir de la batterie.
- Effectuez un cycle de conditionnement tous les 3 mois de stockage ou d'utilisation, ou lorsque la durée de fonctionnement de la batterie diminue sensiblement.
- Retirez la batterie avant de transporter l'appareil ou si vous prévoyez de ne pas vous en servir pendant une période supérieure à 3 mois.
- La durée de conservation d'une batterie au lithium-ion est d'environ 6 mois lorsqu'elle est stockée à moitié chargée. Au-delà de 6 mois, chargez entièrement la batterie. Ensuite, faites fonctionner l'appareil sur cette batterie totalement chargée. Une fois la batterie à moitié déchargée, retirez-la de l'appareil, puis stockez-la.
- Lors du stockage des batteries, assurez-vous que les bornes des batteries n'entrent pas en contact avec des objets métalliques. Stockez les batteries dans un endroit frais, idéalement à une température de 15 ºC. Le stockage des batteries dans un endroit frais ralentit leur processus d'usure. À l'inverse, le stockage des batteries à une température élevée pendant une longue période réduira considérablement leur durée de vie. Ne stockez pas la batterie à une température hors de la plage -20 ºC – 60 ºC.

# **AVERTISSEMENT**

- **Conservez la batterie hors de portée des enfants.**
- **Utilisez exclusivement les batterie recommandées.**
- **Remplacez immédiatement une batterie présentant des signes de dommage ou de fuite.**

## <span id="page-74-0"></span>**10.5 Maintenance de la batterie**

#### **10.5.1 Conditionnement de la batterie**

La batterie doit être conditionnée avant la première utilisation. Le cycle de conditionnement de la batterie consiste en une charge ininterrompue, suivie d'une décharge et d'une charge ininterrompues. Pour maintenir la durée de vie d'une batterie, il convient de la conditionner régulièrement.

Pour procéder au conditionnement :

- 1. Déconnectez l'appareil du patient.
- 2. Branchez l'appareil sur l'alimentation secteur. Laissez la batterie se charger entièrement sans interruption et jusqu'à extinction de l'indicateur de batterie.
- 3. Débranchez l'alimentation secteur et faites fonctionner l'appareil sur batterie jusqu'à ce qu'il s'éteigne.
- 4. Rebranchez l'appareil sur l'alimentation secteur. Laissez la batterie se charger entièrement sans interruption et jusqu'à extinction de l'indicateur de batterie.

#### **REMARQUE**

 **La capacité réelle de la batterie diminue avec le temps. Pour une batterie ayant déjà servi, le symbole de capacité totale de la batterie n'indique aucune capacité. La durée de fonctionnement de cette batterie peut toutefois être conforme aux spécifications du manuel d'utilisation en matière de batterie. Remplacez une batterie dont la durée de fonctionnement est sensiblement inférieure aux indications du fabricant.** 

#### **10.5.2 Contrôle de la batterie**

Les performances d'une batterie rechargeable peuvent se dégrader au fil du temps. Effectuez un test de performance de la batterie tous les ans, avant une réparation de l'appareil ou dès lors que les problèmes semblent provenir de la batterie.

Pour contrôler ces performances, procédez comme suit :

- 1. Déconnectez l'appareil du patient.
- 2. Branchez l'appareil sur l'alimentation secteur. Laissez la batterie se charger entièrement sans interruption et jusqu'à extinction de l'indicateur de batterie.
- 3. Débranchez l'alimentation secteur et faites fonctionner l'appareil sur batterie jusqu'à ce qu'il s'éteigne.

La durée de fonctionnement de la batterie reflète directement ses performances. Si celle-ci est visiblement plus courte que celle indiquée dans les caractéristiques techniques, contactez votre service technique.

#### **REMARQUE**

- **La durée de fonctionnement de la batterie dépend de la configuration et de l'utilisation de l'appareil. Si une batterie présente une autonomie faible alors qu'elle vient d'être chargée, il se peut qu'elle soit endommagée.**
- **Lorsqu'une batterie présente des signes apparents d'endommagement ou ne semble plus tenir la charge, il convient de la remplacer.**

# **10.6 Recyclage de la batterie**

Remplacez la batterie si elle présente des signes visibles de dommages, si elle est défaillante ou si elle a été utilisée pendant plus de trois ans. Conformez-vous à la législation relative à l'élimination des batteries en vigueur.

# **AVERTISSEMENT**

 **Ne démontez pas, ne perforez pas et n'incinérez pas les batteries. Ne coupez pas les bornes des batteries. Les batteries peuvent s'enflammer, exploser ou fuir, ce qui provoquerait des blessures.**

Une maintenance régulière est indispensable pour garantir le bon fonctionnement de l'appareil. Ce chapitre contient des informations sur l'entretien de base et la maintenance périodique.

# $\sqrt{\left|\right. \right.}$  avertissement

- **Tout manquement de la part de la personne, de l'hôpital ou de l'établissement responsable faisant usage de cet appareil à mettre en œuvre un programme de maintenance satisfaisant peut entraîner la défaillance excessive de l'appareil et présenter des dangers potentiels pour la santé.**
- **Cet appareil ne contient aucune pièce pouvant être entretenue par l'utilisateur. Confiez l'entretien à du personnel qualifié.**
- **Les contrôles de sécurité ou les opérations de maintenance impliquant le démontage de l'équipement doivent être réalisés par un personnel de maintenance qualifié. Dans le cas contraire, il pourrait en résulter une défaillance de l'équipement et des dangers potentiels pour la santé.**
- **Si vous décelez un problème avec un élément quelconque de l'équipement, contactez-nous ou adressez-vous à votre service technique.**

## **11.1 Nettoyage et désinfection**

Veillez à ce que votre équipement et ses accessoires soient exempts de poussière et de saletés. Pour éviter tout dommage au niveau de l'équipement, suivez les instructions ci-après :

- Diluez toujours les agents nettoyants et désinfectants conformément aux instructions du fabricant ou utilisez la concentration la plus faible possible.
- Ne plongez pas l'équipement dans un liquide, même partiellement.
- Ne versez pas de liquide sur l'équipement ou les accessoires.
- Veillez à ce qu'aucun liquide ne pénètre dans le boîtier.
- N'utilisez jamais de matériaux abrasifs (par ex. tampon métallique ou nettoyant pour l'argenterie) ou de produits de nettoyage corrosifs (comme l'acétone ou les produits d'entretien à base d'acétone).

**AVERTISSEMENT**

- **Veillez à bien éteindre l'appareil, et à débrancher le cordon d'alimentation et les autres câbles avant de nettoyer l'appareil.**
- **Utilisez uniquement les substances de nettoyage et de désinfection que nous avons approuvées et effectuez ces opérations conformément aux méthodes présentées dans ce chapitre. La garantie ne couvre pas les dommages provoqués par des substances ou méthodes non approuvées.**
- **Nous ne faisons aucune revendication en ce qui concerne l'efficacité des produits chimiques ou méthodes énumérés en tant que moyens de prévention des infections. En ce qui concerne la méthode de prévention des infections, consultez le responsable de la prophylaxie des infections ou l'épidémiologiste de votre hôpital.**

# **ATTENTION**

 **Cessez d'utiliser l'appareil si du liquide est renversé sur l'appareil ou sur les accessoires. Contactez votre service technique.**

#### **11.1.1 Nettoyage.**

Agents de nettoyage recommandés :

- Eau
- Savon doux

N'utilisez aucun des produits suivants pour nettoyer l'appareil car ils pourraient l'endommager.

- Solvants organiques, sauf éthanol
- Solvants à base d'ammoniaque
- Agents de nettoyage acides ou alcalins, tels que l'hypochlorite de sodium et des solvants peroxydes.
- Agents de nettoyage abrasifs

Pour connaître les agents de nettoyage recommandés pour les accessoires réutilisables, reportez-vous aux instructions d'utilisation fournies avec ceux-ci.

#### **Nettoyage de l'appareil**

L'équipement doit être nettoyé régulièrement. Si l'appareil fonctionne en environnement particulièrement pollué ou poussiéreux, la fréquence de nettoyage doit être augmentée. Avant de procéder au nettoyage, consultez les réglementations de votre hôpital au sujet du nettoyage de ce type d'appareil.

Suivez la procédure indiquée ci-après pour le nettoyage de l'équipement :

- 1. Éteignez l'appareil, débranchez le cordon d'alimentation, les accessoires et autres dispositifs connectés à l'appareil.
- 2. Diluez le savon doux dans de l'eau afin d'obtenir une solution de nettoyage.
- 3. Trempez un chiffon doux et propre dans la solution et essorez l'excédent de solution.
- 4. Essuyez soigneusement la surface de l'appareil avec le chiffon humide en évitant les connecteurs. Ne faites pas couler la solution ou un quelconque liquide sur le clavier et sur l'enregistreur thermique.
- 5. Essuyez la surface avec un chiffon propre ou une serviette en papier.

#### **Nettoyage des câbles patient et des fils de dérivation**

Débranchez les câbles et les fils de dérivation de l'appareil avant de les nettoyer.

- 1. Essuyez délicatement les câbles et fils de dérivation avec un chiffon doux imbibé d'agent de nettoyage, en évitant les connecteurs métalliques.
- 2. Essuyez l'appareil avec un chiffon sec.
- 3. Laissez sécher les câbles et fils de dérivation dans un endroit frais et ventilé.

#### **Nettoyage des électrodes réutilisables**

Nettoyez les électrodes réutilisables immédiatement après leur utilisation sur un patient.

- 1. Essuyez délicatement la surface des électrodes avec un chiffon doux imbibé d'éthanol (75 %), en évitant les connecteurs métalliques.
- 2. Essuyez l'appareil avec un chiffon sec.
- 3. Laissez sécher les électrodes dans un endroit frais et ventilé.

#### **Nettoyage de la tête d'impression thermique**

Une tête d'impression sale détériore la qualité d'impression. Nettoyez la tête d'impression au moins une fois par mois, ou chaque fois que nécessaire. Vérifiez que l'impression est lisible est foncée. Une impression claire peut être le signe d'une tête d'impression sale.

Pour nettoyer la tête d'impression thermique, procédez comme suit :

- 1. Éteignez l'appareil.
- 2. Sortez le bac à papier. Retirez le papier de l'enregistreur.
- 3. Essuyez délicatement la tête d'impression à l'aide de cotons-tiges imbibés d'eau ou d'éthanol pour retirer la poussière et les particules étrangères.
- 4. Essuyez la tête d'impression à l'aide de cotons-tiges secs.
- 5. Rechargez le papier de l'enregistreur et remettez le bac à papier en place une fois la tête d'impression complètement sèche.

# $\sqrt{2}$  attention

 **La tête d'impression chauffe au cours de l'enregistrement. Ne nettoyez pas la tête d'impression immédiatement après l'enregistrement.**

#### **11.1.2 Désinfection**

Étant donné que la désinfection est susceptible d'endommager l'appareil, elle est déconseillée pour celui-ci sauf indication contraire dans la procédure d'entretien de votre hôpital. Le nettoyage de l'appareil avant désinfection est recommandé.

Le désinfectant recommandé pour l'appareil est le suivant éthanol (75 %). Concernant les agents désinfectants recommandés pour les accessoires réutilisables, reportez-vous aux instructions d'utilisation fournies avec les accessoires.

#### **11.1.3 Stérilisation**

Sauf indication contraire dans les instructions d'utilisation d'un accessoire, ne stérilisez pas l'appareil ou ses accessoires.

## **11.2 Contrôles réguliers**

Tous les jours, effectuez une inspection visuelle avant d'utiliser l'appareil pour la première fois. Vérifiez que l'appareil répond aux exigences suivantes :

- Le boîtier et l'écran sont exempts de craquelures et autres dommages.
- Toutes les touches fonctionnent correctement.
- Les connecteurs ne sont pas desserrés, craquelés ou tordus et les câbles ne comportent ni coupures, ni ébréchures, ni effilochage.
- Le cordon d'alimentation et le câble patient sont solidement branchés à l'appareil.
- Le papier de l'enregistreur est correctement chargé et présent en quantité suffisante.
- La batterie est installée et suffisamment chargée.
- Les ballonnets des électrodes thoraciques sont exempts de craquelures et les clamps des électrodes des membres fonctionnent correctement.

Après une utilisation de l'appareil pendant une durée de 6 à 12 mois, ou chaque fois que l'appareil est réparé ou mis à niveau, une inspection minutieuse doit être effectuée par un personnel de maintenance qualifié afin d'en assurer la fiabilité.

Suivez la procédure ci-dessous pour conduire l'inspection de l'équipement :

- Assurez-vous que l'environnement et l'alimentation sont conformes aux spécifications requises.
- Inspectez l'appareil et ses accessoires pour vous assurer qu'ils ne présentent pas de détériorations mécaniques.
- Inspectez le cordon d'alimentation, le câble patient et les fils de dérivation pour vous assurer qu'ils ne sont pas endommagés et vérifiez que leur système isolant est en bon état.
- Assurez-vous que seuls les accessoires spécifiés sont connectés.
- Assurez-vous que la batterie répond aux conditions de performance requises.
- Assurez-vous que l'enregistreur fonctionne correctement et que le papier qu'il contient est conforme aux spécifications requises.
- Assurez-vous que l'appareil est en bon état de marche.

Au moindre signe de dommage ou d'anomalie, mettez l'appareil hors service. Contactez immédiatement les ingénieurs biomédicaux de l'hôpital ou votre personnel de maintenance.

## **11.3 Etalonnage de l'écran tactile**

Dans le cas d'un appareil configuré avec un écran tactile, calibrez ce dernier lorsque cela est nécessaire.

1. Sélectionnez **Réglages** → [**Réglages de base**] → [**Calibrer l'écran tactile**].

Le symbole **au apparaît alors dans le coin supérieur gauche de l'écran.** 

- 2. Appuyez au centre du symbole pour aligner l'écran tactile. Le symbole se déplace alors vers la position suivante.
- 3. Appuyez à nouveau au centre du symbole.

L'appareil quitte automatiquement la calibration de l'écran tactile et le message « **Calibration de l'écran tactile terminée** » s'affiche une fois la calibration terminée. Vous pouvez appuyer sur la touche **Réglages** pour interrompre la calibration de l'écran tactile.

### **11.4 Maintenance de la batterie**

Reportez-vous à la sectio[n 10.5](#page-74-0) *[Maintenance de la batterie](#page-74-0)* pour obtenir des informations détaillées.

### **11.5 Stockage du papier thermique de l'enregistreur**

Respectez les règles suivantes pour le stockage du papier thermique :

- Stockez-le dans un endroit frais et sec, à l'abri de la lumière, des températures élevées, de l'humidité et de la lumière directe du soleil.
- Évitez de l'exposer pendant une période prolongée à la lumière et aux sources de rayons ultraviolets.
- Évitez tout contact avec des liquides et des solvants de nettoyage tels que les alcools, les cétones, les esters, les éthers, etc.
- Ne stockez pas le papier thermique avec du polychlorure de vinyle ou tout autre produit chimique pouvant causer un jaunissement ou une décoloration.
- Stockez chaque rapport séparément dans un sac en papier. Évitez d'empiler ou d'entasser les rapports de façon prolongée.

#### **REMARQUE**

 **Utilisez exclusivement le papier thermique recommandé. L'utilisation d'un papier différent peut provoquer l'usure prématurée de la tête d'impression ou une mauvaise qualité d'impression.**

# **11.6 Stockage des câbles et des fils de dérivation**

Pour garantir le bon fonctionnement des câbles et fils de dérivation, respectez les règles suivantes lors de leur stockage :

- Stockez-les dans un lieu sec et bien aéré.
- Suspendez les câbles et fils de dérivation verticalement ou autour d'une grande roue de façon à ne pas les torsader ni les plier.
- N'enroulez pas les câbles ou les fils de dérivation autour de l'appareil.

## **11.7 Tests de sécurité électrique**

Les utilisateurs ne doivent pas effectuer les tests de sécurité électrique eux-mêmes. Si ces tests sont requis, contactez le service maintenance.

Reportez-vous à la sectio[n D](#page-98-0) *[Inspection de la sécurité électrique](#page-98-0)* pour plus de détails.

# <span id="page-82-0"></span>**AVERTISSEMENT**

- **Utilisez les accessoires spécifiés dans ce chapitre. L'utilisation d'autres accessoires peut endommager l'appareil ou entraîner des performances non conformes aux caractéristiques indiquées.**
- **Utilisez des électrodes jetables lorsque l'appareil est utilisé avec un défibrillateur.**
- **Les accessoires à usage unique ne doivent pas être réutilisés. Toute réutilisation peut supposer un risque de contamination et affecter l'exactitude des mesures.**
- **Vérifiez l'intégrité des accessoires et de leur emballage. N'utilisez pas les accessoires s'ils sont endommagés.**
- **Les accessoires jetables doivent être éliminés conformément à la réglementation de l'hôpital.**
- **Le matériel accessoire entrant en contact avec les patients a été soumis au test de biocompatibilité et sa conformité avec la norme ISO 10993-1 a été vérifiée.**
- **Utilisez les accessoires avant la date d'expiration si celle-ci est indiquée.**

## **12.1 Accessoires ECG**

#### **Électrodes ECG**

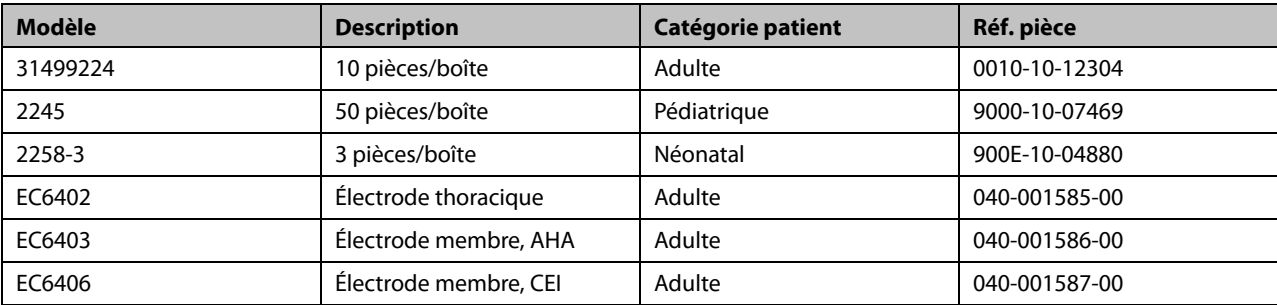

#### **Câble patient**

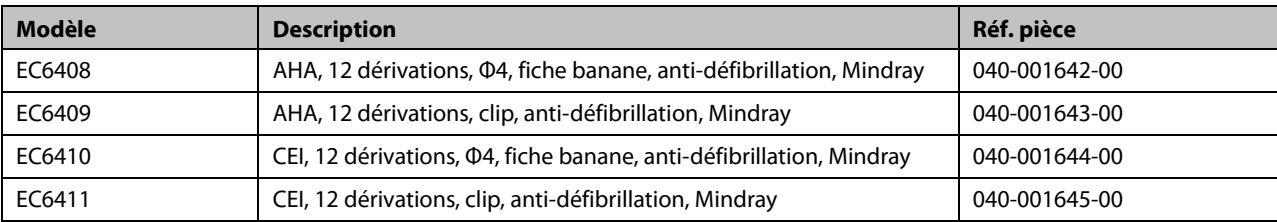

# **12.2 Autres**

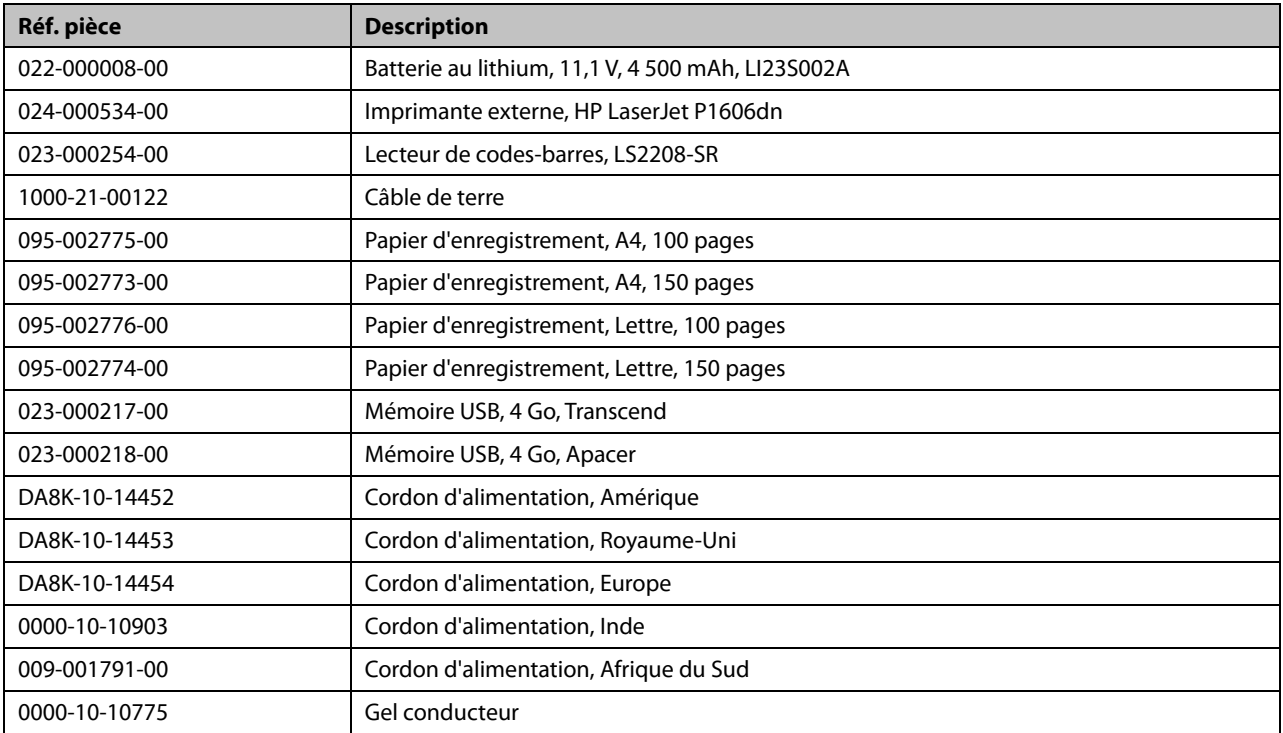

# **A.1 Classifications**

Selon la norme CEI 60601-1, l'appareil est classé comme suit :

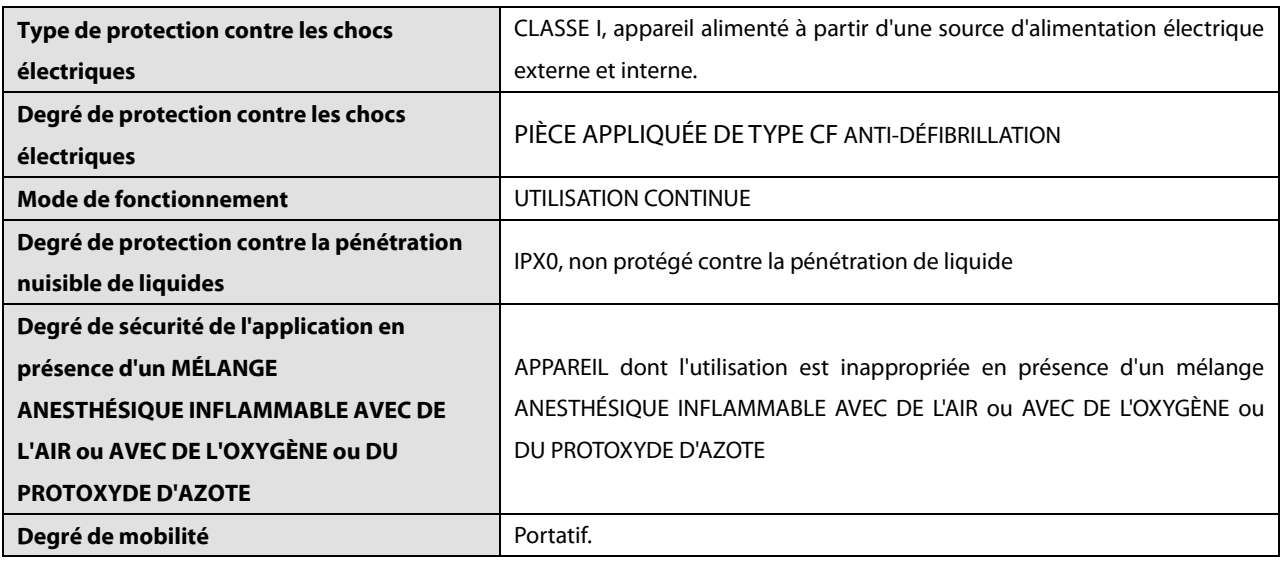

# **A.2 Caractéristiques environnementales**

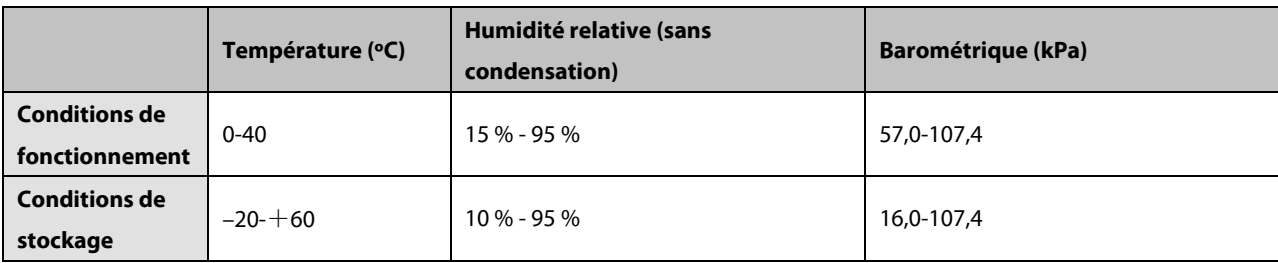

# **A.3 Caractéristiques de l'alimentation électrique**

#### **Alimentation secteur**

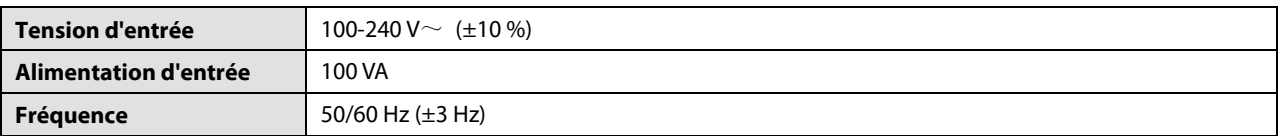

#### **Batterie**

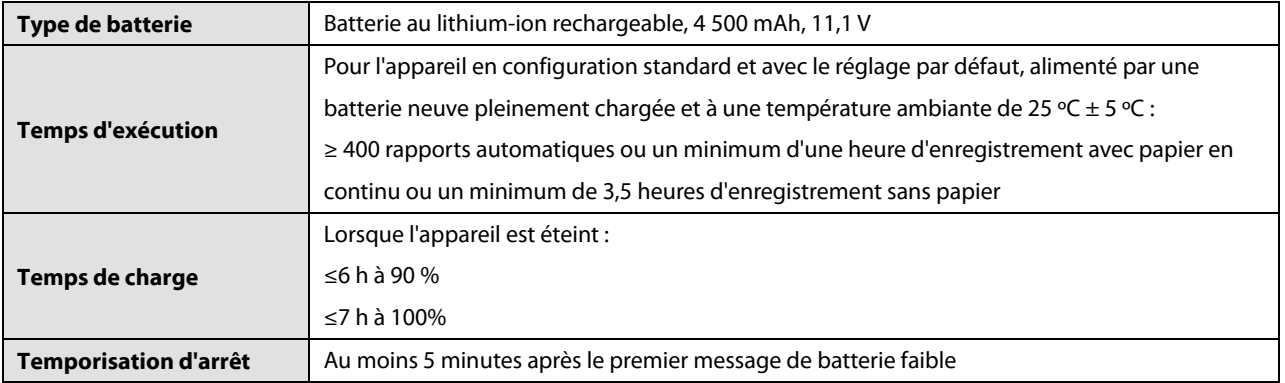

# **A.4 Caractéristiques physiques**

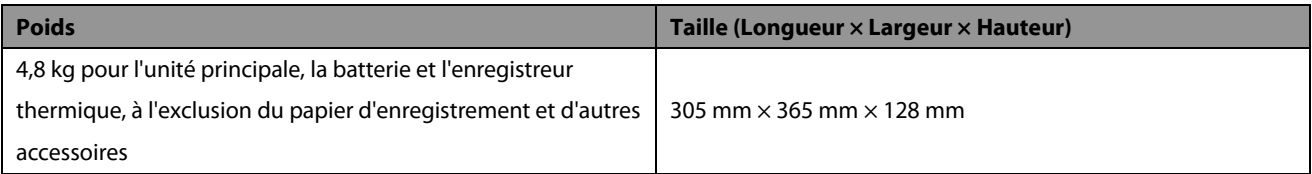

# **A.5 Caractéristiques du matériel**

# **A.5.1 Écran**

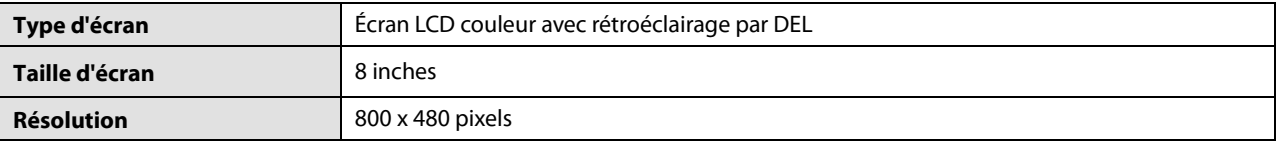

### **A.5.2 Connecteur de l'appareil**

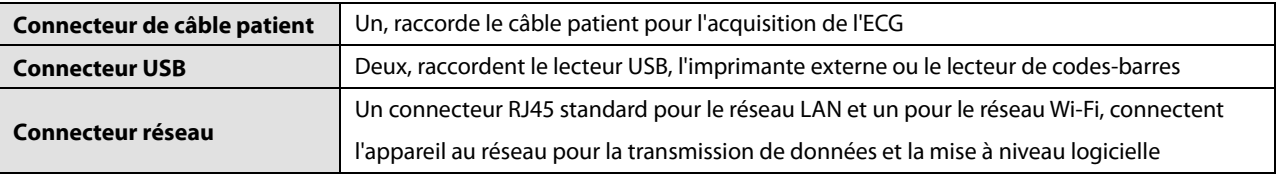

### **A.5.3 Indicateurs**

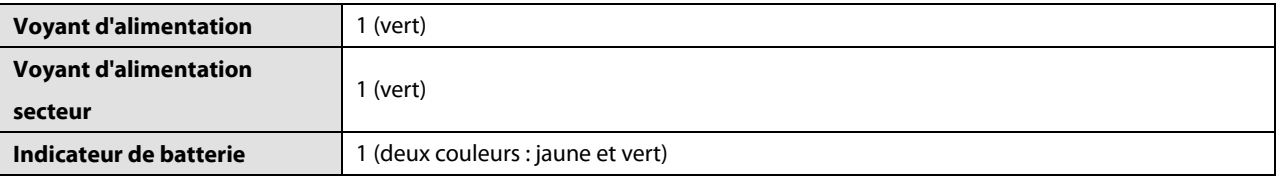

### **A.5.4 Indicateur audio**

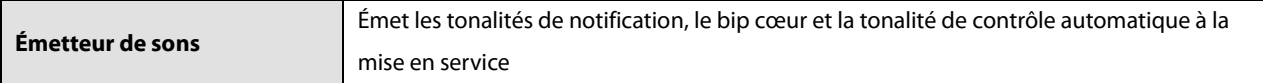

### **A.5.5 Enregistreur**

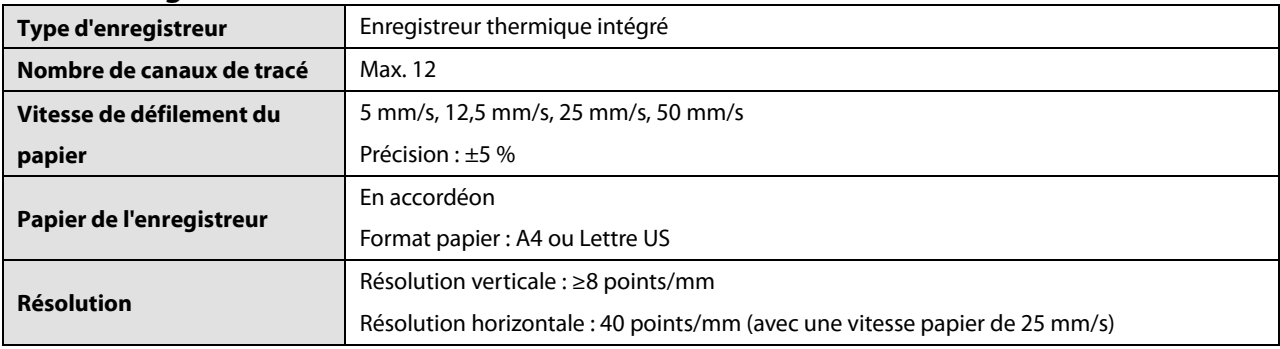

# **A.6 Caractéristiques du système**

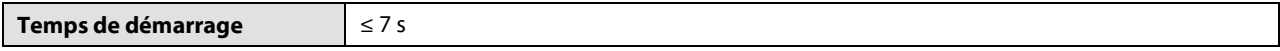

# **A.7 Caractéristiques des mesures**

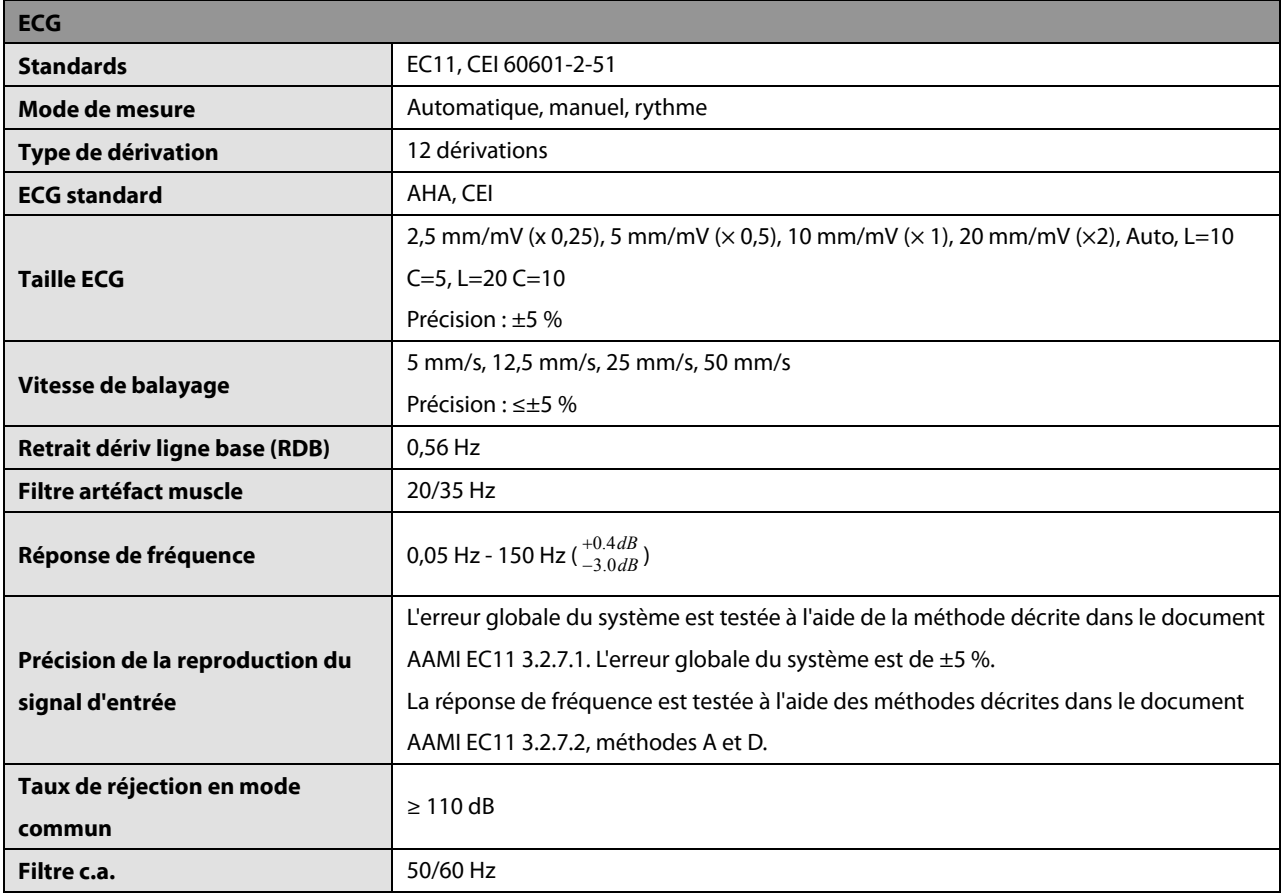

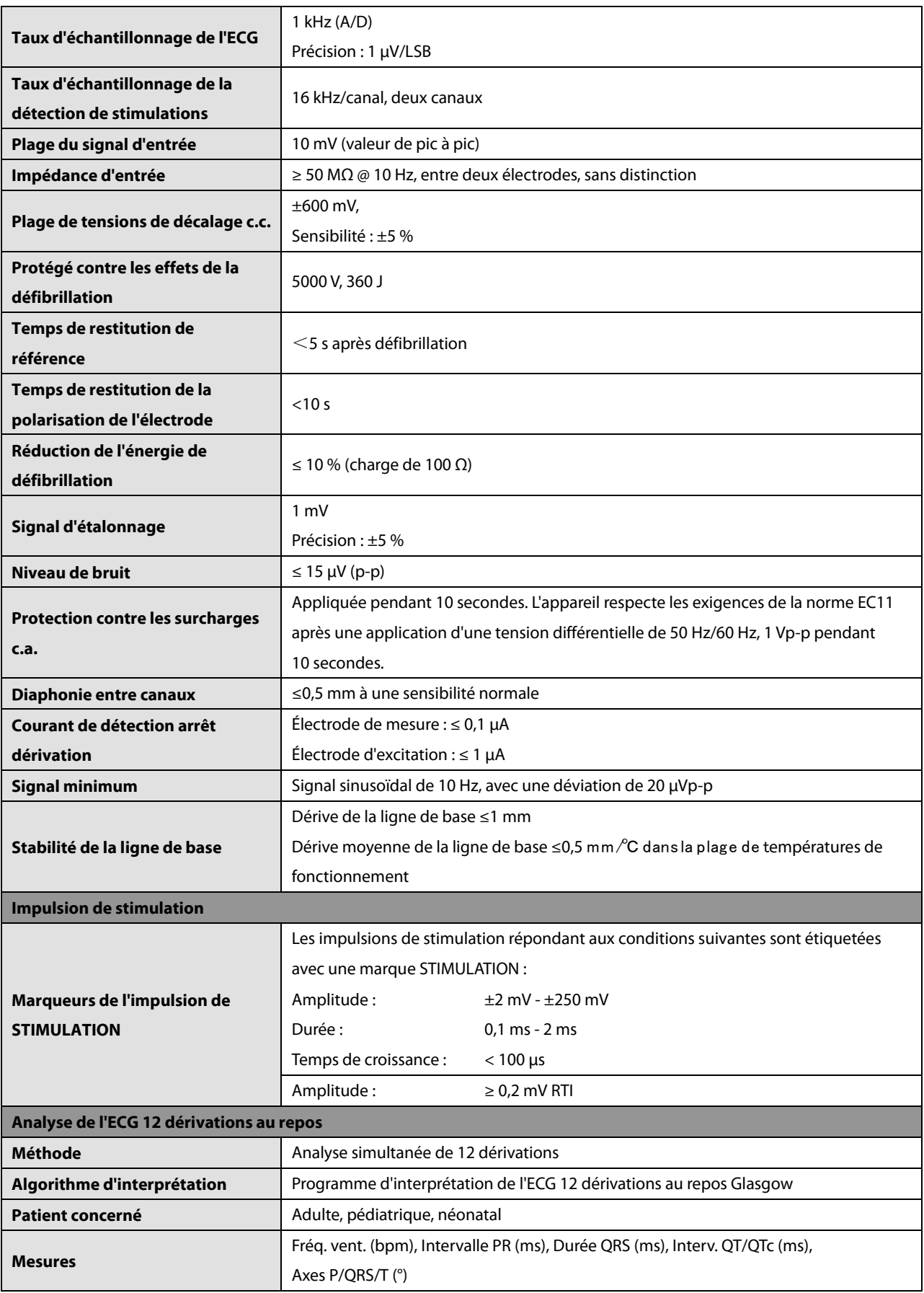

# **B Compatibilité électromagnétique et conformité aux**

# **réglementations en matière d'émission radioélectrique**

## **B.1 CEM**

L'appareil répond aux exigences de la norme CEI 60601-1-2. Tous les accessoires répertoriés dans le chapitre [12](#page-82-0) *[Accessoires](#page-82-0)* répondent également aux exigences de la norme CEI 60601-1-2 dans le cadre de leur utilisation avec ce dispositif.

#### **REMARQUE**

- **L'utilisation d'accessoires, de capteurs de pression et de câbles autres que ceux mentionnés peut augmenter les émissions électromagnétiques ou diminuer l'immunité électromagnétique du dispositif.**
- **L'appareil ou ses composants ne doivent pas être utilisés à proximité d'autres dispositifs ou empilés sur d'autres appareils. Si ce type d'utilisation ne peut être évité, l'appareil ou ses composants doivent être surveillés pour vérifier leur fonctionnement correct dans la configuration utilisée.**
- **L'appareil requiert des précautions particulières en ce qui concerne la compatibilité électromagnétique et doit être installé et mis en service conformément aux informations sur la CEM fournies ci-dessous.**
- **D'autres appareils peuvent interférer avec ce dispositif, même s'ils répondent aux exigences du CISPR.**
- **Lorsque le signal d'entrée est inférieur à l'amplitude minimale définie dans les caractéristiques techniques, les mesures peuvent être erronées.**
- Les appareils de communication portables et mobiles peuvent affecter les performances de ce dispositif.
- **D'autres dispositifs équipés d'une source ou d'un émetteur RF peuvent perturber le fonctionnement de ce dispositif (par exemple, les téléphones portables, les assistants électroniques et les ordinateurs avec fonction sans fil).**

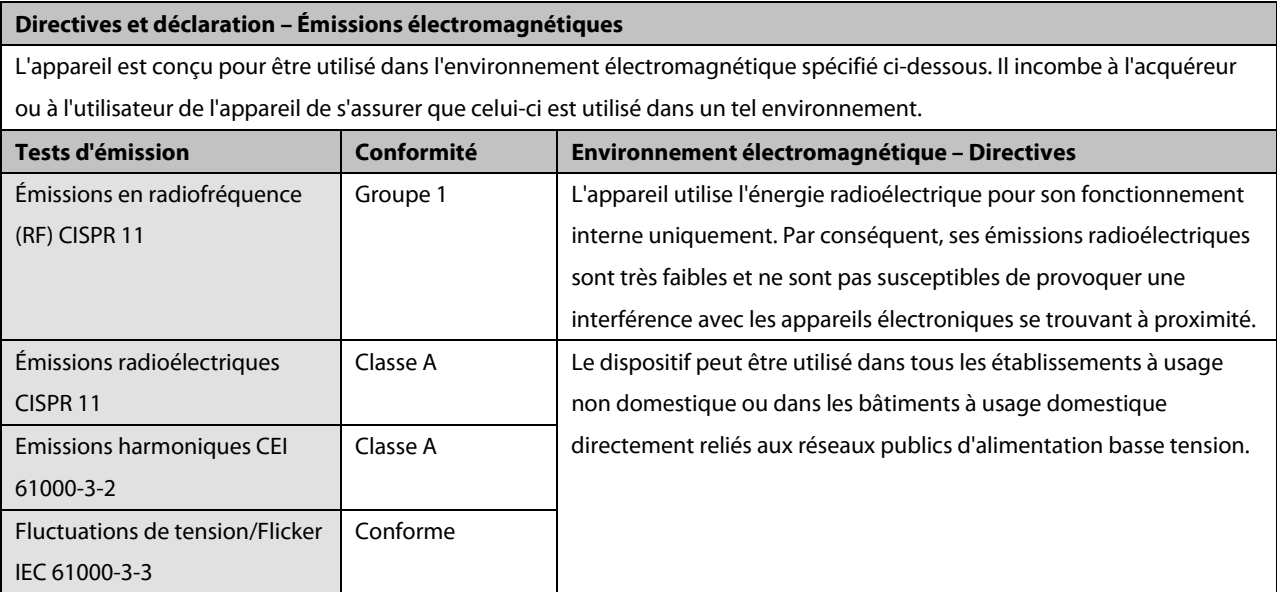

**AVERTISSEMENT** 

 **Cet équipement/ce système est destiné à être utilisé uniquement par des professionnels de la santé. Il est susceptible de provoquer des perturbations radioélectriques ou d'empêcher le fonctionnement des appareils se trouvant à proximité. Il peut s'avérer nécessaire de prendre certaines mesures ; vous pouvez par exemple réorienter ou déplacer l'équipement ou le système [ME EQUIPMENT ou ME SYSTEM], ou encore protéger l'emplacement.**

#### **Directives et déclaration – Immunité électromagnétique**

L'appareil est conçu pour être utilisé dans l'environnement électromagnétique spécifié ci-dessous. Il incombe à l'acquéreur ou à l'utilisateur de l'appareil de s'assurer que celui-ci est utilisé dans un tel environnement.

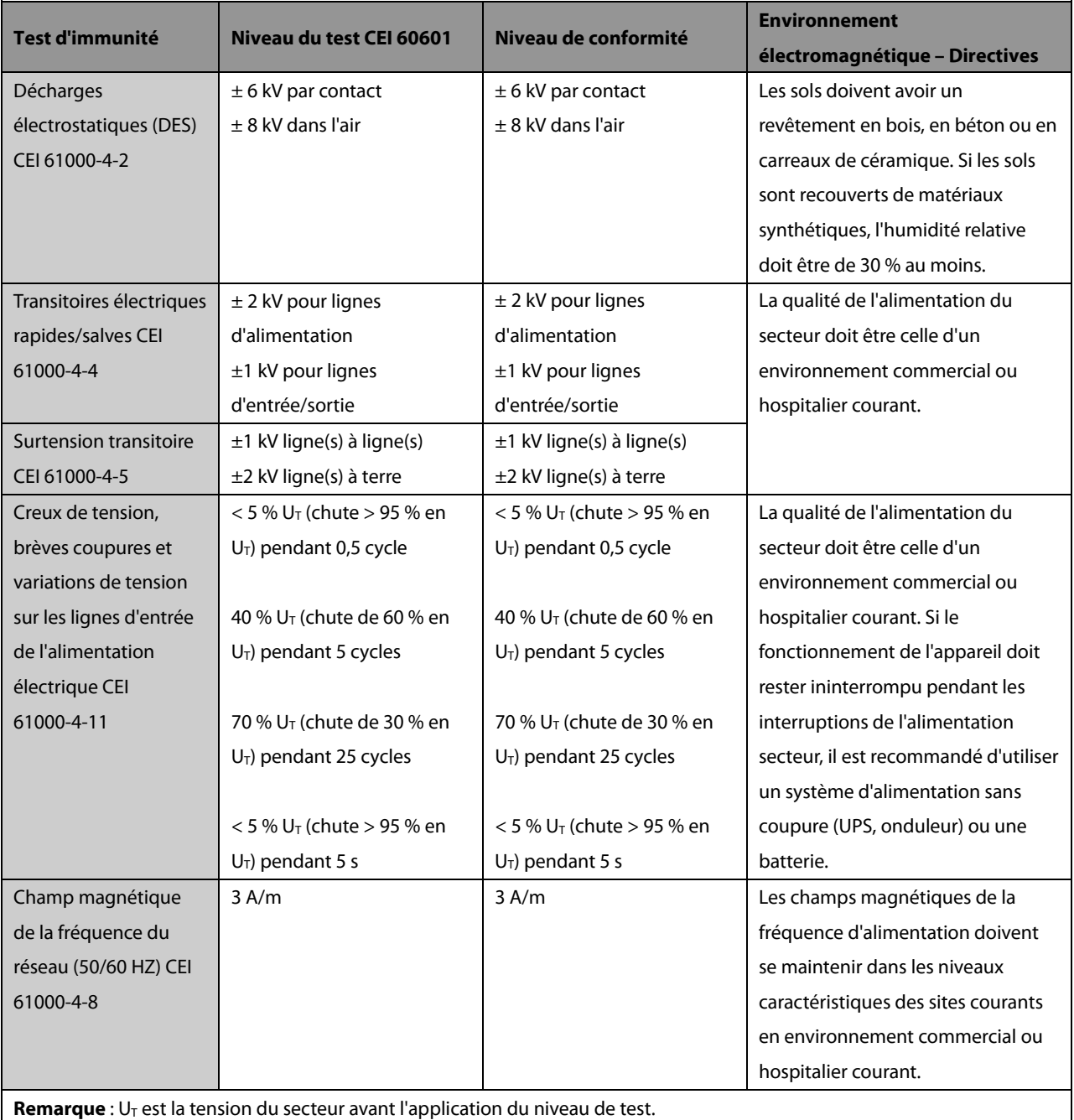

#### **Directives et déclaration – Immunité électromagnétique**

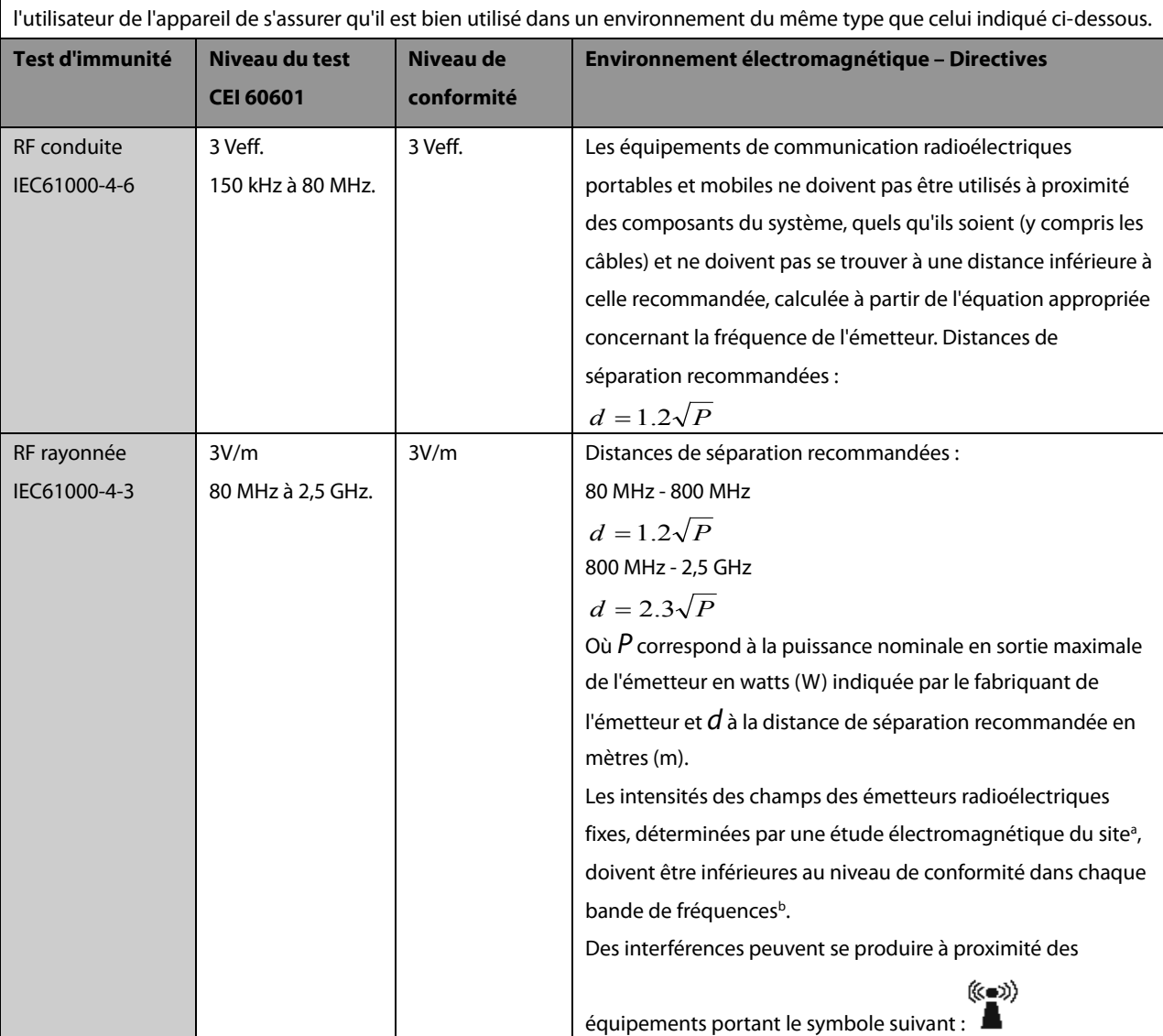

L'appareil est conçu pour être utilisé dans l'environnement électromagnétique indiqué. Il incombe à l'acquéreur ou à

Remarque 1 : De 80 MHz à 800 MHz, la distance de séparation pour la bande de fréquences la plus élevée s'applique. Remarque 2 : Ces directives peuvent ne pas être applicables à toutes les situations. La propagation électromagnétique dépend de l'absorption et de la réflexion des structures, des objets et des personnes.

Remarque 3 : Le dispositif qui est intentionnellement exposé à l'énergie électromagnétique de radiofréquence sur la bande d'exclusion (2395,825 MHz - 2487,645 MHz) n'est pas soumis aux exigences essentielles en matière de performance, mais reste sans danger.

a. Les intensités des champs des émetteurs fixes, tels que les stations radio terrestres (cellulaire/sans fil) et les radios mobiles terrestres, stations de radio amateur, diffusions radio AM et FM et diffusions TV ne peuvent être obtenues avec précision par une prévision théorique. Afin d'évaluer l'environnement électromagnétique dû aux émetteurs fixes de radiofréquence, une étude électromagnétique du site doit être envisagée. Si l'intensité de champ mesurée sur le site d'utilisation du système ou de l'équipement [**ME EQUIPMENT ou ME SYSTEM**] excède le niveau de conformité radioélectrique applicable indiqué ci-dessus, il est recommandé de surveiller le fonctionnement du système ou de l'équipement [**ME EQUIPMENT ou ME SYSTEM**] pour s'assurer qu'il est correct. Si des anomalies sont constatées, des mesures supplémentaires peuvent s'avérer nécessaires, comme la réorientation ou le déplacement du système ou de l'équipement [ME EQUIPMENT ou ME SYSTEM]. b. Dans la bande de fréquences comprise entre 150 kHz et 80 MHz, les intensités de champ doivent être inférieures à 3 V/m.

# **AVERTISSEMENT**

 **Le dispositif est configuré avec un connecteur réseau sans fil pour la réception des signaux sans fil. D'autres appareils peuvent interférer avec ce dispositif, même s'ils répondent aux exigences du CISPR.**

#### **Distances de séparation recommandées entre les équipements de communication radioélectrique portables et mobiles et l'appareil**

L'appareil est conçu pour être utilisé dans un environnement électromagnétique dans lequel les perturbations radioélectriques rayonnées sont contrôlées. L'acquéreur ou l'utilisateur de l'appareil peut contribuer à prévenir les perturbations électromagnétiques en maintenant une distance minimum entre les équipements de communication radioélectrique portables et mobiles (émetteurs) et le dispositif médical conformément aux recommandations ci-dessous, en fonction de la puissance de sortie maximale de l'équipement de communication.

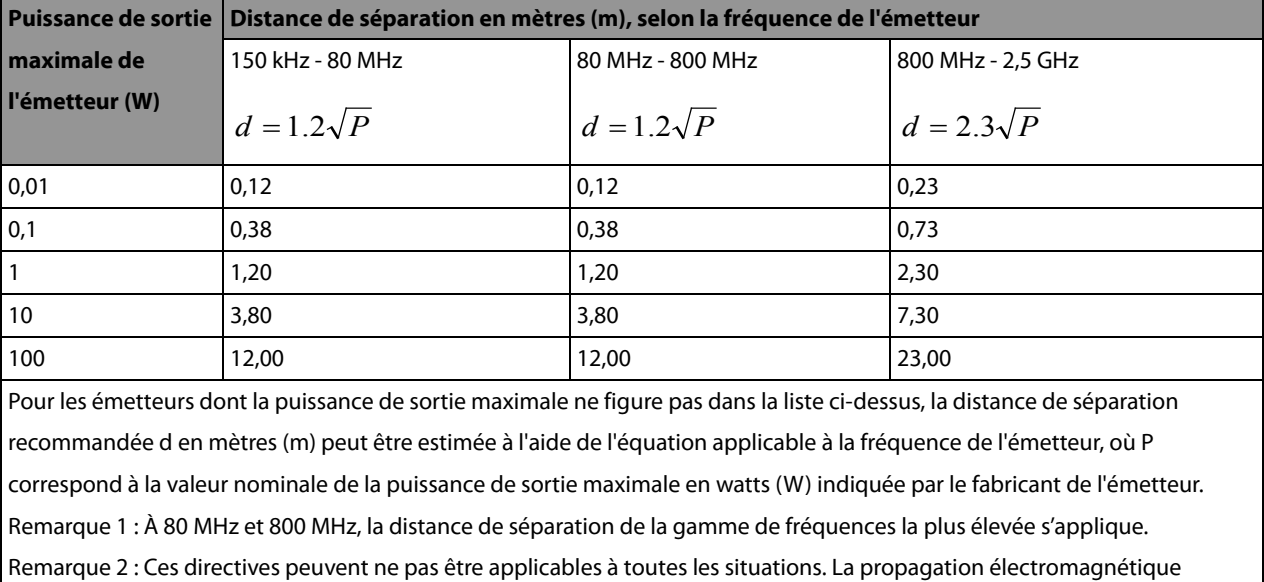

dépend de l'absorption et de la réflexion des structures, des objets et des personnes.

# **B.2 Conformité aux réglementations en matière d'émission**

# **radioélectrique**

#### **Paramètres RF**

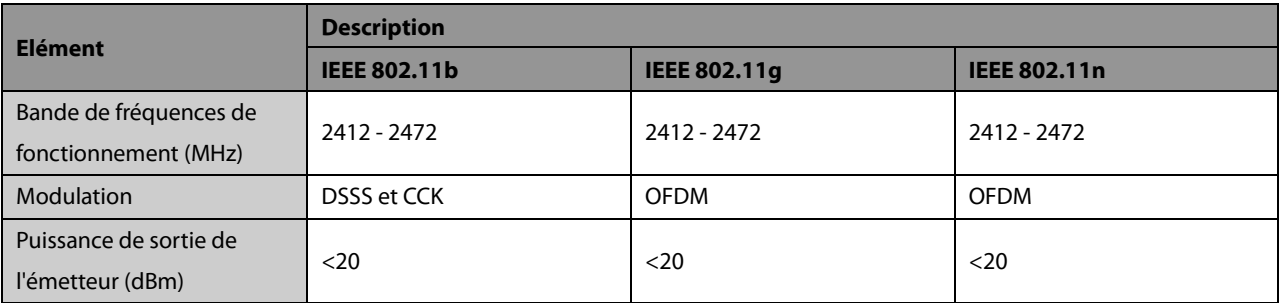

# $\epsilon$

L'appareil radio utilisé dans ce produit est conforme aux exigences essentielles et autres dispositions importantes de la Directive 1999/5/CE (Directive sur les équipements radio et terminaux de télécommunication).

# **AVERTISSEMENT**

**Maintenez une distance minimale de 20 cm par rapport au dispositif lors de l'utilisation de la fonction Wi-Fi.**

**VOS NOTES**

# **C.1 Unités**

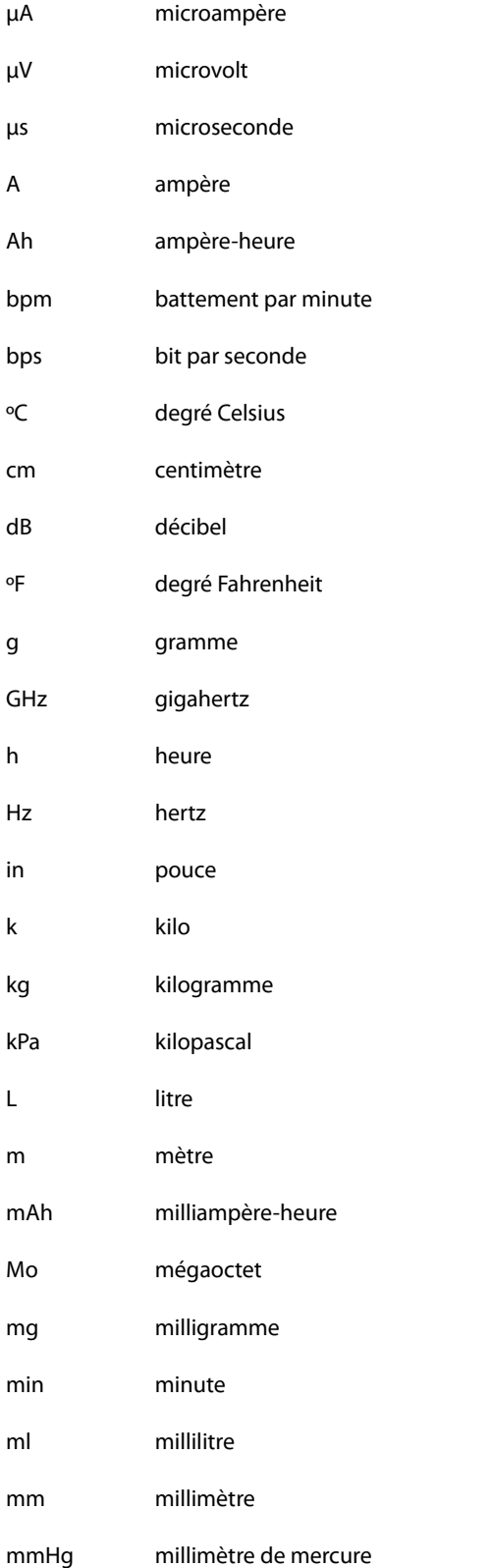

BeneHeart R12/BeneHeart R12A C-1

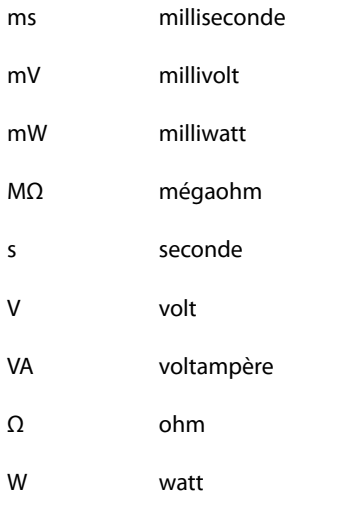

# **C.2 Symboles**

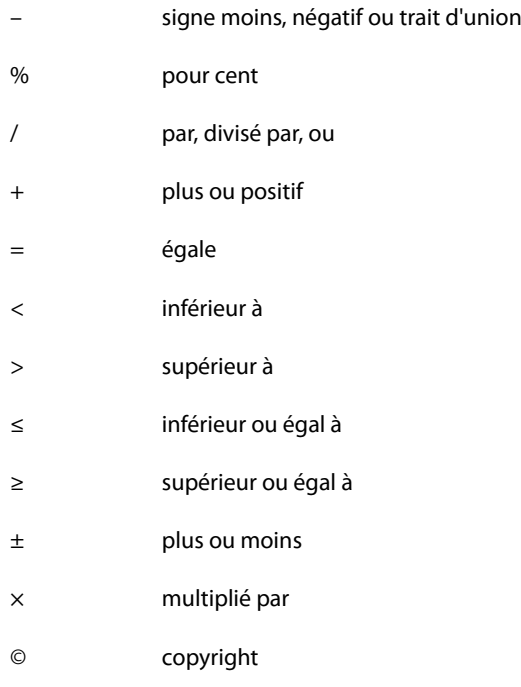

# **C.3 Abréviations**

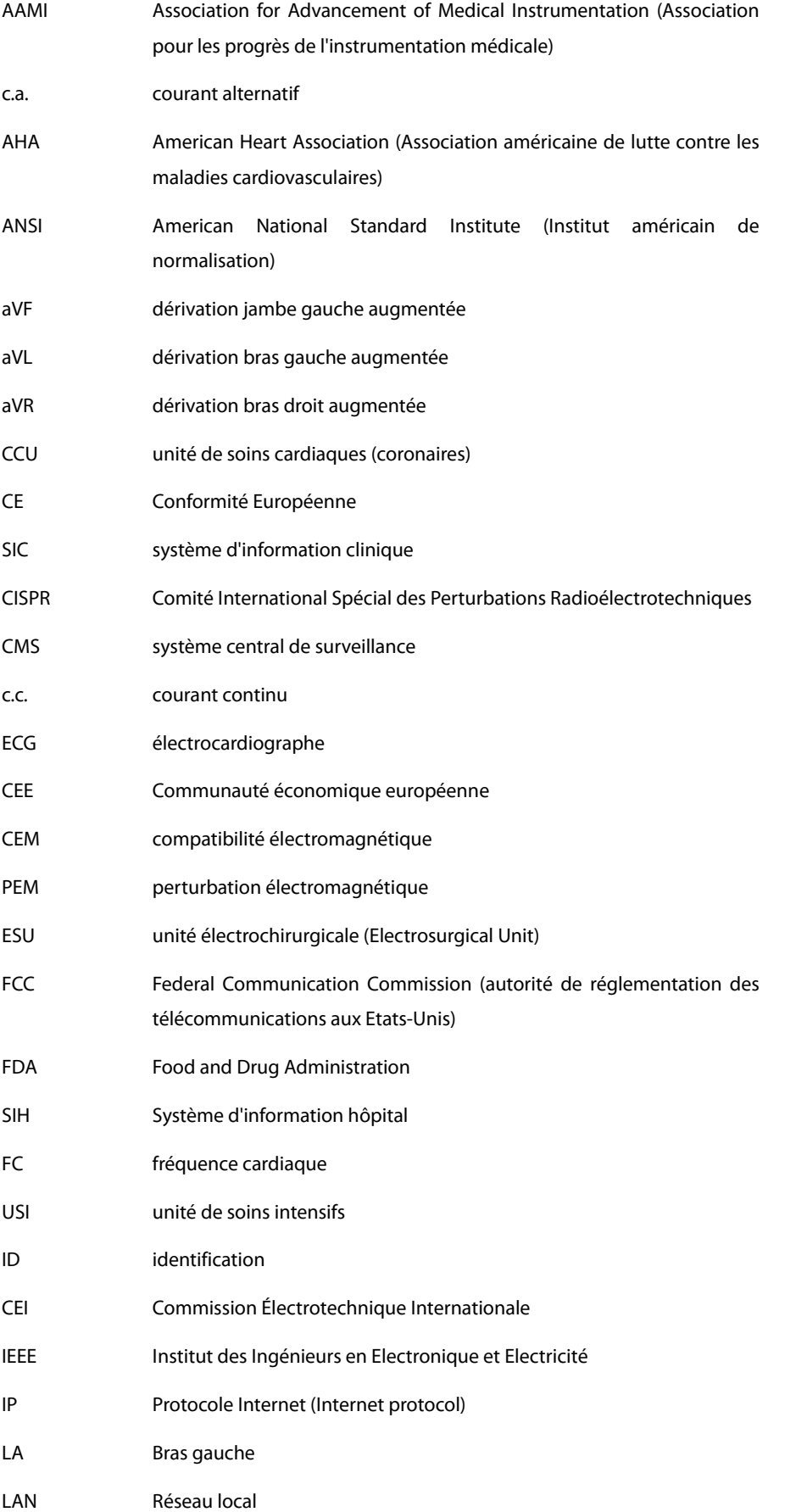

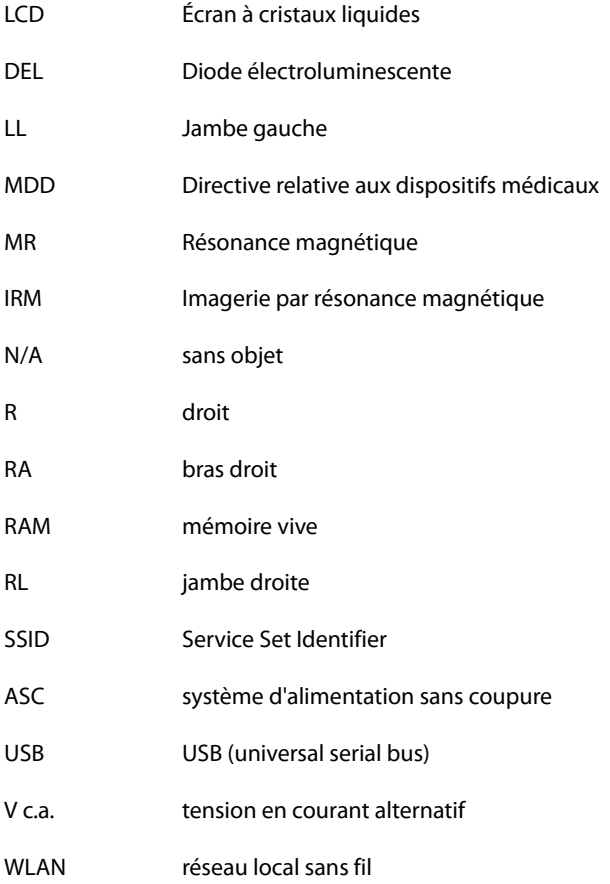

<span id="page-98-0"></span>Les tests de sécurité électrique suivants sont recommandés dans le cadre d'un programme complet de maintenance préventive. Ils constituent une méthode de détection des anomalies ayant fait ses preuves. Toute anomalie non détectée représente un danger potentiel pour le patient comme pour l'opérateur. Des tests supplémentaires peuvent être requis, selon les réglementations locales.

Tous les tests peuvent être effectués à l'aide d'un appareil de test de type analyseur de sécurité disponible dans le commerce. Ces procédures supposent l'utilisation de l'analyseur de sécurité 601PROXL ou d'un appareil équivalent. L'utilisation d'autres testeurs conformes à la norme CEI 60601-1 populaires en Europe (par ex. Fluke, Metron ou Gerb) peut nécessiter des modifications de procédure. Suivez les instructions fournies par le fabricant de l'analyseur.

L'inspection de la sécurité électrique doit être effectuée périodiquement tous les deux ans. L'analyseur de sécurité est également un excellent outil de résolution des problèmes permettant de détecter les anomalies de tension secteur et de mise à la terre, ainsi que les charges totales de courant.

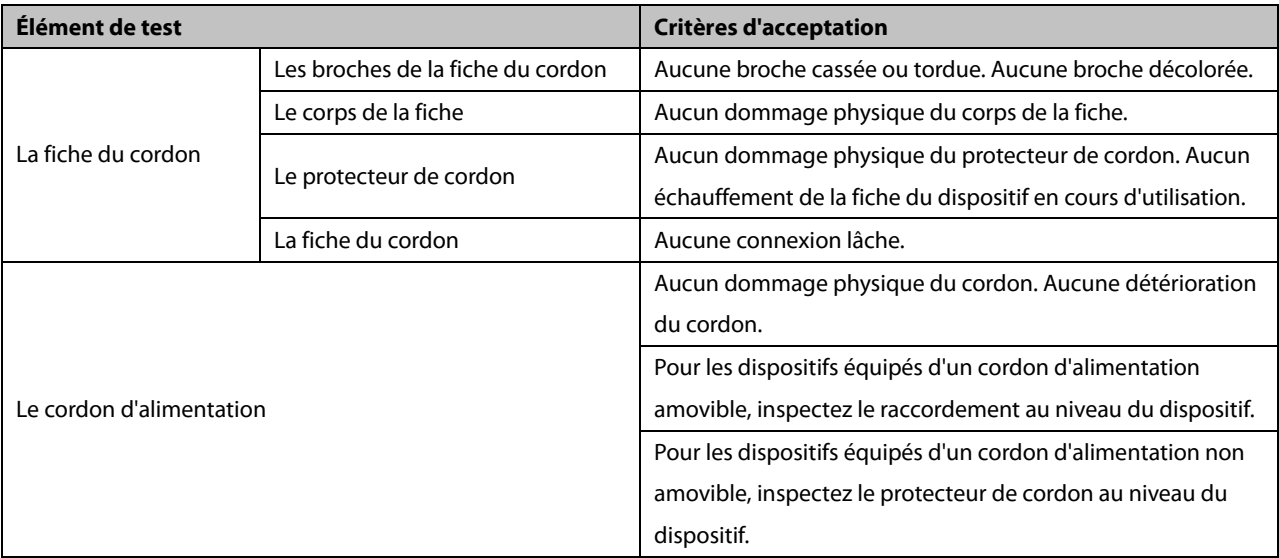

# **D.1 Fiche du cordon d'alimentation**

# **D.2 Boîtier du dispositif et accessoires**

#### **D.2.1 Inspection visuelle**

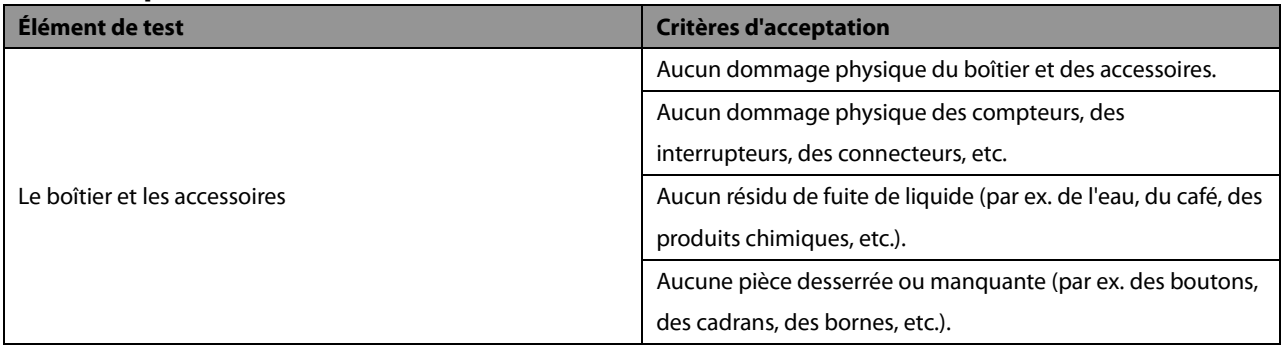

#### **D.2.2 Inspection contextuelle**

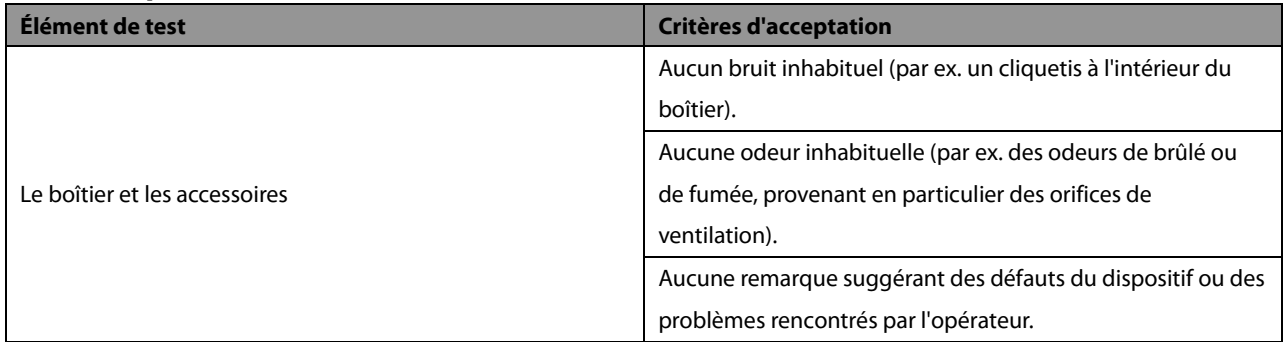

# **D.3 Étiquetage de l'appareil**

Vérifiez que les étiquettes fournies par le fabricant ou les établissements de santé sont en place et lisibles.

- Étiquette de l'unité principale
- Étiquettes d'avertissement intégrées

## **D.4 Résistance de mise à la terre**

- 1. Raccordez les sondes de l'analyseur à la borne de mise à la terre du dispositif et au terminal de mise à la terre du cordon d'alimentation secteur.
- 2. Testez la résistance de mise à la terre avec un courant de 25 A.
- 3. Vérifiez que la résistance est en dessous des limites.

#### **LIMITES**

POUR TOUS LES PAYS,  $R = 0,2 \Omega$  au maximum

## **D.5 Test de fuite à la terre**

Effectuez un test de fuite à la terre sur le dispositif avant d'effectuer tout autre test de fuite.

Lors du test de fuite à la terre, les conditions de sortie suivantes s'appliquent :

- polarité normale (condition normale) ;
- polarité inversée (condition normale) ;
- polarité normale, fil neutre ouvert (condition de premier défaut) ;
- polarité inversée, fil neutre ouvert (condition de premier défaut).

#### **LIMITES**

Selon la norme UL60601-1 :

- 300 μA en condition normale ;
- 1 000 μA en condition de premier défaut.

Selon la norme CEI 60601-1 :

- 500 μA en condition normale ;
- 1 000 μA en condition de premier défaut.

## **D.6 Courant de fuite patient**

Les courants de fuite patient sont mesurés entre une pièce appliquée sélectionnée et la terre de l'alimentation secteur. Toutes les mesures ont une valeur efficace vraie uniquement.

Lors du test de courant de fuite patient, les conditions de sortie suivantes s'appliquent :

- polarité normale (condition normale) ;
- polarité inversée (condition normale) ;
- polarité normale, fil neutre ouvert (condition de premier défaut) ;
- polarité inversée, fil neutre ouvert (condition de premier défaut) ;
- polarité normale, mise à la terre ouverte (condition de premier défaut) ;
- polarité inversée, mise à la terre ouverte (condition de premier défaut).

#### **LIMITES**

Pour les pièces appliquées  $\bullet$  de type CF

- $\triangleleft$  10 μA en condition normale ;
- 50 μA en condition de premier défaut.

## **D.7 Courant de fuite secteur sur pièce appliquée**

Le test de courant de fuite secteur sur pièce appliquée est effectué en appliquant une tension de test correspondant à 110 % de la tension secteur, via une résistance limitante, aux bornes de pièces appliquées sélectionnées. Des mesures de courant sont alors effectuées entre la pièce appliquée sélectionnée et la terre. Les mesures sont prises en soumettant la tension de test (110 % de la tension secteur) à des pièces appliquées en condition de polarité normale et en condition de polarité inversée.

Lors test de courant de fuite secteur sur pièce appliquée, les conditions de sortie ci-après s'appliquent :

- polarité normale ;
- polarité inversée.

#### **LIMITES**

Pour les pièces appliquées  $\bullet$  de type CF : 50 µA

## **D.8 Courant auxiliaire patient**

Les courants auxiliaires patient sont mesurés entre le connecteur d'une pièce appliquée sélectionnée et les connecteurs des pièces appliquées restantes. Toutes les mesures ne peuvent avoir qu'une valeur efficace vraie.

Lors du test de courant auxiliaire patient, les conditions de sortie suivantes s'appliquent :

- polarité normale (condition normale) ;
- polarité inversée (condition normale) ;
- polarité normale, fil neutre ouvert (condition de premier défaut) ;
- polarité inversée, fil neutre ouvert (condition de premier défaut) ;
- polarité normale, mise à la terre ouverte (condition de premier défaut) ;
- polarité inversée, mise à la terre ouverte (condition de premier défaut).

#### **LIMITES**

Pour les pièces appliquées  $\blacksquare$  de type CF :

- $\triangleleft$  10 μA en condition normale ;
- 50 μA en condition de premier défaut.

#### **REMARQUE**

- **Assurez-vous que l'analyseur de sécurité est autorisé et conforme à la norme CEI 61010-1.**
- **Suivez les instructions fournies par le fabricant de l'analyseur.**